# steinel

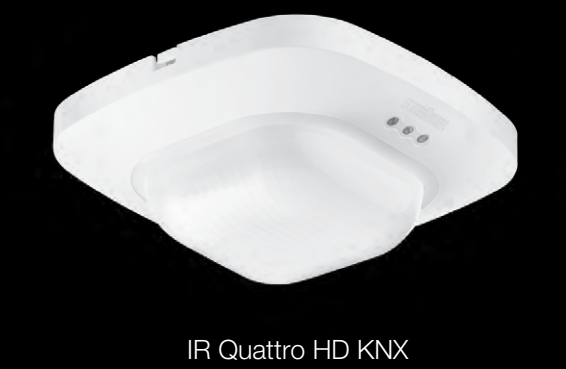

IR Quattro HD KNX Dual HF KNX

 $\overline{a}$ IR Quattro SLIM XS KNX DualTech KNX

IR QUATTRO HD KN

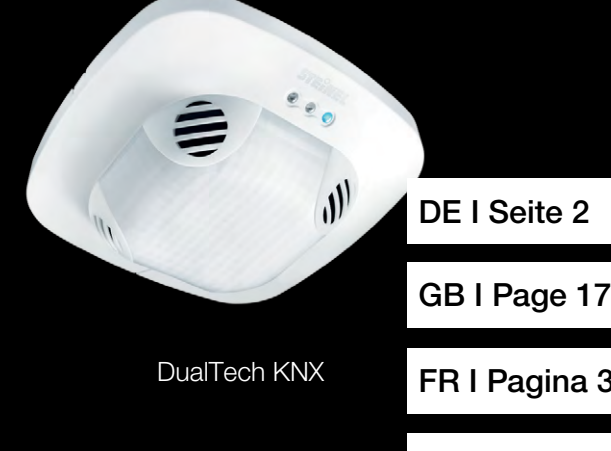

[FR I Pagina 31](#page-30-0)

[IT I Pagina 47](#page-46-0)

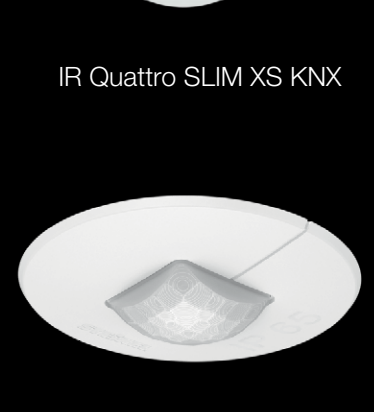

IR Quattro MICRO KNX

IR Quattro KNX IR Quattro HD KNX HF 360 KNX Dual HF KNX IR Quattro SLIM KNX IR Quattro SLIM XS KNX US 360 KNX DualTech KNX Single US KNX Dual US KNX Applikationsbeschreibung IR Quattro MICRO KNX

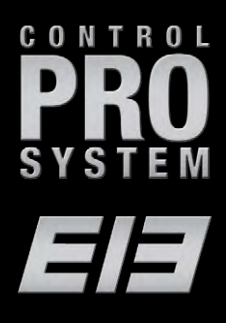

# <span id="page-1-0"></span>Inhaltsverzeichnis

Applikationsbeschreibung für Präsenzmelder mit Konstantlicht-Regelung

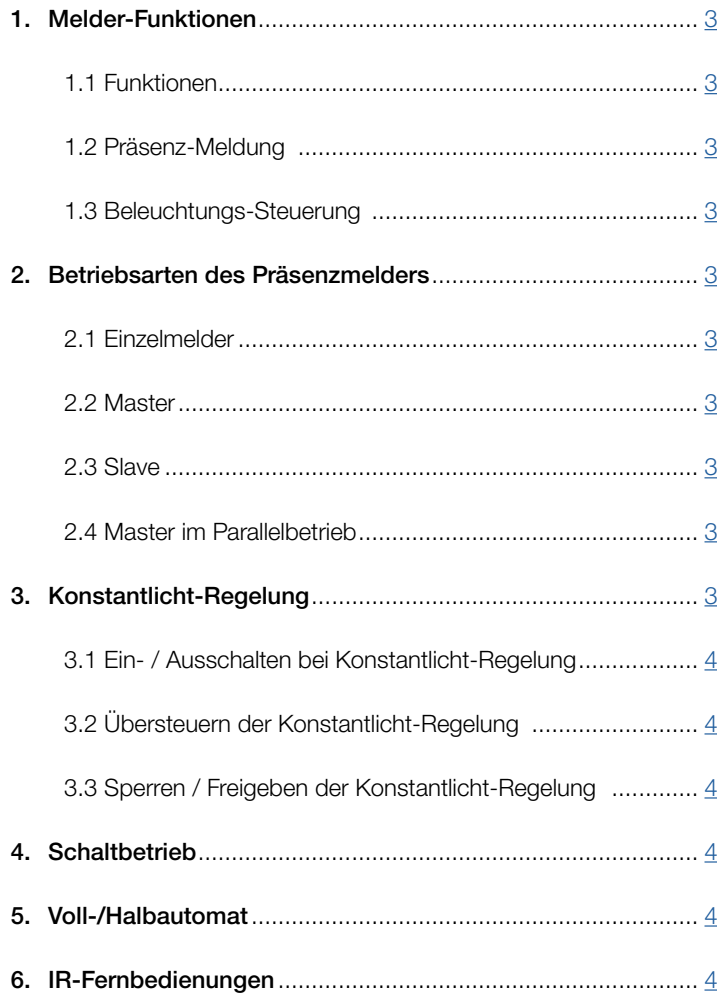

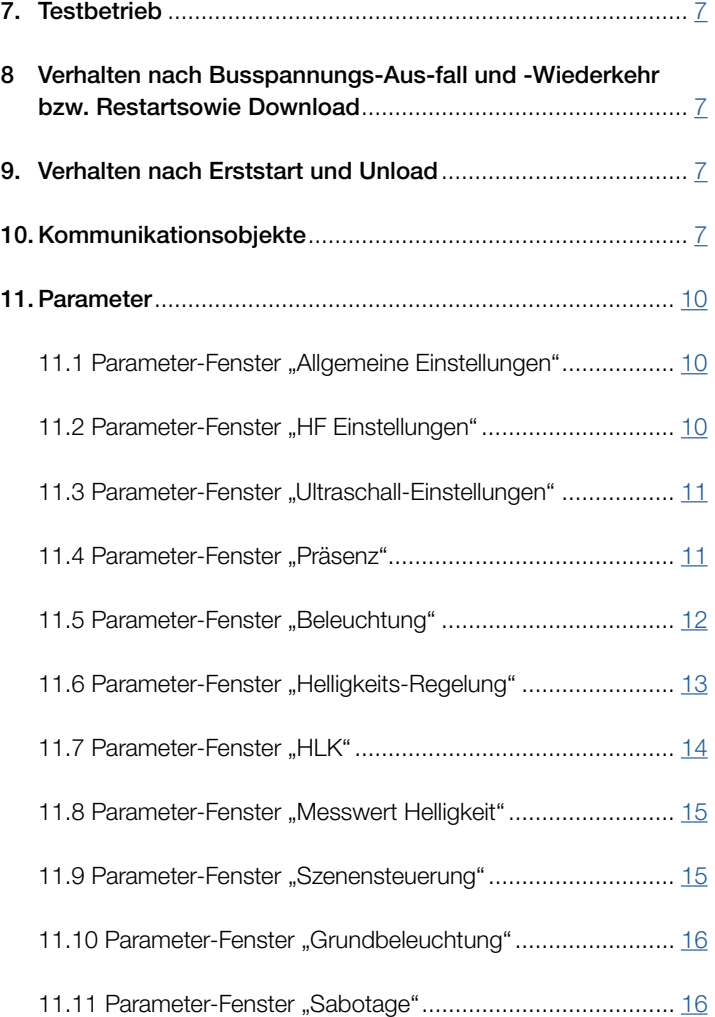

# <span id="page-2-0"></span>1. Melder-Funktionen

#### IR Quattro, IR Quattro HD, IR Quattro SLIM, IP Quattro SLIM XS und IR Quattro MICRO:

Der PIR-Präsenzmelder mit Konstantlicht-Regelung besteht aus einem Passiv-Infrarot (PIR) Bewegungsmelder mit integriertem Helligkeitsfühler, integriertem IR-Empfänger und integrierter blauer Leuchtdiode (LED) zur Anzeige einer erkannten Bewegung im Testbetrieb. Der Melder kann untenstehende Funktionen übernehmen: (siehe 1.1 Funktionen)

#### HF360 und DUAL HF:

tionen)

Der HF-Präsenzmelder mit Konstantlicht-Regelung besteht aus einem Hochfrequenz (HF) Bewegungsmelder mit integriertem Helligkeitsfühler, integriertem IR-Empfänger und integrierter blauer Leuchtdiode (LED) zur Anzeige einer erkannten Bewegung im Testbetrieb.

Der HF-Präsenzmelder zur Deckenmontage unterscheidet sich von einem PIR-Präsenzmelder (PIR – Passiv Infrarot) durch

- besonders flaches Design (HF360, daher nicht sofort als Präsenzmelder erkennbar),
- Erkennen auch von radialen Bewegungen,

- Unempfindlichkeit gegenüber Wärmequellen im Detektionsbereich. Der HF-Melder kann folgende Funktionen übernehmen: (siehe 1.1 Funk-

# US 360, Single US, Dual US und Dual Tech:

Der Ultraschall-Präsenzmelder mit Konstantlichtregelung umfasst einen Ultraschall (US) Bewegungsmelder mit integriertem Lichtstärkensensor, integriertem IR Empfänger und integrierter blauer Leuchtdiode (LED) für die Meldung einer im Testmodus festgestellten Bewegung. Der Ultraschall Präsenzmelder für Deckenbefestigung unterscheidet sich von einem PIR Präsenzmelder (PIR - Passive Infrared - Passives Infrarot) durch - sein einzigartiges Design,

- seine Fähigkeit, radiale Bewegungen zu erkennen, sowie
- seine Immunität gegen Wärmequellen in der Erfassungszone,
- seine Fähigkeit zur Erkennung unvorhersehbarer Hindernisse in der Blickrichtung des Sensors.

Anmerkung: Die Ultraschall Präsenzmelder sind nur in ETS 4.0 oder späteren Versionen erhältlich. Die PIR und HF Sensoren sind in ETS 3.0 oder späteren Versionen erhältlich.Der Ultraschallmelder ist in der Lage, folgende Funktionen auszuführen:

#### 1.1 Funktionen:

- Präsenz-Meldung,

- Beleuchtungs-Steuerung mit Helligkeits-Regelung,

- HLK-Steuerung.

Welche dieser Funktionen genutzt (aktiviert) werden soll, wird über das Parameter-Fenster "Allgemeine Einstellungen" mit der Engineering Tool Software (ETS) ab Version ETS3.f eingestellt.

Für jede der Melder-Funktionen ist jeweils getrennt einstellbar, nach welcher Zeit eine erkannte Bewegung ggf. zum Aktivieren der jeweiligen Funktion führen soll bzw. wann nach der letzten erkannten Bewegung die jeweilige Funktion wieder deaktiviert werden soll.

Bei der Beleuchtungs-Steuerung wird bei Dunkelheit die Beleuchtung beim Betreten des Raums sofort eingeschaltet aber erst einige Zeit nach Verlassen des Raums wieder ausgeschaltet. Falls eine Person nämlich kurz nach Verlassen des Raums nochmals zurückkommt (weil sie z.B. etwas vergessen hatte), ist der Raum noch beleuchtet, und die Beleuchtung muss nicht erst erneut eingeschaltet werden. Die entsprechende "Nachlaufzeit" kann entweder vom Melder automatisch ermittelt werden (IQ-Mode) oder auf einen festen Wert eingestellt werden.

Da das Aufheizen bzw. Abkühlen eines Raums, dessen HLK-Anlagen während der Nutzungspause auf Energiespar-Betrieb geschaltet waren, eine längere Zeit dauert, wird das Ein- und Ausschalten des Komfort-Betriebs verzögert. Das kurze Betreten eines Raums soll nicht sofort zum Aktivieren der HLK-Anlagen führen. Die entsprechende "Einschaltverzögerung" kann entweder vom Melder automatisch an die Anwesenheitsdauer der Raumnutzer angepasst werden (Raumüberwachung) oder auf einen festen Wert eingestellt werden. Ebenso soll ein kurzzeitiges Verlassen des Raums nicht sofort zum Abschalten der HLK-Anlagen führen. Die zugehörige "Nachlaufzeit" kann auf einen festen Wert eingestellt werden.

#### 1.2 Präsenz-Meldung:

Diese Funktion ermöglicht das Überwachen des Raums. Sobald die Anwesenheit einer Person sicher detektiert wurde, wird dies gemeldet. Es wird ebenfalls sofort gemeldet, wenn keine Anwesenheit von Personen detektiert wird.

Diese Überwachungsfunktion kann z.B. tagsüber gesperrt werden und nur nachts während einer bestimmten Zeitspanne sowie über das Wochenende freigegeben werden.

#### 1.3 Beleuchtungs-Steuerung:

Über diese Funktion wird im "Schaltbetrieb" eine nur schaltbare Beleuchtung präsenz- und helligkeitsabhängig ein- und ausgeschaltet. Wurde, bei einer dimmbaren Raumbeleuchtung, statt dem "Schaltbetrieb" die "Konstantlicht-Regelung" gewählt, so wird, wenn sich Personen im Raum befinden und der Helligkeits-Messwert unter dem Helligkeits-Sollwert liegt, die Beleuchtung automatisch eingeschaltet und auf den vorgegebenen Sollwert der Beleuchtungsstärke gedimmt. Reicht das Tageslicht zur Raumbeleuchtung aus, wird die Beleuchtung dunkler gedimmt und ggf. komplett ausgeschaltet.

Der Helligkeitswert, der über den in den Melder eingebauten Helligkeitsfühler gemessen wird, ist über den Bus übertragbar.

#### HLK-Steuerung:

Über diese Funktion können die Anlagen, die zum Heizen, Lüften und Klimatisieren (HLK) des Raumes dienen, vom "Energiespar-Betrieb" bzw. "Pre-Komfortbetrieb" bei nicht genutztem Raum auf "Komfort-Betrieb" bei genutztem Raum und wieder auf "Pre-Komfortbetrieb" bzw. "Energiespar-Betrieb" nach Nutzungsende des Raums automatisch umgeschaltet werden.

#### 2. Betriebsarten des Präsenzmelders

Dem Präsenzmelder muss eine der nachfolgenden Betriebsarten zugeordnet werden:

- Einzelmelder,
- Master,
- Slave,
- Master im Parallelbetrieb.

#### 2.1 Einzelmelder:

Außer dem Präsenzmelder als "Einzelmelder" sind keine weiteren Präsenzmelder im Raum installiert.

#### 2.2 Master:

Je nach Bedarf können zur Erweiterung des Erfassungsbereichs Präsenzmelder als "Slave" mit dem "Master" über den Bus verbunden werden. Der Master ermittelt die "Gesamtpräsenz", d.h. ob sich in mindestens einem der Erfassungsbereiche (und somit im gesamten Raum) eine Person befindet, führt für den gesamten Raum die Beleuchtungs- und HLK-Steuerung durch und sendet die zugehörigen Objekte.

#### 2.3 Slave:

Ein Präsenzmelder als "Slave" liefert nur die Information "Präsenz EIN" zum Master. Bei einem Slave müssen daher auch nur wenige Parameter eingestellt werden.

#### 2.4 Master im Parallelbetrieb:

Wird ein Präsenzmelder als "Master im Parallelbetrieb" betrieben, so können weitere Präsenzmelder als "Slave" zur Erweiterung des Erfassungsbereichs angeschlossen werden. Der "Master im Parallelbetrieb" führt eine eigene Beleuchtungs-Steuerung durch und sendet zum "Master" den aktuellen Präsenz-Status. Der "Master" regelt dann die HLK-Steuerung.

#### 3. Konstantlicht-Regelung

Bei der Konstantlicht-Regelung wird die Beleuchtung, je nach Leuchtmittel, über Dimmaktoren oder über Schalt-/ Dimmaktoren auf den vorgegebenen Helligkeits-Sollwert geregelt, wobei der Sollwert über einen Parameter oder über ein Kommunikationsobjekt einstellbar ist. Über einen Parameter ist einstellbar, ob zur Raumbeleuchtung nur eine dimmbare Leuchtengruppe dient oder ob bis zu vier dimmbare Leuchtengruppen zur Verfügung stehen. Sind mehrere Leuchtengruppen installiert, so muss der Präsenzmelder mit seinem Helligkeitsfühler innerhalb der Leuchtengruppe 1 installiert sein. Bei einem Betrieb mit mehreren Präsenzmeldern in einem Raum sollte der Präsenzmelder für die Leuchtengruppe 1 als Master arbeiten. Außerdem sollte dann der Melder für die Leuchtengruppe 1 möglichst nahe an der Tür liegen, damit er sofort das Betreten des Raums erkennen kann.

#### 3.1 Ein- / Ausschalten bei Konstantlicht-Regelung:

<span id="page-3-0"></span> $\bullet$  steinel

Wird vom Präsenzmelder die Anwesenheit einer oder mehrerer Personen detektiert, so wird die Konstantlicht-Regelung gestartet. Ist diese auch freigegeben, so wird abhängig von der gemessenen Helligkeit und dem eingestellten Sollwert ermittelt, ob die Beleuchtung einzuschalten ist oder nicht. Beim Einschalten wird die Beleuchtung immer auf volle Helligkeit eingeschaltet (Dimmwert = 100%) und von diesem Wert ausgehend anschließend vom Helligkeitsregler langsam auf denjenigen Wert gedimmt, bei dem Helligkeits-Sollwert und Helligkeits-Istwert hinreichend übereinstimmen. Bei mehreren Leuchtengruppen wird nur die Leuchtengruppe 1 auf den vom Helligkeits-Regler ermittelten Dimmwert gedimmt. Alle anderen Leuchtengruppen werden um einen pro Leuchtengruppe individuell einstellbaren Wert dunkler bzw. heller gedimmt, je nachdem ob sie näher am Fenster oder weiter entfernt von ihm installiert sind.

Ist bei Anwesenheit von Personen und bei bereits auf den Mindest-Dimmwert gedimmter Beleuchtung die gemessene Helligkeit immer noch größer als der eingestellte Sollwert, so wird, abhängig von der gewählten Parameter-Einstellung, die Beleuchtung entweder ganz ausgeschaltet oder sie bleibt eingeschaltet, aber gedimmt auf den Mindest-Dimmwert.

Stellt der Präsenzmelder fest, dass keine Person mehr im Raum ist, so wird die Konstantlicht-Regelung beendet. Es ist einstellbar, ob durch das Beenden der Konstantlicht-Regelung auch die Beleuchtung komplett ausgeschaltet werden soll oder ob sie entweder für eine einstellbare Zeitdauer auf einen einstellbaren Wert (den "Dimmwert Grundbeleuchtung") gedimmt bleiben soll oder ob sie immer dann aktiviert werden soll, wenn entweder die vom Helligkeitsfühler des Melders gemessene Helligkeit oder die von einem Dämmerungssensor gemessene Außenhelligkeit unter dem "Schwellwert Grundhelligkeit" liegt.

#### 3.2 Übersteuern der Konstantlicht-Regelung:

Die Helligkeits-Regelung kann vom Raumnutzer zeitweilig (solange eine Person im Detektionsbereich ist) übersteuert werden. Hierzu dienen die Objekte "Eingang Licht x schalten", "Eingang Licht x dimmen" und "Eingang Licht x Dimmwert".

Werden, bei erkannter Anwesenheit von Personen im Detektionsbereich, über das Objekt "Eingang Licht x schalten" oder über das Objekt "Eingang Licht x Dimmwert" ein Telegramm empfangen, so wird die zugehörige Leuchtengruppe auf den empfangenen Wert geschaltet bzw. gedimmt und die Helligkeits-Regelung gesperrt. Die Beleuchtung bleibt solange auf den empfangenen Wert geschaltet bzw. gedimmt, bis die Helligkeits-Regelung entweder durch Personen im Raum freigegeben wird (z.B. durch Betätigen eines speziellen Tasters) oder bis der Melder keine Präsenz von Personen mehr feststellt, die Helligkeits-Regelung automatisch wieder freigibt und die Beleuchtung ausschaltet.

Über einen Parameter ist einstellbar, ob auch bei einem über ein Objekt "Eingang Licht x dimmen" empfangenem Telegramm die Helligkeits-Regelung gesperrt werden soll oder nicht. Soll sie gesperrt werden, so wird nur die über das Telegramm angesprochene Leuchtengruppe entsprechend heller oder dunkler gedimmt. Soll die Helligkeits-Regelung durch ein solches Telegramm nicht gesperrt werden, so wird die angesprochene Leuchtengruppe nicht gedimmt sondern stattdessen der Sollwert für die Konstantlicht-Regelung um den empfangenen Wert in Richtung heller bzw. dunkler verschoben. Bei nur einer Leuchtengruppe pro Raum sollte daher die Parameter-Einstellung "Sollwert verschieben" bei mehreren dagegen die Einstellung "dimmen" gewählt werden.

#### 3.3 Sperren / Freigeben der Konstantlicht-Regelung:

Außer durch den Empfang eines Telegramms zu den Objekten "Eingang Licht X schalten" ,"Eingang Licht X Dimmwert" und "Eingang Licht X dimmen" kann die Konstantlicht-Regelung jederzeit über das Objekt "Helligkeits-Regelung sperren" über den Bus gesperrt und über dieses Objekt auch jederzeit wieder freigegeben werden. Schaltzustand und Dimmwert der Beleuchtung werden durch den Helligkeitsregler während seiner Sperrung nicht verändert. Über eines der Objekte 24 bis 35 empfangene Schalt- bzw. Dimm-Telegramme werden jedoch auch bei gesperrtem Helligkeitsregler ausgeführt.

Über Parameter ist einstellbar, welchen Zustand die Beleuchtung vor dem Sperren über das Sperrobjekt und welchen sie nach dem Freigeben über das Sperrobjekt annehmen soll.

Wie bereits oben erläutert führt das Ein- oder Ausschalten der Beleuchtung über einen Taster sowie das Setzen der Beleuchtung auf einen bestimmten Dimmwert über einen Taster oder durch eine Szenensteuerung immer zum Sperren des Helligkeitsreglers. Diese Sperrung kann entweder durch ein entsprechendes Telegramm über das Objekt "Helligkeits-Regelung sperren" beendet werden oder sie wird automatisch beendet, wenn der Präsenzmelder erkennt, dass sich keine Person mehr im Erfassungsbereich befindet und dann auch die Helligkeits-Regelung beendet (nicht bei Szenen).

#### 4. Schaltbetrieb

Im "Schaltbetrieb" wird eine nicht dimmbare Beleuchtung über Schalt-Telegramme nur ein- und ausgeschaltet (dies entspricht einer "Helligkeits-Zweipunktregelung"). Bei Präsenz wird die Beleuchtung eingeschaltet, sobald der parametrierte Helligkeits-Grenzwert unterschritten ist und ausgeschaltet bei keiner Präsenzerkunnung oder wenn sie nicht mehr benötigt wird, da das Tageslicht zur Raumbeleuchtung ausreicht. Der Helligkeits-Grenzwert ist über einen Parameter und optional auch über ein Kommunikationsobjekt einstellbar.

Über einen Parameter ist einstellbar, ob zur Raumbeleuchtung nur eine schaltbare Leuchtengruppe dient oder ob bis zu vier schaltbare Leuchtengruppen zur Verfügung stehen. Sind mehrere Leuch-tengruppen installiert, so wird, bei erkannter Präsenz und einem unter dem Helligkeits-Sollwert liegenden Helligkeits-Messwert, zuerst immer die Leuchtengruppe 1 eingeschaltet. Liegt dann der Sollwert immer noch unter dem Messwert, wird die Leuchtengruppe 2 zugeschaltet, usw. Je nach gemessener Helligkeit und mehr Tageslichteinfall, können durch den Helligkeits-Regler eine oder mehrere Leuchtengruppen in umgekehrter Reihenfolge wieder ausgeschaltet werden.

Der "Schaltbetrieb", d.h. die Helligkeits-Zweipunkt-regelung, kann über das Objekt "Helligkeits-Regelung sperren" genauso gesperrt und freigegeben werden wie die Konstantlicht-Regelung. Und genau wie diese wird der "Schaltbetrieb" auch durch den Empfang eines Telegramms "Eingang Licht 1 schalten" übersteuert und gesperrt sowie automatisch wieder freigegeben, wenn sich keine Person mehr im Raum befindet. Auch eine Grundbeleuchtung ist bei keiner Präsenzerkennung zeitbegrenzt oder abhängig vom "Schwellwert Grundhelligkeit" einschaltbar.

#### 5. Voll-/Halbautomat

Über einen Parameter ist einstellbar, ob der Präsenzmelder als "Vollautomat" oder als "Halbautomat" arbeiten soll. Beim Betrieb als "Vollautomat" wird die Beleuchtung helligkeitsabhängig bei Anwesenheit von Personen automatisch eingeschaltet und bei Abwesenheit von Personen automatisch ausgeschaltet. Beim Betrieb als "Halbautomat" muss die Beleuchtung von Hand eingeschaltet werden. Sie wird jedoch automatisch entweder helligkeitsabhängig ausgeschaltet oder dann ausgeschaltet, wenn sich keine Person mehr im Detektionsbereich des Melders befindet.

#### 6. IR-Fernbedienungen

Als Zubehör zum Präsenzmelder stehen optional zwei spezielle IR-Fernbedienungen zur Verfügung. Die IR-Fernbedienung "User" dient zum Ein-/Ausschalten und zum Dimmen heller/dunkler der Beleuchtung sowie zum Speichern und Abrufen von bis zu 4 Szenen durch den Raumnutzer. Mit der IR-Fernbedienung "Program" kann das Service-Personal bei Bedarf die Helligkeits-Messung kalibrieren, einige Melder-Parameter auch ohne Einsatz der ETS ändern und einen Testbetrieb starten und beenden. Per IR-Fernbedienung geänderte Parameter sind über den Bus lesbar. Program-Fernbedienung RC6 KNX EAN-Nr.: 4007841 593018. User-Fernbedienung RC7 KNX EAN-Nr.: 4007841 592912.

# 7. Testbetrieb

**O** steinel

Mit der ETS oder, falls dies freigegeben ist, über die IR-Fernbedienung zu Service-Zwecken können der "Präsenz-Testbetrieb" oder der "Beleuchtungs-Testbetrieb" des Präsenzmelders ein- und ausgeschaltet werden.

Der "Präsenz-Testbetrieb" dient zum Überprüfen des Erfas-sungsbereichs. Jede erkannte Bewegung wird dann durch ein kurzes Aufleuchten der in den Präsenzmelder eingebauten blauen Leuchtdiode angezeigt. Kommunikations-Objekte werden während des Präsenz-Testbetriebs nicht gesendet.

Der "Beleuchtungs-Testbetrieb" dient zum Prüfen der Helligkeits-Regelung. Voraussetzung ist, dass der Melder mit der ETS parametriert wurde und seine Objekte mit den Objekten der Taster und Aktoren zur Beleuchtungs-Steuerung verknüpft sind.

Beim Beleuchtungs-Testbetrieb wird jede erkannte Bewegung durch ein kurzes Aufleuchten der in den Präsenzmelder eingebauten blauen Leuchtdiode angezeigt. Außerdem werden für die Dauer dieses Testbetriebs, unabhängig von der gewählten Parametrierung des Präsenzmelders, die Nachlaufzeit der Beleuchtung auf 8 s gesetzt, die Helligkeits-Regelung und die Fernbedienung für beide Typen der IR-Fernbedienung aktiviert. Die Funktionen "Präsenz-Meldung" und "HLK-Steuerung" werden deaktiviert. Die zugehörigen Objekte werden nicht gesendet.

#### 8. Verhalten nach Busspannungs-Ausfall und -Wiederkehr bzw. Restart sowie Download

Bei einem Busspannungs-Ausfall fällt auch der Präsenz-Melder aus, da seine Elektronik über die Busspannung gespeist wird. Bei Busspannungs-Ausfall werden die Sperrzustände von Helligkeitsregelung, Ausgang HLK und Ausgang Präsenz unverlierbar gespeichert, damit sie bei Busspannungs-Wiederkehr automatisch wieder hergestellt werden können.

Nach Busspannungs-Wiederkehr sowie nach einem vollständigen oder partiellen Laden der Produkt-Datenbank in den Präsenzmelder mit Hilfe der ETS (d.h. nach einem Restart) durchläuft der Präsenzmelder eine Sperrzeit von ca. 40 Sekunden beim IR QUATTRO alle anderen Präsenzmelder ca. 10 Sekunden. Zu Beginn der Sperrzeit wird die Beleuchtung eingeschaltet und am Ende der Sperrzeit für ca. 2 Sekunden ausgeschaltet. Ab dann ist der Melder betriebsbereit und sendet die aktuellen Telegramme zur Beleuchtungs- und HLK-Steuerung sowie ggf. zur Raumüberwachung (Präsenz), falls die entsprechenden Ausgänge nicht vor Busspannungs-Ausfall gesperrt waren.

Hinweis: Der Sperrzustand der Helligkeits-Regelung wird nur gespeichert, wenn der Präsenzmelder über das Obj. 22 gesperrt wurde. Vorrübergehende Sperrungen durch z. B. 4h AN/AUS, Szenen, Eingang Licht x schalten werden nicht gespeichert.

#### 9. Verhalten nach Erststart und Unload

Wird ein fabrikneuer Präsenzmelder installiert, so geht er nach Anlegen der Busspannung automatisch sofort in die Betriebsart "Präsenz-Testbetrieb". In dieser Betriebsart wird jede erkannte Bewegung durch ein Aufleuchten der in den Präsenzmelder eingebauten blauen LED angezeigt. Hierdurch ist erkennbar, dass Busspannung am Melder anliegt und dass er funktionsfähig ist. Die Helligkeitsregelung und das Senden von Telegrammen sind jedoch deaktiviert.

Wird das Applikationsprogramm des Präsenzmelders mit der ETS "entladen" (unload), so geht der Präsenzmelder, genauso wie nach einem Erststart, automatisch in die Betriebsart "Präsenz-Testbetrieb".

#### 10. Kommunikationsobjekte

Die nachfolgend aufgelisteten Kommunikationsobjekte stehen beim Präsenzmelder maximal zur Verfügung. Welche von ihnen sichtbar und mit Gruppenadressen verknüpfbar sind, wird bestimmt sowohl durch die Einstellung des Parameters "Melder-Betriebsart" im Parameter-Fenster "Allgemeine Einstellungen" als auch durch die Einstellung weiterer Parameter zu gewünschten Funktionen und Kommunikationsobjekten.

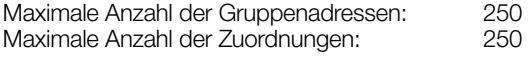

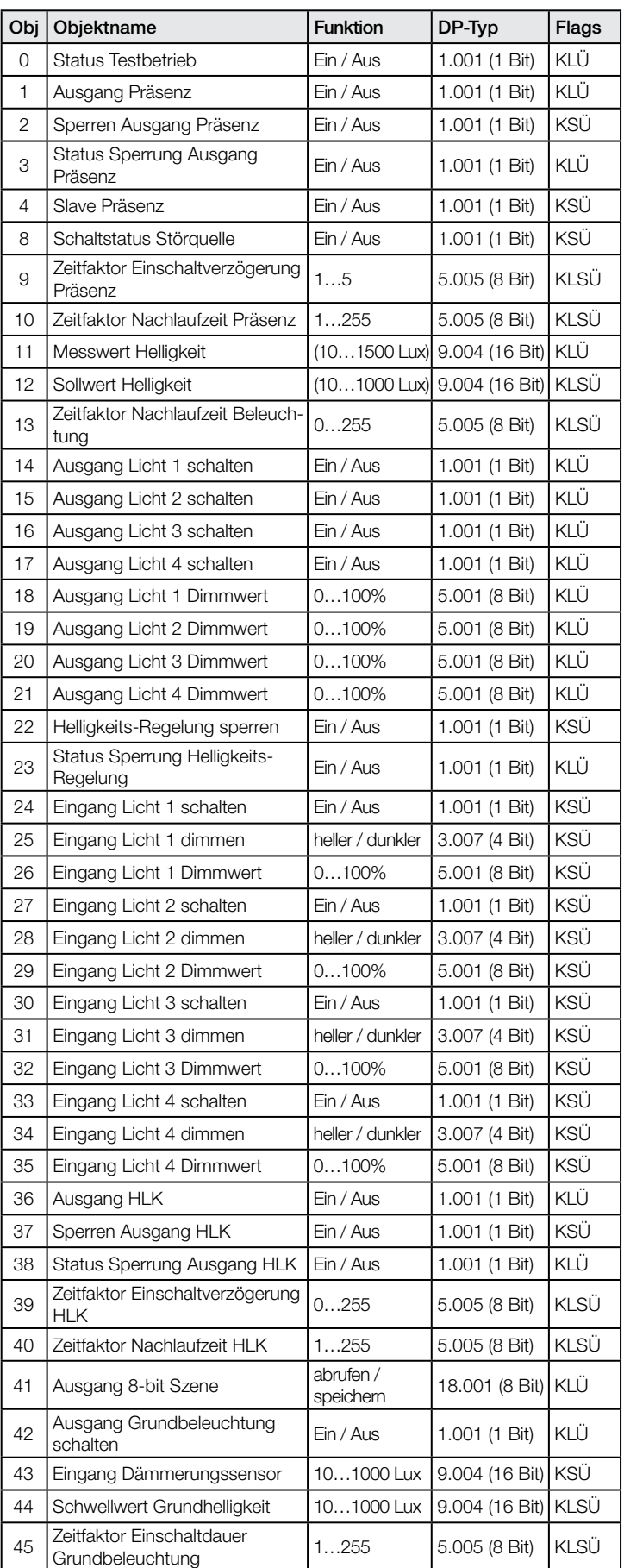

## Nur IR Quattro, IR Quattro HD , IR Quattro SLIM, IR Quattro SLIM XS und IR Quattro MICRO:

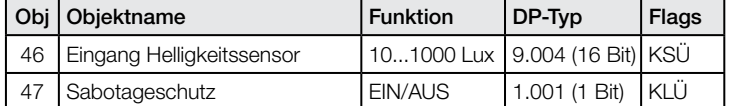

#### Nur HF 360 und Dual HF:

.**O** steinel

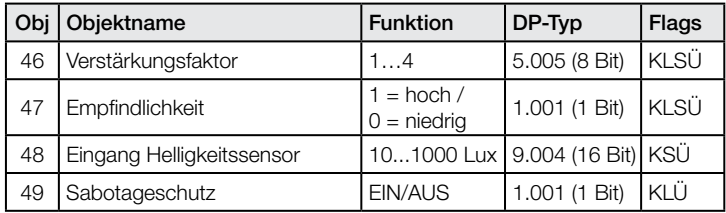

#### US 360, Single US, Dual US und nur Dual Tech\*:

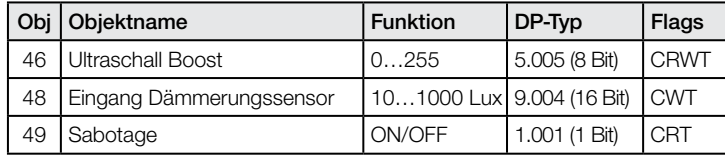

\*Anmerkung: es gibt keinen 47er Parameter (Empfindlichkeit) für US Sensoren

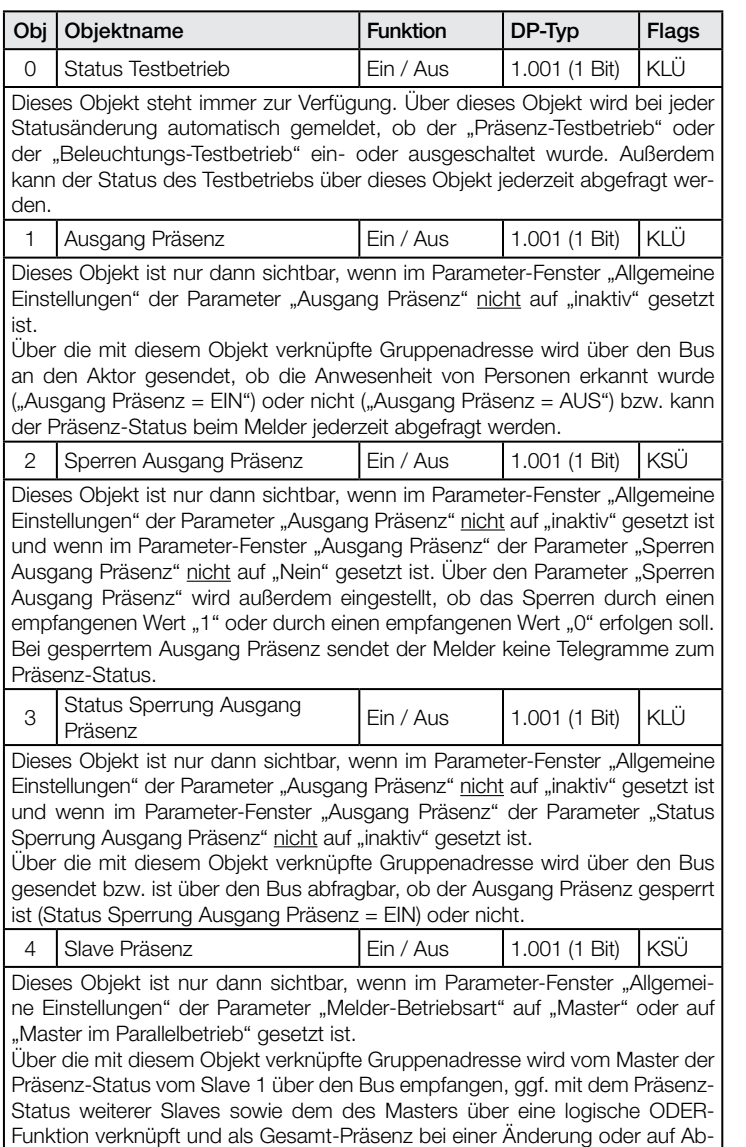

frage über das Objekt 1 des Masters gesendet.

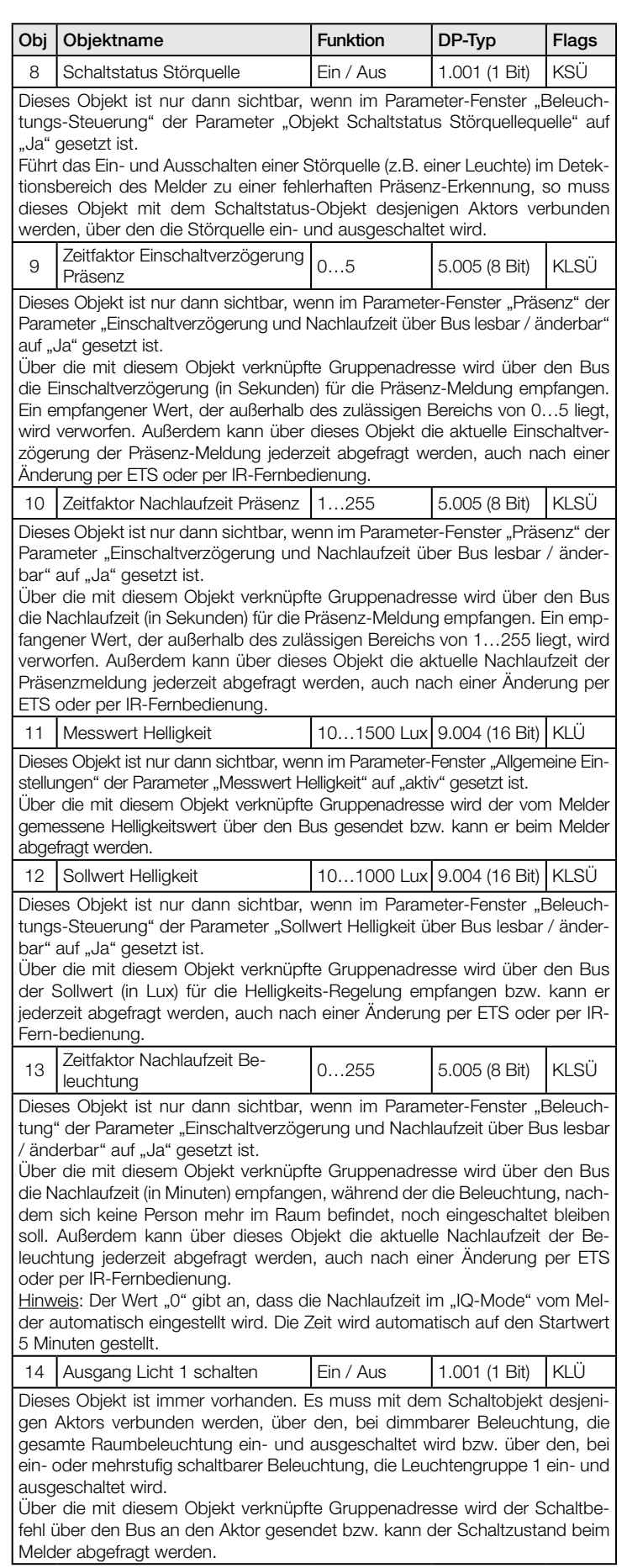

<span id="page-6-0"></span>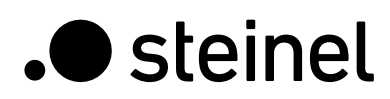

abgefragt werden.

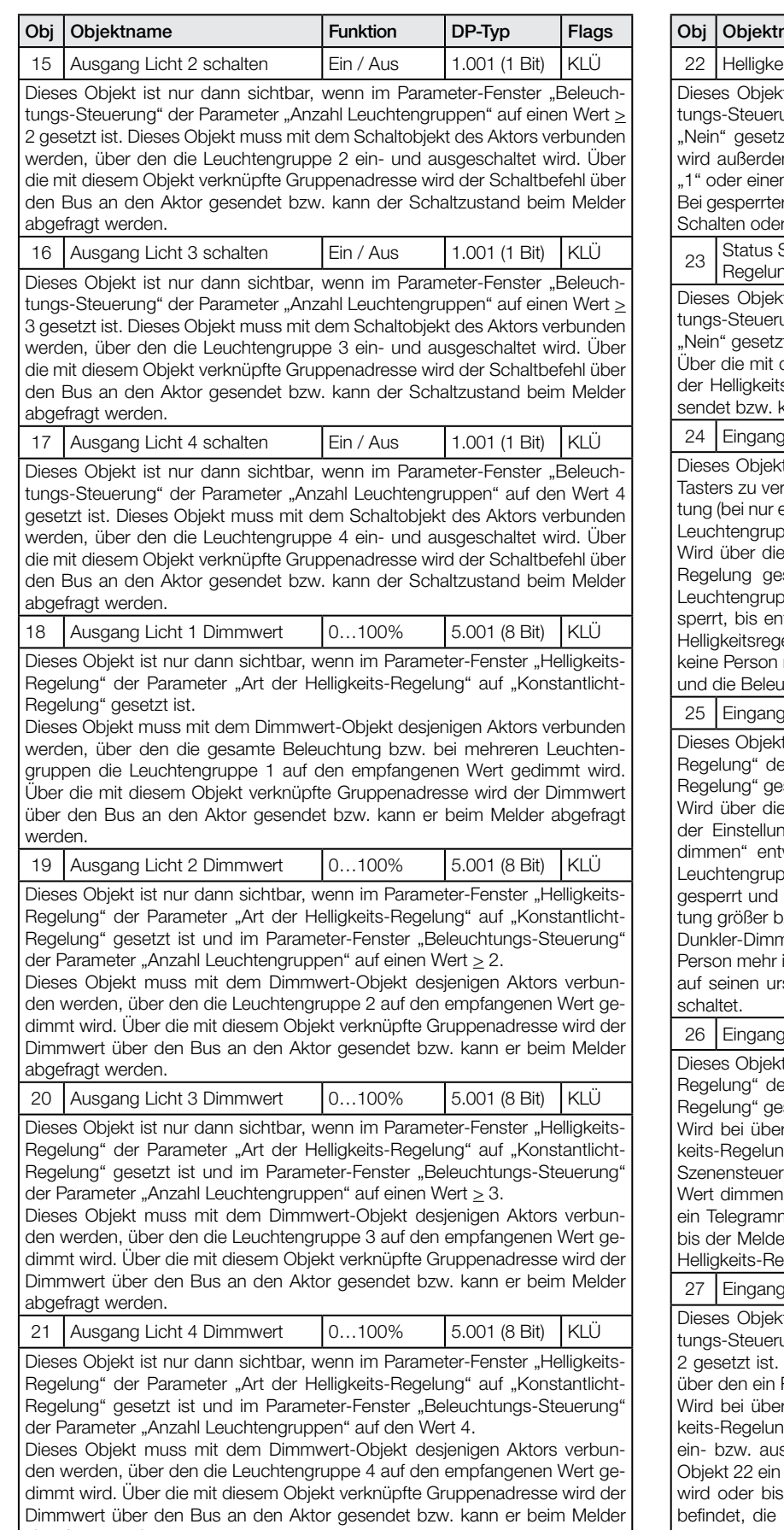

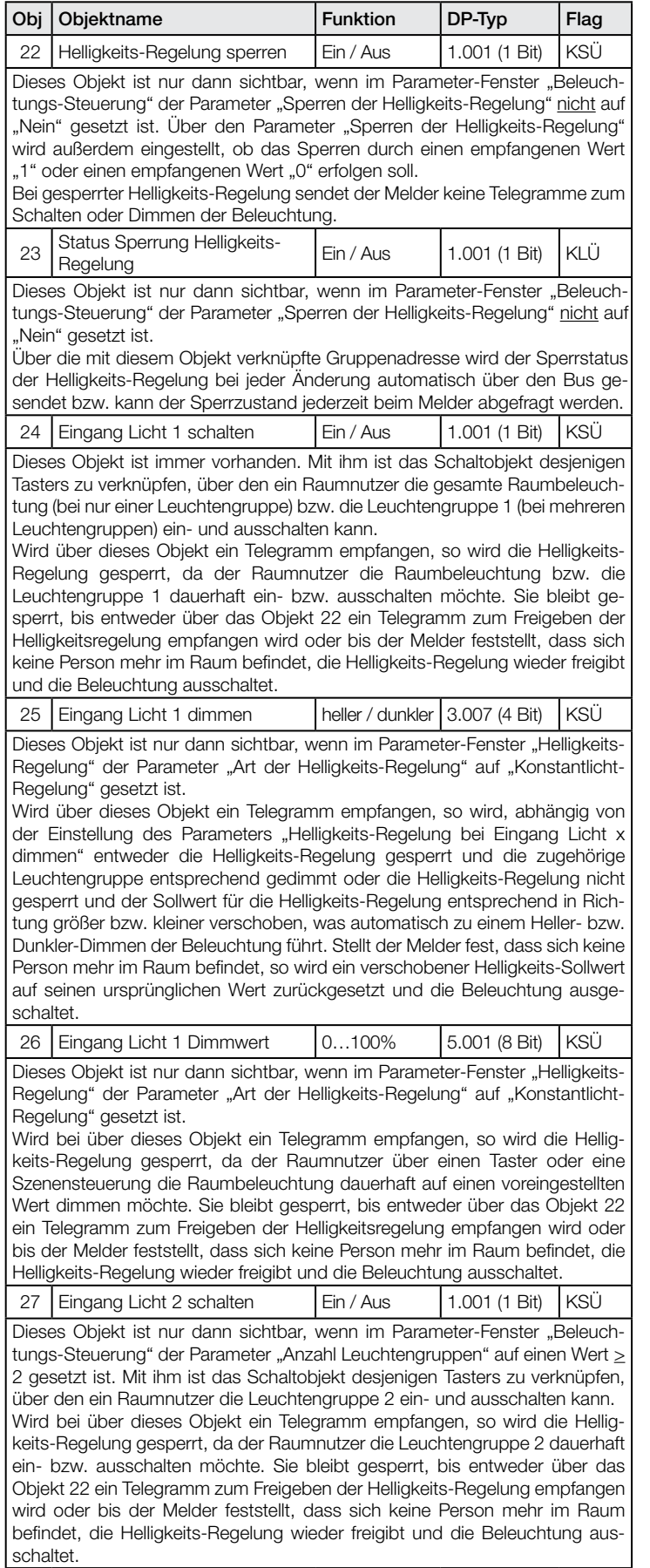

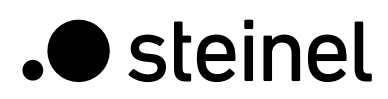

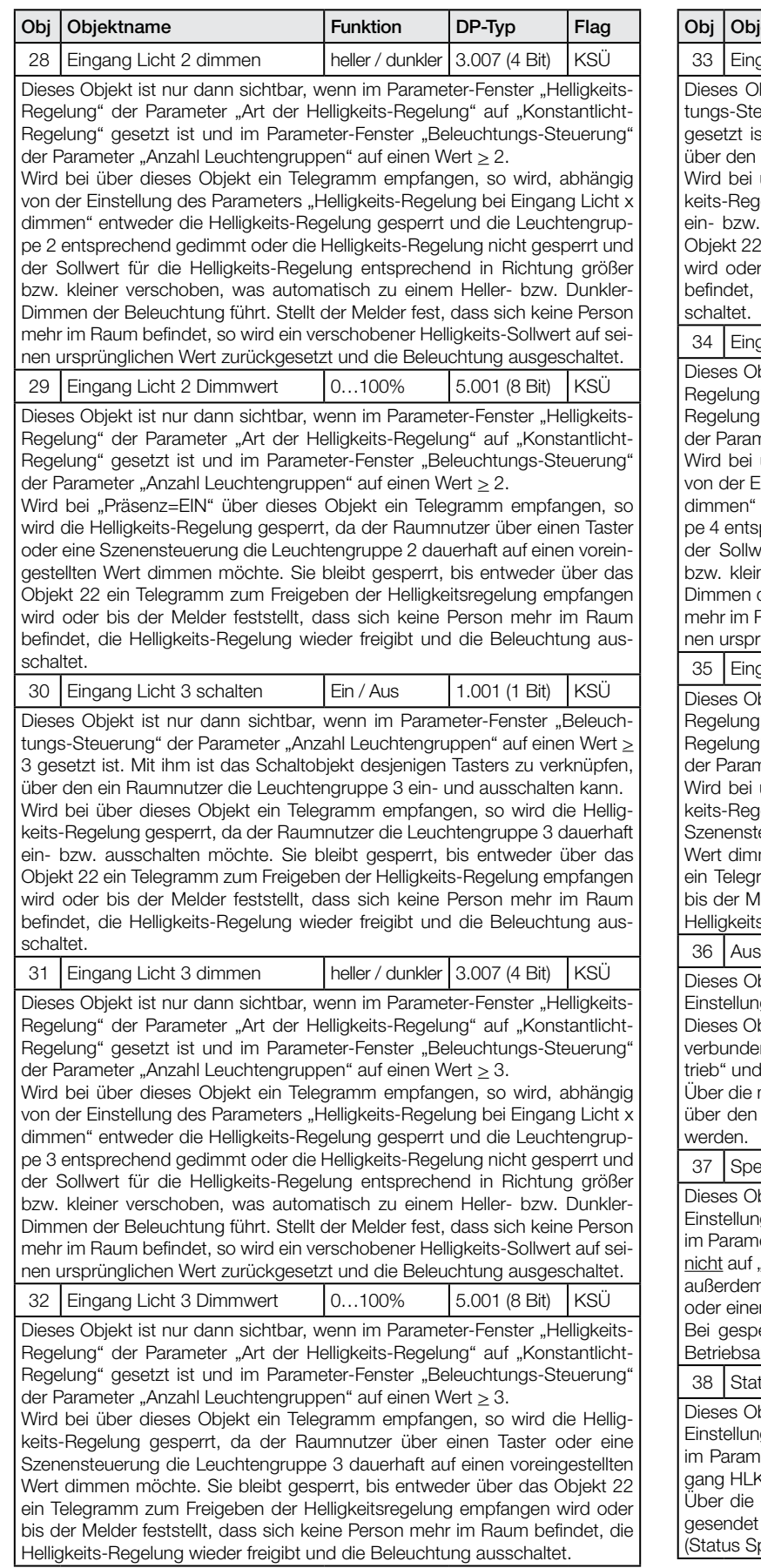

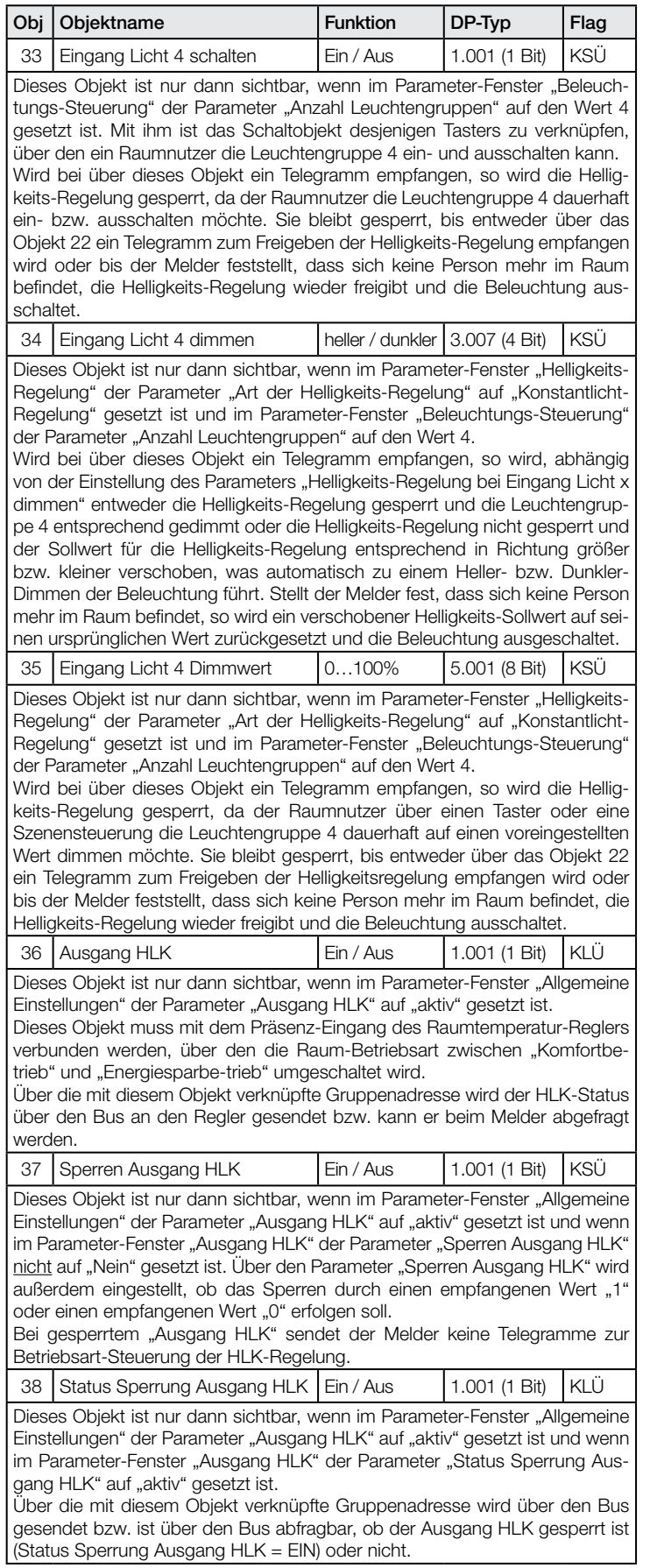

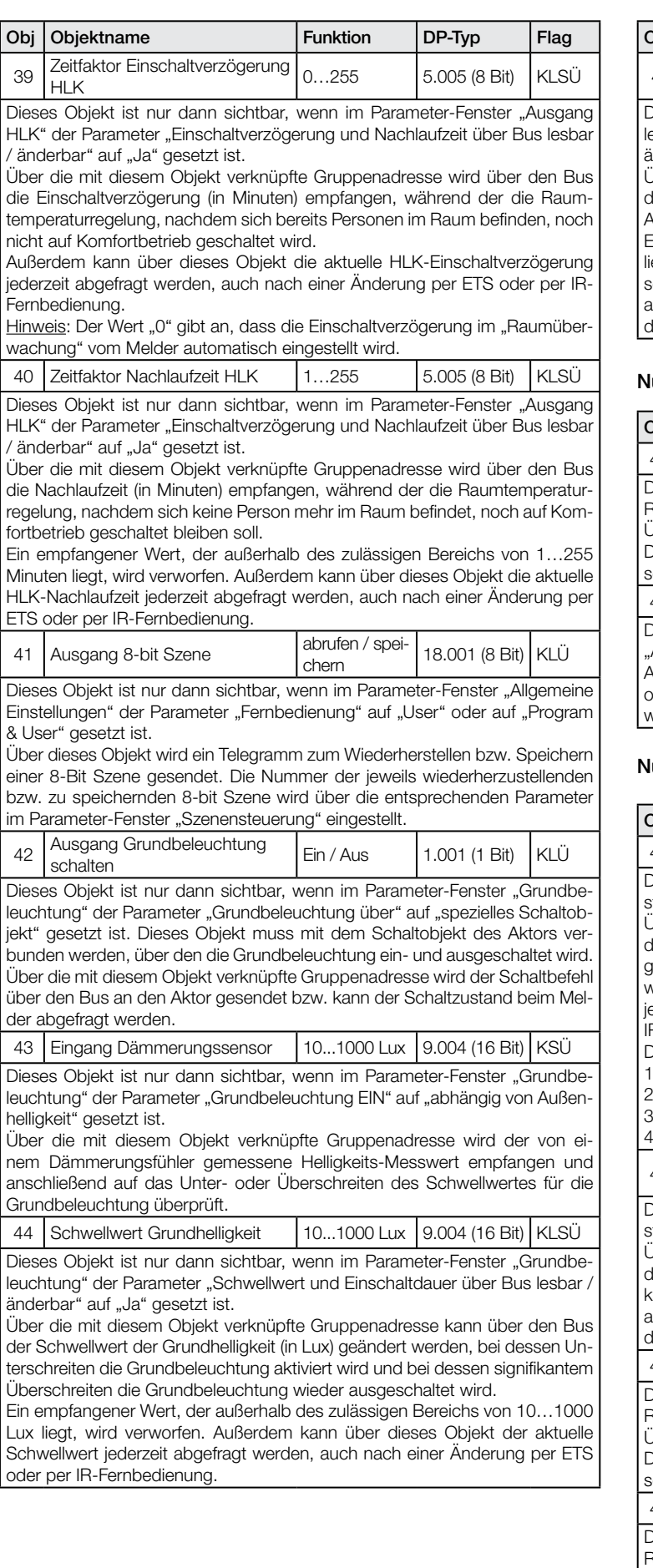

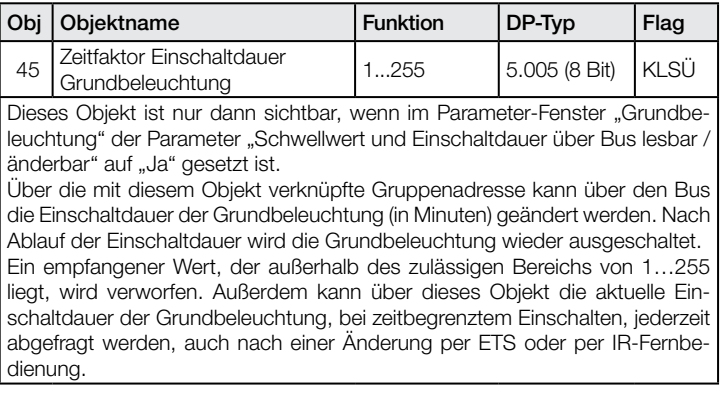

#### Nur IR Varianten:

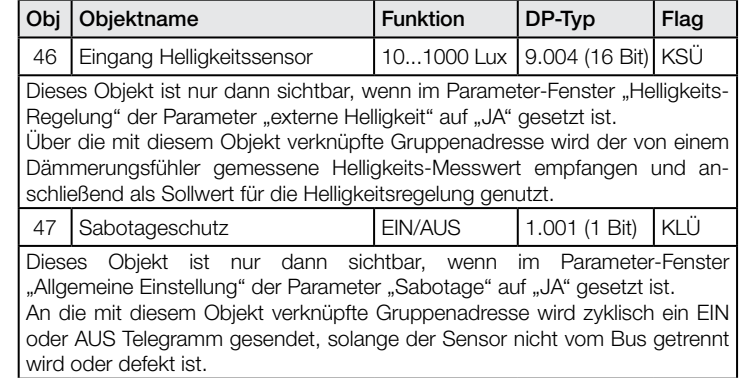

#### Nur HF 360 und Dual HF:

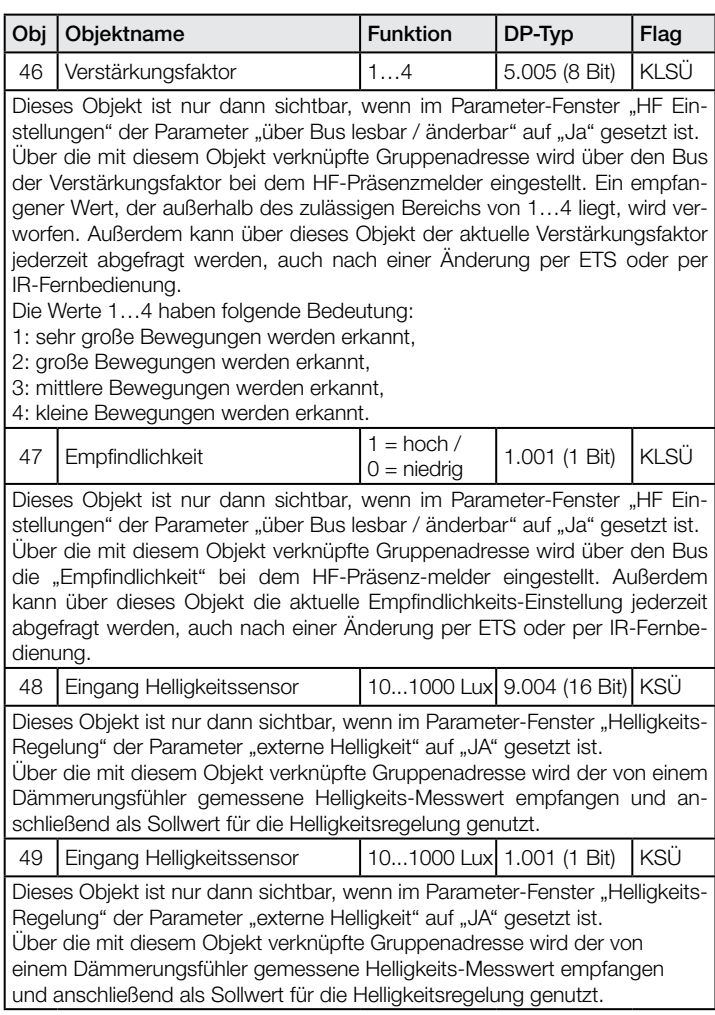

#### <span id="page-9-0"></span>US 360, Single US, Dual US und nur Dual Tech\*:

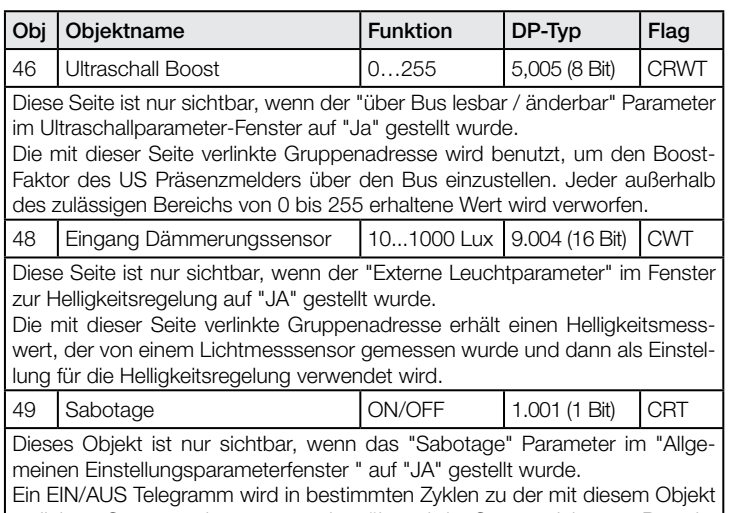

verlinkten Gruppenadresse gesandt, während der Sensor nicht vom Bus abgeklemmt wurde oder defekt ist.

\*Anmerkung: es gibt keinen Parameter 47 (Empfindlichkeit) für US Sensoren

# 11. Parameter

Hinweis: Bei den Parametern sind diejenigen Einstellmöglichkeiten, die der werkseitigen Voreinstellung entsprechen, fett-gedruckt dargestellt.

#### 11.1 Parameter-Fenster "Allgemeine Einstellungen"

Dieses Parameter-Fenster ist immer vorhanden. Es dient zum Einstellen der Melder-Betriebsart sowie der gewünschten Melder-Funktionen.

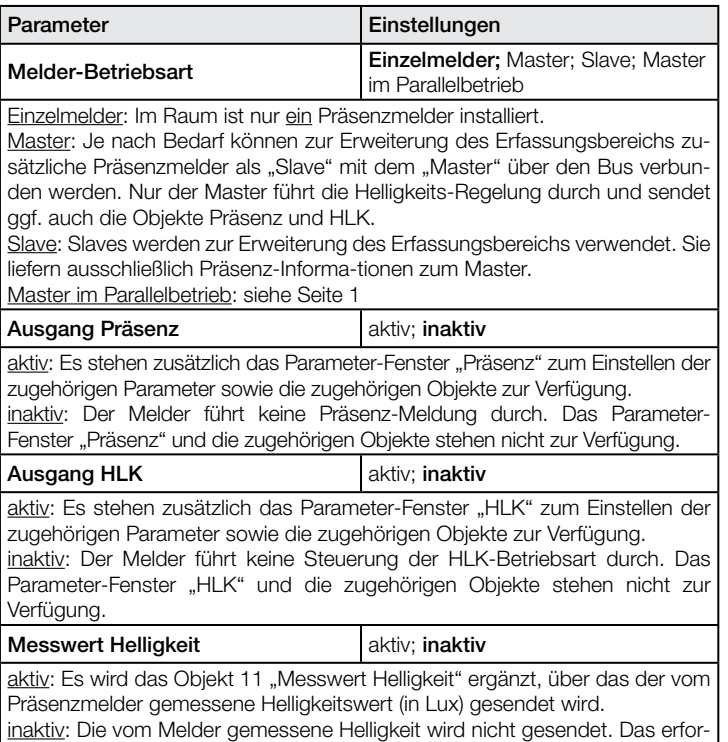

derliche Objekt 11 steht nicht zur Verfügung.

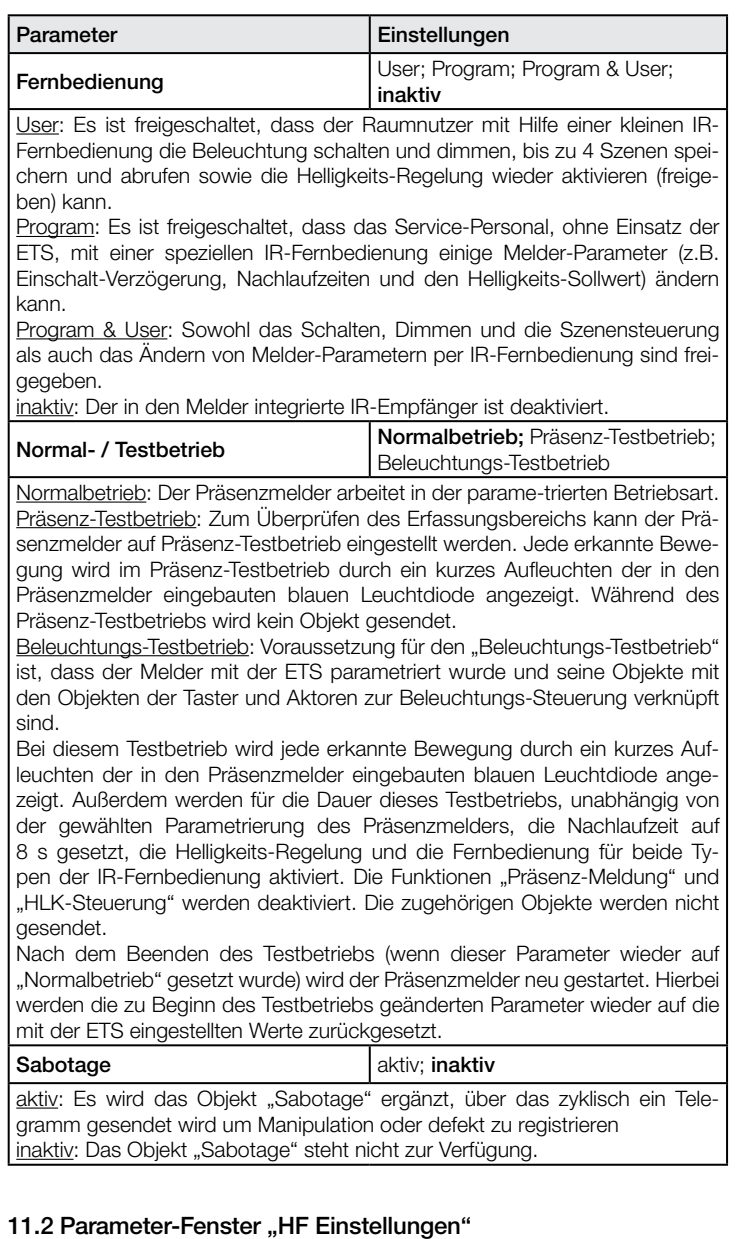

Dieses Parameter-Fenster ist immer vorhanden (nur HF360 und DUAL HF). Es dient zum Einstellen der HF-Einstellungen.

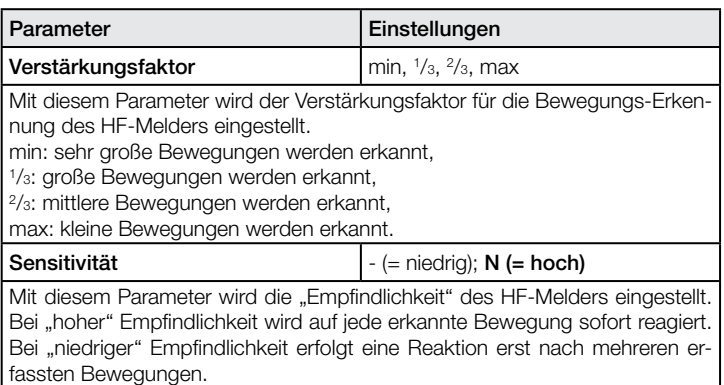

<span id="page-10-0"></span>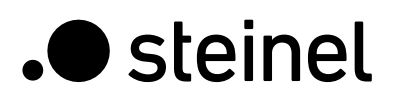

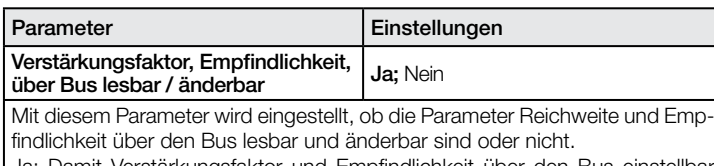

Ja: Damit Verstärkungsfaktor und Empfindlichkeit über den Bus einstellbar sind, werden die Kommunikationsobjekte 46 und 47 ergänzt. Über diese Objekte können die entsprechenden Werte nicht nur über den Bus geändert werden. Über sie kann auch der jeweils aktuelle Wert abgefragt werden, unabhängig davon, ob er mit der ETS, per Service-Fernbedienung oder über den Bus eingegeben wurde.

Nein: Verstärkungsfaktor und Empfindlichkeit sind nicht über den Bus lesbar und einstellbar.

#### 11.3 Parameterfenster "Ultraschall-Einstellungen"

Dieses Parameterfenster ist nur für Dual Tech Sensoren erhältlich.

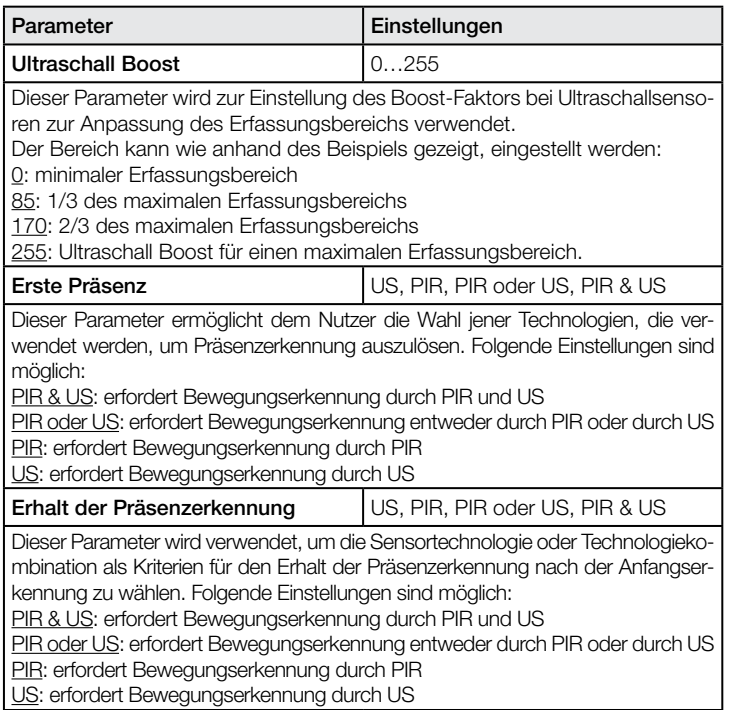

Dieses Parameterfenster ist nur für US 360, Single US und Dual US Sensoren erhältlich.

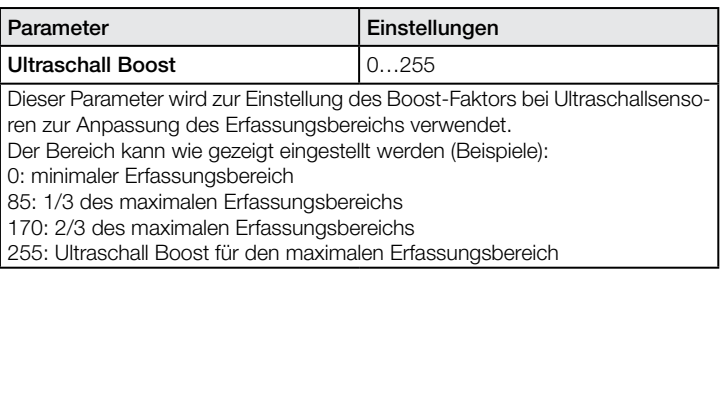

#### 11.4 Parameter-Fenster "Präsenz"

Dieses Parameter-Fenster ist nur vorhanden, wenn im Parameter-Fenster "Allgemeine Einstellungen" der Parameter "Ausgang Präsenz" auf "aktiv" gesetzt ist. Es dient zum Einstellen des Betriebsverhaltens bei der Präsenz-Meldung.

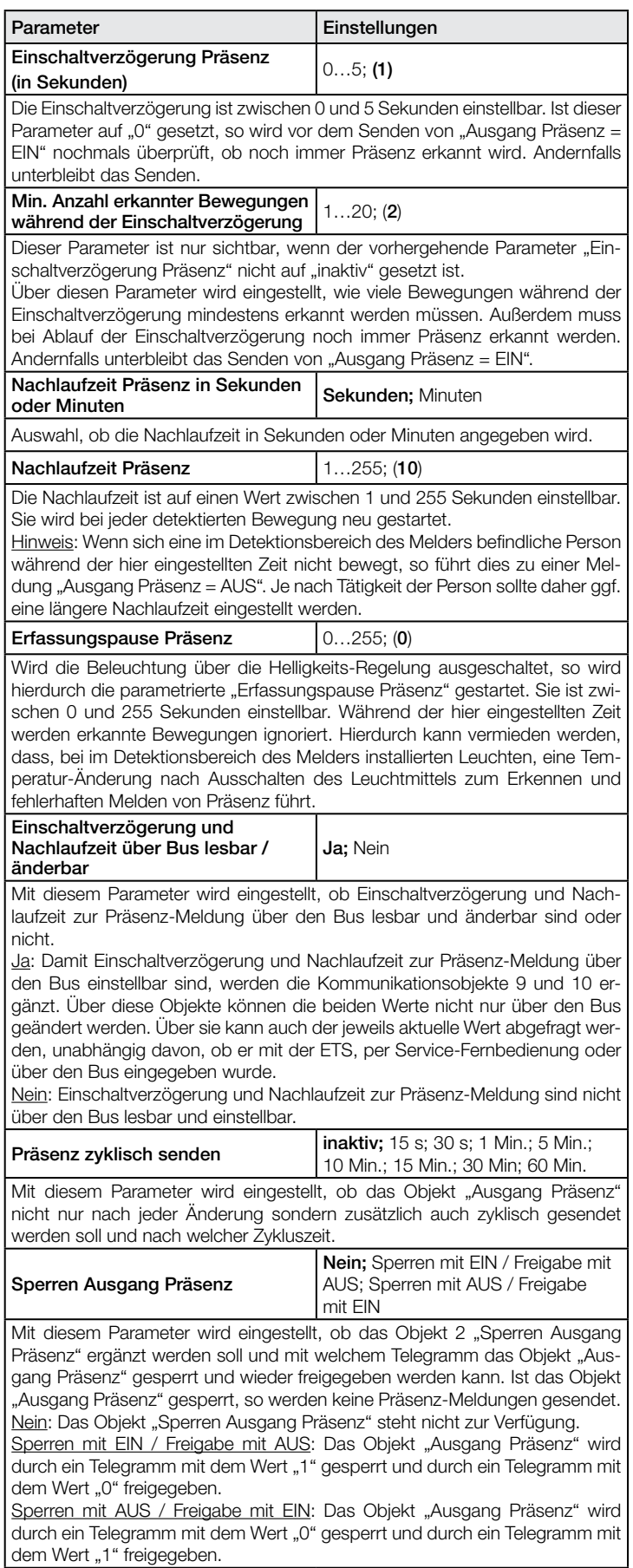

<span id="page-11-0"></span>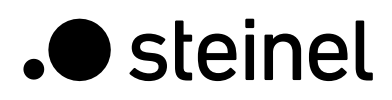

Präsenz

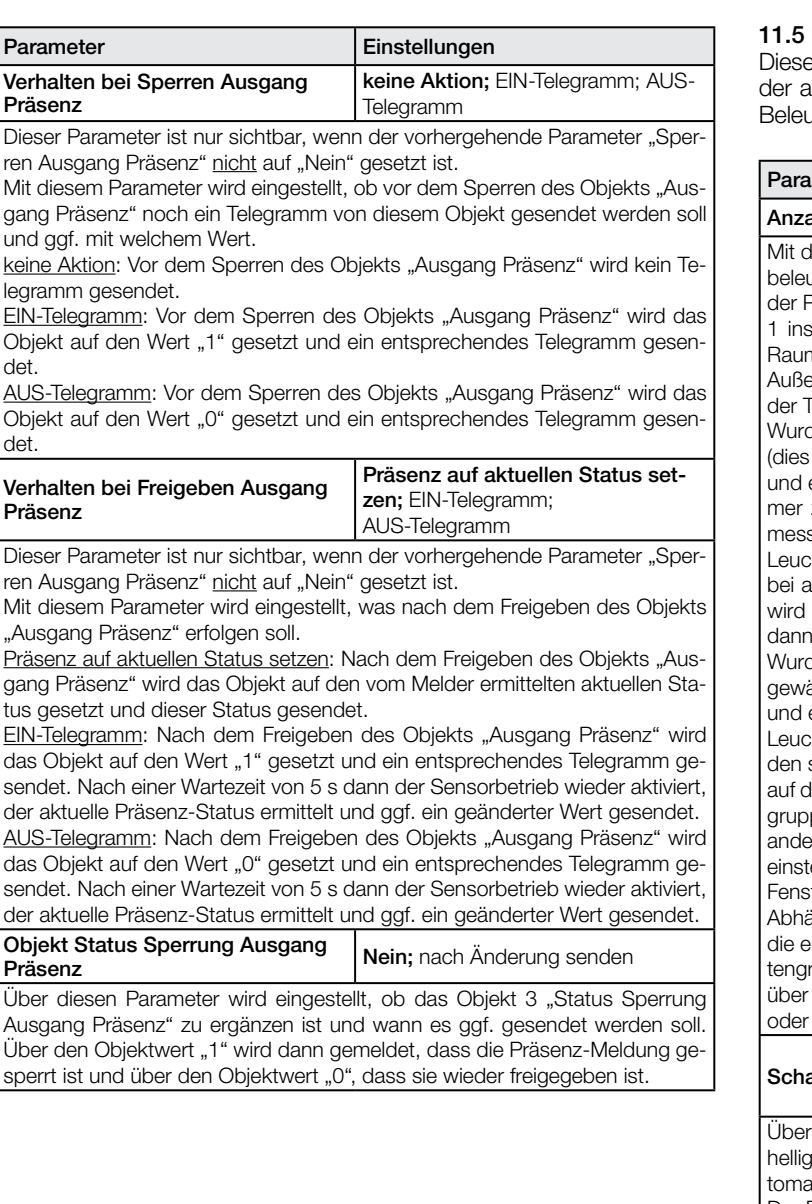

#### Parameter-Fenster "Beleuchtung"

es Parameter-Fenster ist immer vorhanden, außer bei einem Melals "Slave". Es dient zum Einstellen des Betriebsverhaltens bei der uchtungs-Steuerung.

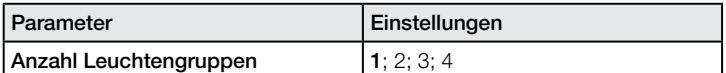

diesem Parameter wird eingestellt, wie viele Leuchten-gruppen zur Raumuchtung beitragen. Sind mehrere Leuchtengruppen installiert, so muss Präsenzmelder mit seinem Helligkeitsfühler innerhalb der Leuchtengruppe stalliert sein. Bei einem Betrieb mit mehreren Präsenzmeldern in einem m sollte der Präsenzmelder für die Leuchten-gruppe 1 als Master arbeiten. erdem sollte dann der Melder für die Leuchtengruppe 1 möglichst nahe an ür liegen, damit er sofort das Betreten des Raums erkennen kann.

de für die Helligkeits-Regelung die Betriebsart "Schaltbetrieb" gewählt entspricht einer Zweipunkt-Regelung), so wird, bei Betreten des Raums einem unter dem Helligkeits-Sollwert liegenden Helligkeits-Messwert, imzuerst die Leuchtengruppe 1 eingeschaltet. Liegt die anschließend gesene Helligkeit immer noch unter dem Helligkeits-Sollwert, so wird die chtengruppe 2 eingeschaltet, usw. Das Abschalten der Leuchtengruppen ausreichender Helligkeit erfolgt stets in umgekehrter Reihenfolge, d.h. es zuerst die Leuchtengruppe mit der höchsten Nummer abgeschaltet, die mit der zweithöchsten, usw.

de für die Helligkeits-Regelung die Betriebsart "Konstant-licht-Regelung" ählt, so werden, bei Betreten des Raums mit mehreren Leuchtengruppen einem unter dem Helligkeits-Sollwert liegenden Helligkeits-Messwert, alle chten-gruppen zuerst auf max. Helligkeit eingeschaltet. Anschließend wersie solange dunkler gedimmt, bis Helligkeits-Sollwert und –Messwert (bis lie zulässige Abweichung) übereinstimmen. Hierbei wird nur die Leuchtenpe 1 auf den vom Helligkeits-Regler ermittelten Dimmwert gedimmt. Alle eren Leuchtengruppen werden um einen pro Leuchtengruppe individuell tellbaren Wert dunkler bzw. heller gedimmt, je nachdem ob sie näher am ster oder weiter entfernt von ihm installiert sind.

ängig von der eingestellten Anzahl Leuchtengruppen werden automatisch entsprechenden Objekte 14…21 zum Schalten und Dimmen einer Leuchruppe durch die Helligkeits-Regelung sowie die Objekte 24…35 ergänzt, die die jeweilige Leuchtengruppe über einen Taster geschaltet, gedimmt auf einen Dimmwert gesetzt werden kann.

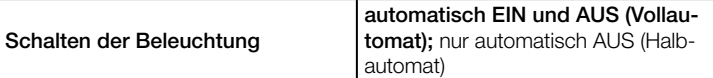

diesen Parameter wird eingestellt, ob die Beleuchtung präsenz- und keitsabhängig automatisch ein- und ausgeschaltet werden soll (Vollaut) oder ob sie nur automatisch ausgeschaltet werden soll (Halbautomat). Der Raumnutzer muss sie dann bei Betreten des Raums bzw. bei nicht mehr ausreichender Helligkeit selber einschalten.

automatisch EIN und AUS: Die Beleuchtung wird präsenz- und helligkeitsabhängig ein- und ausgeschaltet (Vollautomat).

nur automatisch AUS: Der Raumnutzer muss die Beleuchtung selber einschalten. Sie wird jedoch bei Abwesenheit von Personen bzw. ausreichender Helligkeit automatisch ausgeschaltet (Halbautomat).

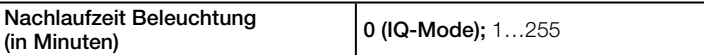

Die Nachlaufzeit der Beleuchtung wird keiner Präsenzerkennung gestartet. Sie wird entweder im "IQ-Mode" automatisch an die Aufenthaltsdauer von Personen im Raum angepasst (d.h. sie ist umso länger, je länger sich Personen im Raum aufgehalten haben) oder kann auf einen festen Wert eingestellt werden. Sie dient dazu zu vermeiden, dass die Beleuchtung bei nur kurzzeitigem Verlassen des Raums sofort ausgeschaltet wird und bei der Rückkehr in den Raum erneut eingeschaltet und ggf. langsam auf den Helligkeits-Sollwert gedimmt wird.

0 (IQ-Mode): Die Nachlaufzeit passt sich automatisch an die Aufenthaltsdauer von Personen im Detektionsbereich an.

1...30 Minuten: Die Nachlaufzeit der Beleuchtung ist auf einen festen Wert zwischen 1 und 255 Minuten einstellbar.

<span id="page-12-0"></span>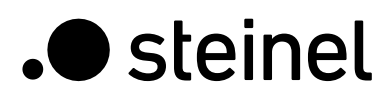

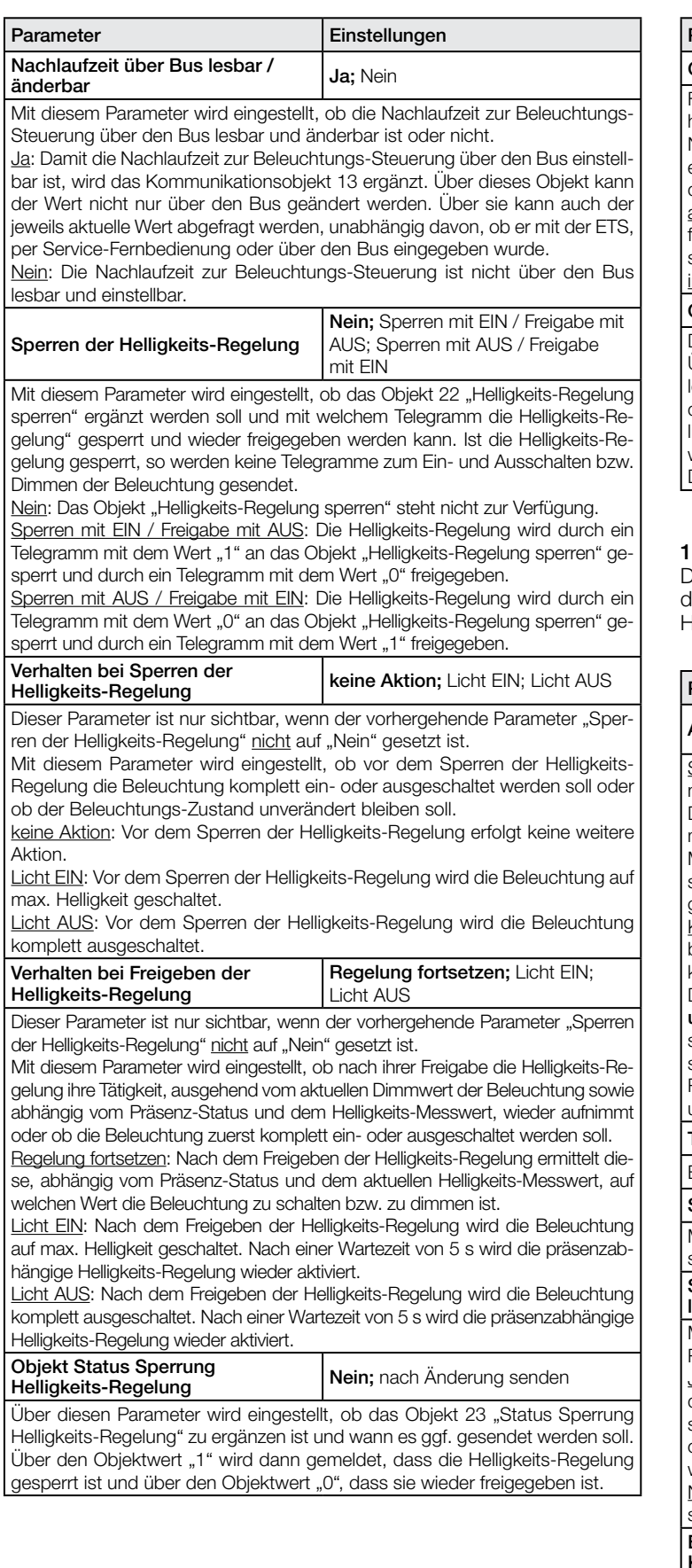

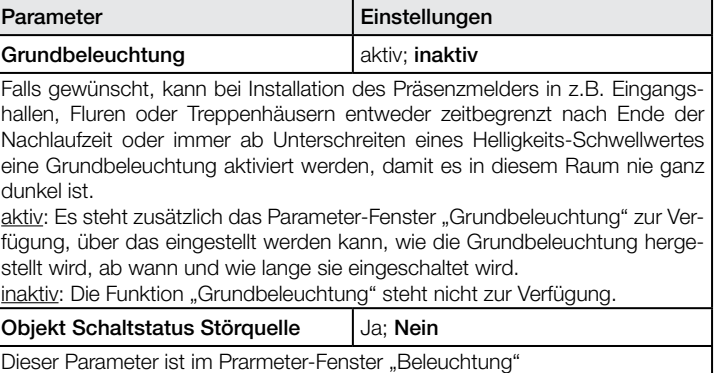

Über diesen Parameter wird eingestellt, ob das Objekt "Schaltstatus Störquelle" zu ergänzen ist. Dieses Objekt kann bei Bedarf mit den Schaltobjekten derjenigen Leuchten verknüpft werden, die im Detektionsbereich des Melders liegen. Der Präsenzmelder kann dann ggf. erkennen, ob die detektierte Bewegung von einer Person oder dem Schalten einer Leuchte innerhalb des Detektionsbereichs herrührt.

#### 11.6 Parameter-Fenster "Helligkeits-Regelung"

Dieses Parameter-Fenster ist immer vorhanden, außer bei einem Melder als "Slave". Es dient zum Einstellen des Betriebsverhaltens bei der Helligkeits-Regelung.

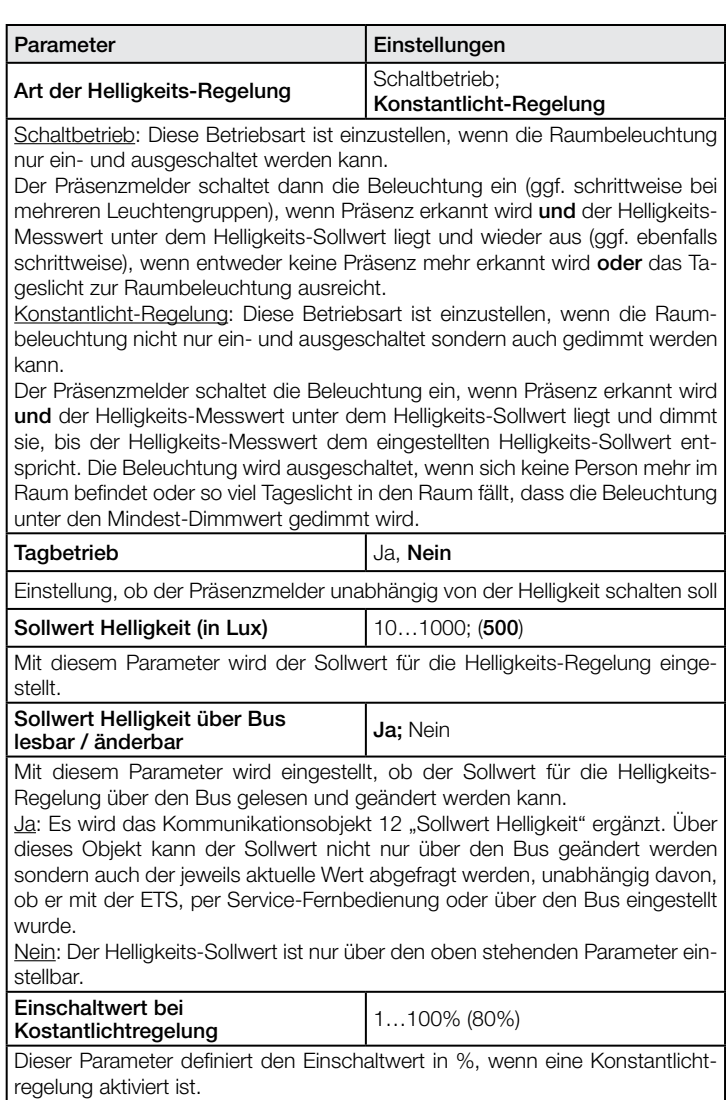

<span id="page-13-0"></span>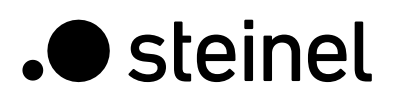

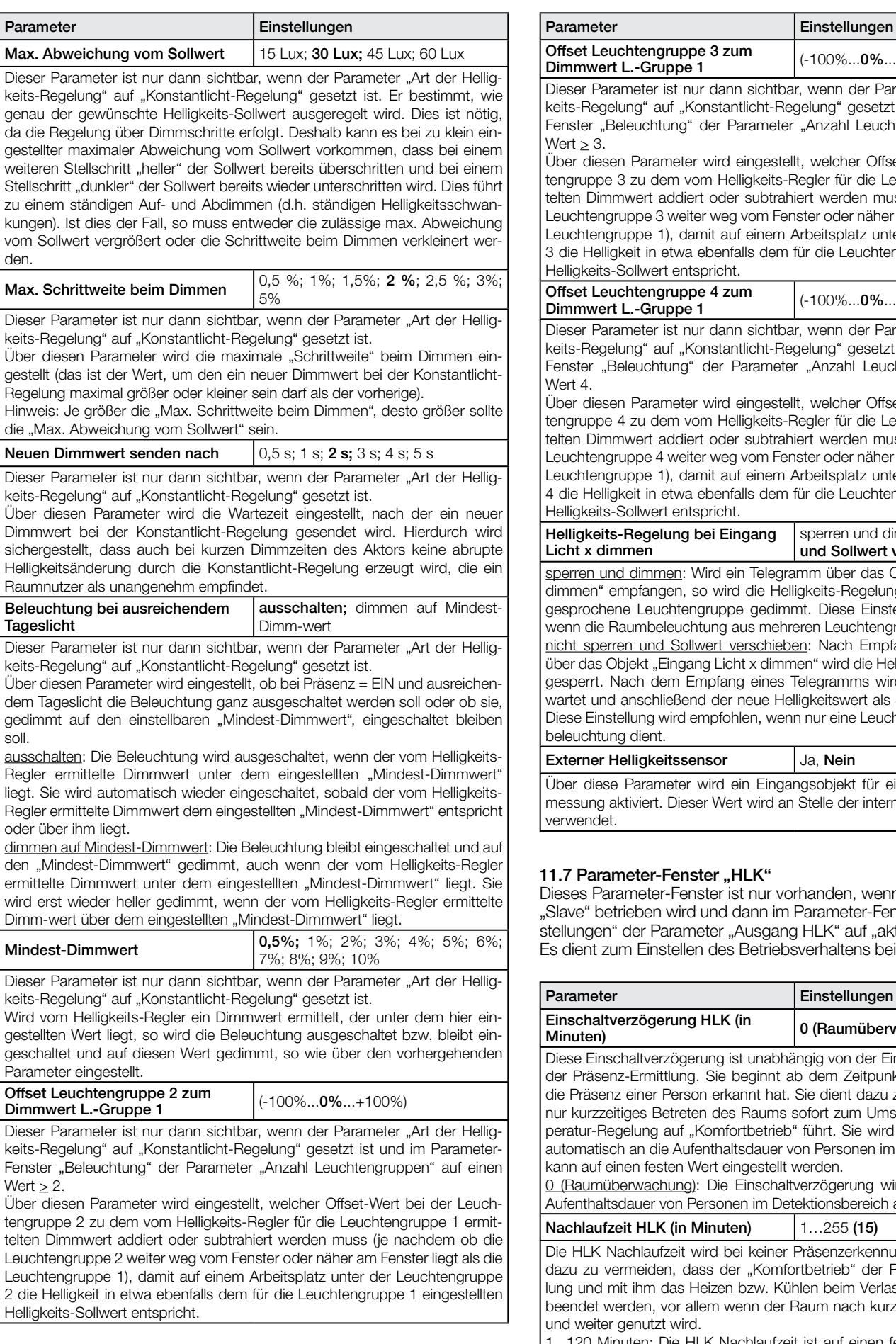

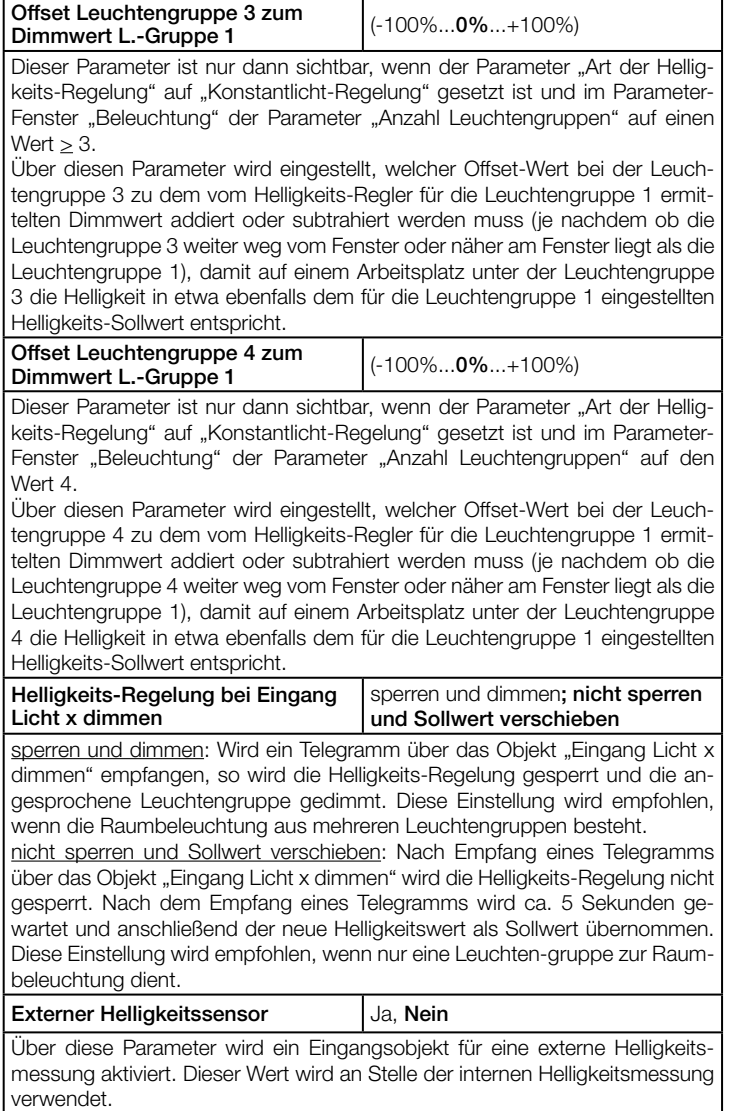

#### Parameter-Fenster "HLK"

s Parameter-Fenster ist nur vorhanden, wenn der Melder nicht als e" betrieben wird und dann im Parameter-Fenster "Allgemeine Einngen" der Parameter "Ausgang HLK" auf "aktiv" gesetzt ist. ent zum Einstellen des Betriebsverhaltens bei der HLK-Steuerung.

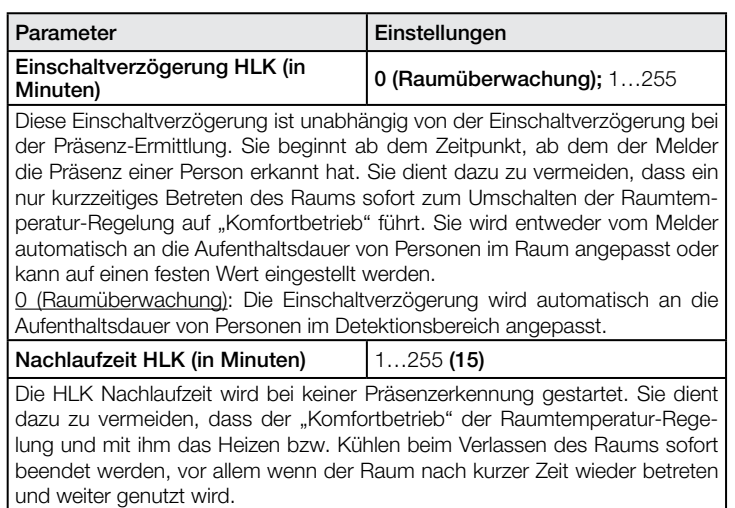

1...120 Minuten: Die HLK Nachlaufzeit ist auf einen festen Wert zwischen 1 und 120 Minuten einstellbar.

<span id="page-14-0"></span>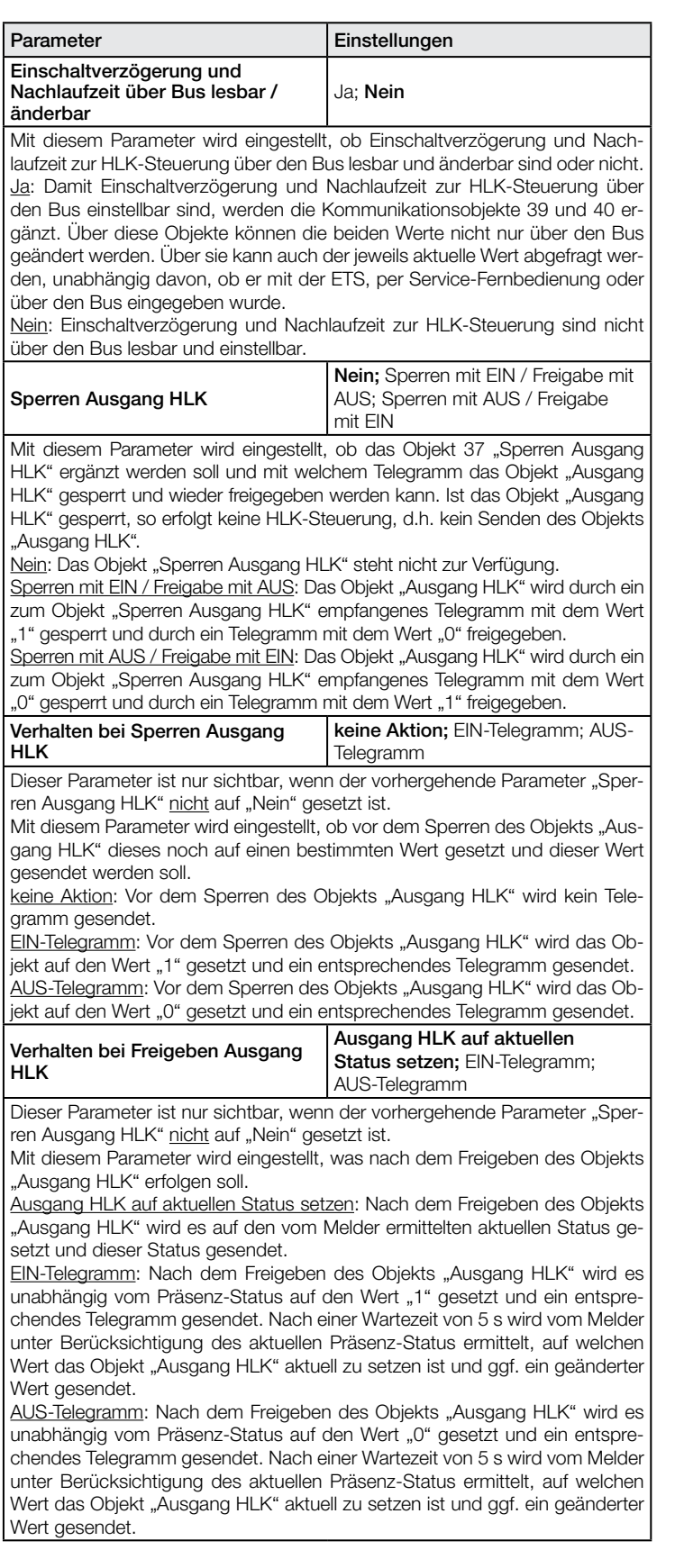

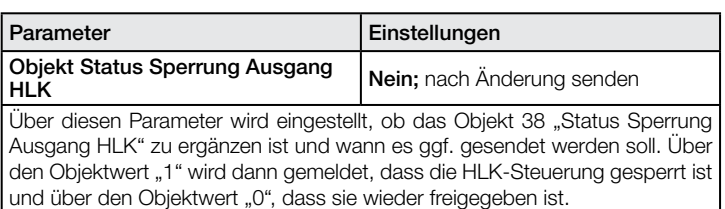

#### 11.8 Parameter-Fenster "Messwert Helligkeit"

Dieses Parameter-Fenster ist nur vorhanden, wenn der Melder nicht als "Slave" betrieben wird und dann im Parameter-Fenster "Allgemeine Einstellungen" der Parameter "Messwert Helligkeit" auf "aktiv" gesetzt ist. Hinweis: Wenn die LED dauerhaft leuchtet, z. B. im 4h AN/AUS oder bei einer aufgerufenen Szene, findet keine Helligkeitsmessung statt. Während dieser Zeit wird kein Telegramm über den Bus gesendet.

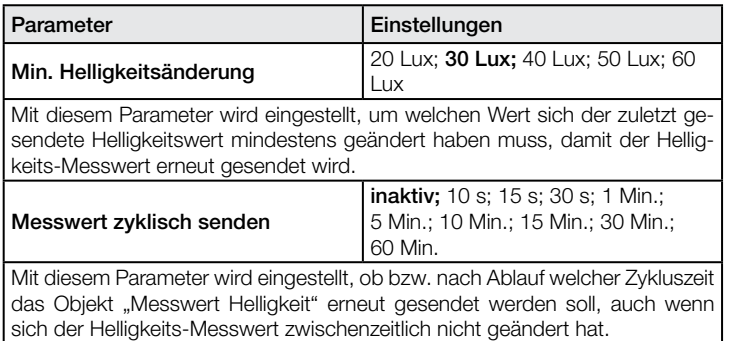

#### 11.9 Parameter-Fenster "Szenensteuerung"

Dieses Parameter-Fenster ist nur vorhanden, wenn der Melder nicht als "Slave" betrieben wird und wenn dann im Parameter-Fenster "Allgemeine Einstellungen" der Parameter "Fernbedienung" entweder auf "User" oder auf "Program & User" gesetzt ist.

Es dient zum Einstellen der vier Szenen-Nummern für die 8bit-Szenensteuerung, deren Szenen über die IR-Fernbedienung "User" gespeichert und abgerufen werden können.

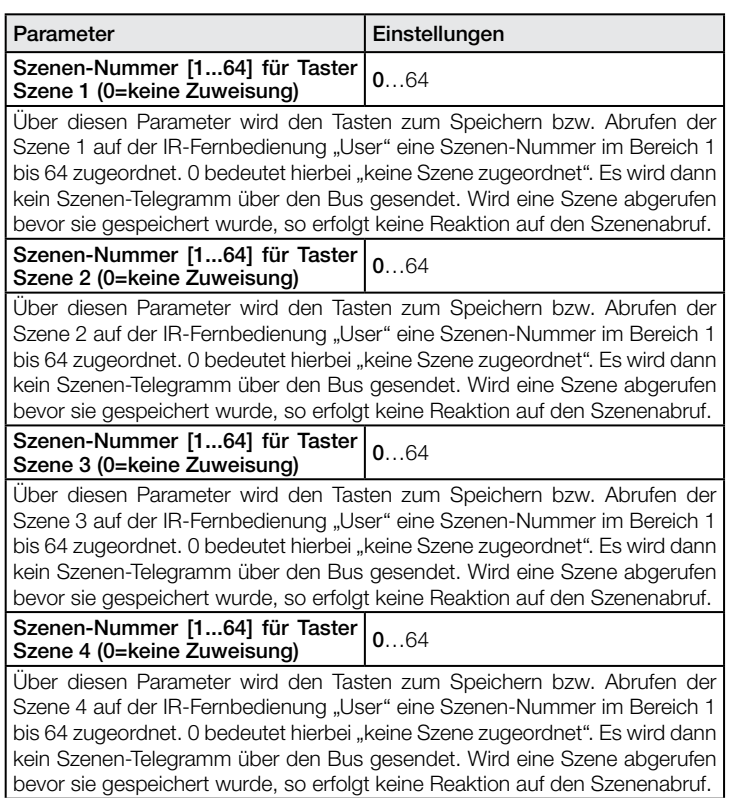

#### <span id="page-15-0"></span>11.10 Parameter-Fenster "Grundbeleuchtung"

Dieses Parameter-Fenster ist nur vorhanden, wenn der Melder nicht als "Slave" betrieben wird und wenn dann im Parameter-Fenster "Beleuchtung" der Parameter "Grundbeleuchtung" auf "aktiv" gesetzt ist.

Es dient zum Einstellen der Eigenschaften der gewünschten Grundbeleuchtung für z.B. Empfangshallen, Treppenhäuser und Flure.

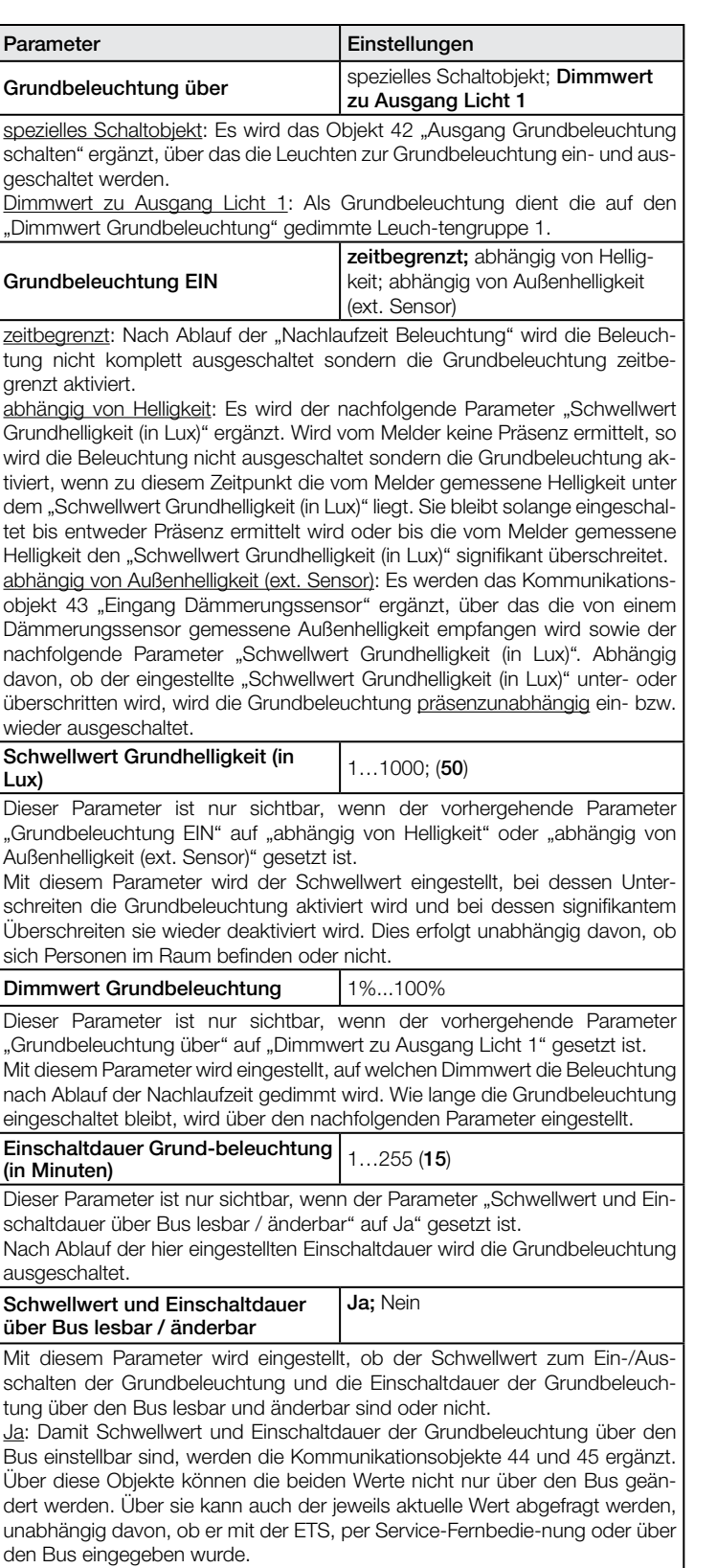

Nein: Schwellwert und Einschaltdauer der Grundbeleuchtung sind nicht über den Bus lesbar und änderbar.

#### 11.11 Parameter-Fenster "Sabotage"

Dieses Parameter-Fenster ist nur vorhanden, wenn im Parameter-Fenster "Allgemeine Einstellungen" der Parameter Sabotage auf "aktiv" gesetzt ist.

Es dient zum Einstellen der Eigenschaften des Sabotageschutzes.

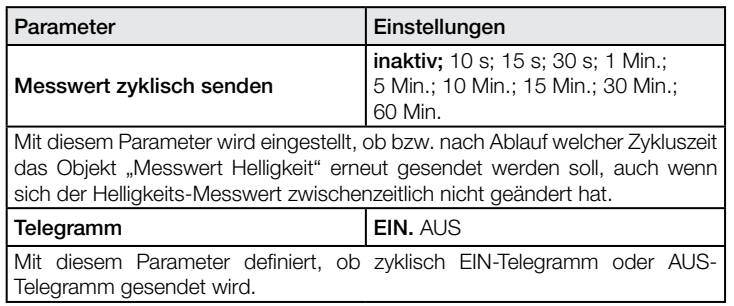

# <span id="page-16-0"></span>**Contents**

#### How to calibrate presence detectors with constant-lighting control

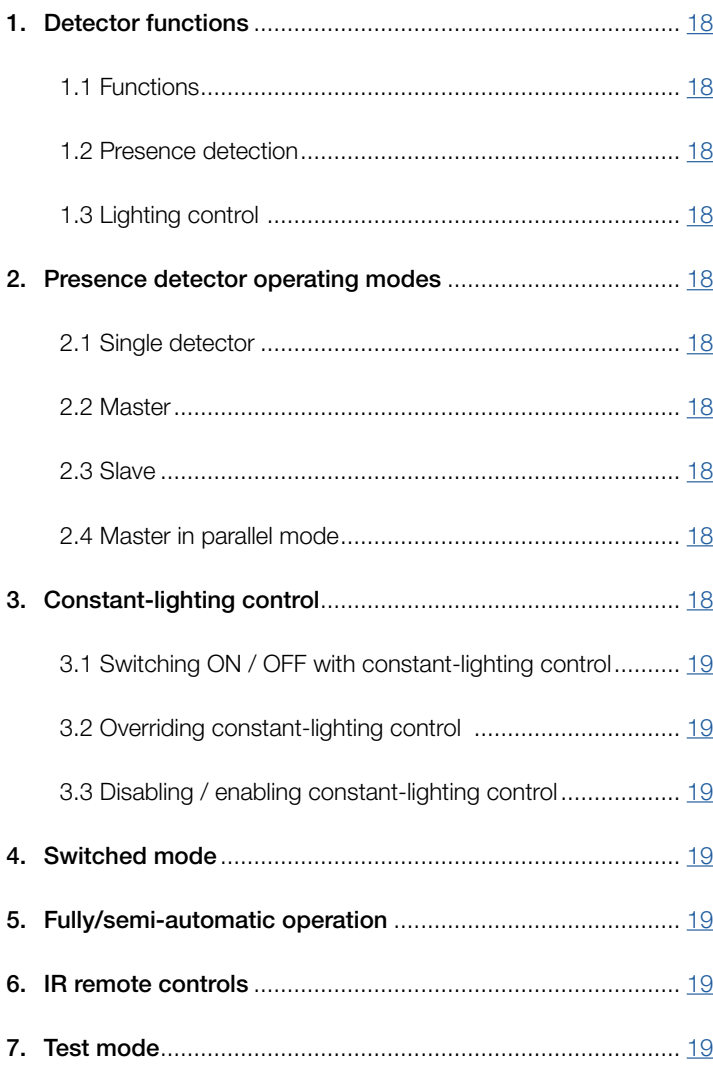

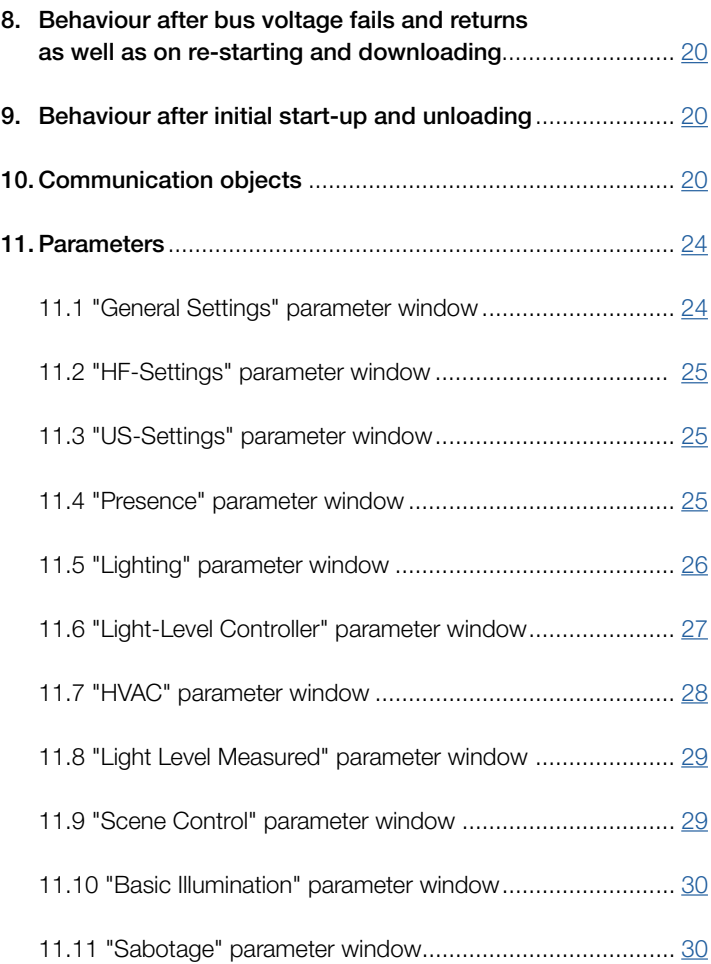

# 1. Detector functions

**.**O steinel

#### IR Quattro, IR Quattro HD, IR Quattro SLIM, IP Quattro SLIM XS and IR Quattro MICRO:

The PIR presence detector with constant-lighting control comprises a passive infrared (PIR) motion detector with integrated light-level sensor, integrated IR receiver and integrated blue light-emitting diode (LED) for indicating a movement detected in the test mode. The detector is capable of performing the following functions: (see 1.1 Functions).

#### HF360 and DUAL HF:

The HF presence detector with constant-lighting control comprises a high-frequency (HF) motion detector with integrated light-level sensor, integrated IR receiver and integrated blue light-emitting diode (LED) for indicating a movement detected in the test mode.

The HF presence detector for ceiling mounting is distinguished from a PIR presence detector (PIR – Passive Infrared) by its

- particularly slim-line design (HF360, therefore not immediately being identified as a presence detector),
- ability to detect radial movement as well,

immunity to heat sources in the detection zone.

The HF detector is capable of performing the following functions: (see 1.1 Functions).

#### US 360, Single US, Dual US and Dual Tech:

The US presence detector with constant-lighting control comprises an ultrasonic (US) motion detector with integrated light-level sensor, integrated IR receiver and integrated blue light-emitting diode (LED) for indicating a movement detected in the test mode. The US presence detector for ceiling mounting is distinguished from a PIR presence detector (PIR – Passive Infrared) by its

- unique design,
- ability to detect radial movement as well,
- immunity to heat sources in the detection zone,

- ability to detect irrespective of obstacles in sensor's line of vision.

Note: The US Presence detectors are available only in ETS 4.0 or later versions. The PIR and HF Sensors are available on ETS 3.0 or later versions. The US detector is capable of performing the following functions:

#### 1.1 Functions:

- detecting presence,

- controlling lighting with light-level control,
- controlling HVAC.

The function to be used (activated) is selected from the "General Settings" parameter window using the Engineering Tool Software (ETS), version ETS3.f and higher.

Each of the detector functions provides the capability of setting a period after which a detected movement is to result in activation of the function concerned and also of setting a period after which the function concerned is to be deactivated again after detecting the last movement.

The lighting controller immediately switches light 'ON' when anyone enters the room in the dark but only switches it 'OFF' again some time after the last person leaves. If a person returns to the room shortly after leaving it (because, for example, that person has forgotten something), the room is still illuminated, saving the need to switch the light back 'ON' again. The "stay-'ON' time" can either be determined by the detector automatically (IQ mode) or set to a fixed period.

As it takes a long time to heat or cool a room for which its HVAC systems have been switched to energy-saving mode while it is not being used, activation and deactivation of the comfort mode is delayed. Briefly entering a room is not to result in the HVAC systems being activated immediately. The appropriate "switch-'ON' delay" can either be matched automatically by the detector to the time users are present in the room (room surveillance) or it can be set to a fixed period. Briefly leaving the room does not to result in the HVAC systems being switched 'OFF' either. The associated "Stay-'ON' time" can be set to a fixed period.

#### 1.2 Presence detection:

This function watches over a room. A person's presence is reported as soon as this has been reliably detected. Times at which no persons are present are also reported.

This surveillance function can, for example, be disabled during the day and only enabled for a specific duration at night as well as over the weekend.

#### 1.3 Lighting control:

In the "switched mode", this function switches lighting (switchable only) 'ON' and 'OFF' in relation to presence and light level. Selecting "constant-lighting control" instead of "switched mode" for dimmable room lighting automatically switches light 'ON' and dims it to the preselected level when persons are present in the room and the level of light measured is below the level set. If daylight is sufficient to illuminate the room, lighting is dimmed down or switched 'OFF' completely if not needed.

The light level measured by the light-level sensor integrated in the detector can be transmitted via bus.

#### HVAC control:

This function can be used for automatically switching room heating, ventilation and air-conditioning systems (HVAC) from "energy-saving mode" or "pre-comfort mode" when the room is not being used to "comfort mode" when it is being used and back to "pre-comfort mode" or "energy-saving mode" when persons have finished using the room.

#### 2. Presence detector operating modes

One of the following operating modes must be assigned to the presence detector:

- Single detector,
- Master,
- Slave,
- Master in parallel mode.

#### 2.1 Single detector:

No other presence detectors are installed in the room apart from the presence detector operating as "single detector".

#### 2.2 Master:

If required, presence detectors can be connected to the "master" via bus as "slaves" to extend the detection zone. The master ascertains "overall presence", i.e. whether a person is present in at least one of the detection zones (and therefore in the entire room), controls lighting, heating, ventilation and air-conditioning for the entire room and sends the relevant objects.

#### 2.3 Slave:

A presence detector operating as a "slave" only delivers "presence ON" information to the master. This means only a few parameters need setting for a slave.

#### 2.4 Master in parallel mode:

If a presence detector is operated as a "master in parallel mode", additional presence detectors can be connected as "slaves" to extend the detection zone. The "master in parallel mode" carries out its own lighting control and sends the current presence status to the "master". The "master" then governs control of HVAC.

#### 3. Constant-lighting control

Constant-lighting control turns lighting to the light-level setting by dimming actuators or switching/dimming actuators (depending on lamp type), with it being possible to adjust the level of lighting by means of a parameter or a communication object. A parameter can be used for selecting whether to use only one dimmable lighting group for illuminating the room or whether to provide as many as four dimmable lighting groups. If several lighting groups are installed, the presence detector must be installed with light-level sensor within lighting group 1. In cases where several presence detectors are being operated in a room, the presence detector for lighting group 1 should work as the master. The detector for lighting group 1 should then be positioned as closely to the door as possible so that it can immediately detect anyone entering the room.

#### 3.1 Switching 'ON' / 'OFF' with constant-lighting control:

Constant-lighting control is started if the presence detector identifies the presence of one or more persons. Once this is enabled, the level of light measured and the preselected light-level setting provide the basis for determining whether or not lighting is switched 'ON'. When activated, lighting is always switched to full power (dimming level = 100%) and then slowly dimmed down by the light-level controller to the level of light at which the chosen light-level setting and actual light level coincide. If several lighting groups are installed, only lighting group 1 is dimmed to the dimming level determined by the light-level controller. All other lighting groups are dimmed up or down by a level that can be set individually for each lighting group depending on whether it is installed close to the window or further away from it.

If the level of light measured is still greater than the level set with persons present or with lighting already dimmed to the minimum level, lighting is either switched 'OFF' completely or remains switched 'ON' but dimmed to the minimum level depending on the parameter setting selected.

If the presence detector establishes that no person is left in the room, constant-lighting control is deactivated. It is possible to select whether deactivation of constant-lighting control also switches lighting 'OFF' completely or whether to leave it dimmed at a selectable level for a selectable period ("basic illumination dimming level") or whether to activate it whenever either the level of light measured by the detector's light-level sensor or the level of outdoor light measured by a twilight sensor is below the "basic light-level threshold".

#### 3.2 Overriding constant-lighting control:

The room user can temporarily override light-level control (provided a person is in the detection zone). The "Switch light x input", "Dim light x input" and "Light x input dimming level" objects are used for this purpose.

If a telegram is received by means of the "Switch light x input" object or by means of the "Light x input dimming level" object after identifying the presence of persons in the detection zone, the associated lighting group is turned up or dimmed down to the level received, with light-level control being disabled. Lighting remains switched 'ON' at the received level until such time as the light-level controller is either enabled by persons in the room (e.g. by operating a special pushbutton) or until such time as the detector ceases to identify the presence of persons, automatically deactivates light-level control and switches 'OFF' the lighting.

A parameter can be used to select whether or not a telegram received by means of the "Dim light x input" object is also to disable light-level control. If it is to be disabled, only the lighting group addressed through the telegram is dimmed up or down to the appropriate output. If the light-level controller is not to be disabled by such a telegram, the lighting group addressed will not be dimmed but the setting for constant-lighting control incremented or decremented by the level received. The "Alter setting" parameter setting should be selected for rooms with only one lighting group, with the "dim" setting being selected for rooms with several lighting groups.

#### 3.3 Disabling / enabling constant-lighting control:

Except in response to receiving a telegram relating to the "Switch light x input", "Light x input dimming level" and "Dim light x input" objects, constant-lighting control can be disabled via bus at any time by means of the "Disable light-level control" object and also re-enabled at any time by it. Lighting switching status and dimming level are not changed by the light-level controller while it is disabled. Switching or dimming telegrams received by any of objects 24 to 35 will, however, be executed even if the light-level controller is disabled.

Parameters can be used to select the status lighting is to assume before being disabled by the disabling object and which to assume after being re-enabled by the disabling object.

As explained above, switching lighting 'ON' or 'OFF' at a pushbutton as well as setting lighting to a defined dimming level at a pushbutton or by means of scene control always results in the light-level controller being disabled. This disabling can either be terminated by an appropriate telegram through the "Disable light-level control" object or it is terminated automatically when the presence detector identifies there is no person left in the detection zone and then also terminates light-level control (not for scenes).

#### 4. Switched mode

In "switched mode", non-dimmable lighting is only switched 'ON' and 'OFF' by switching telegrams (this being the equivalent of "two-point light-level control"). When persons are present, lighting is switched 'ON' as soon as the level of light falls below the parameterised basic light-level threshold and switched 'OFF' when persons are no longer detected or when it is no longer needed because daylight is sufficient for illuminating the room. The light-level threshold can either be set by means of a parameter or by means of a communication object.

A parameter can be used for selecting whether to use only one switchable lighting group for illuminating the room or whether to provide as many as four switchable lighting groups. If several lighting groups are installed, lighting group 1 is always switched 'ON' first when presence is detected and the level of light measured is below the light-level setting. If the measured level is then still below the pre-selected level, lighting group 2 is added in and so forth. Depending on the light level measured and with an increasing incidence of daylight, the light-level controller is capable of switching one or more lighting groups back 'OFF' again in response.

The "switched mode", i.e. two-point light-level control, can be disabled and enabled by means of the "Disable light-level control" object in the same way as constant-lighting control. And in just the same way as this, the "switched mode" is also overridden and disabled by the receipt of a "Switch light 1 input" telegram as well as automatically re-enabled when no person is left in the room. When no persons are being detected, basic illumination can also be selected for a limited period or in relation to the "basic light-level threshold".

# 5. Fully/semi-automatic operation

A parameter can be used for setting the presence detector to work as a "fully automatic detector" or "semi-automatic detector". When operating as a "fully automatic detector", lighting is automatically switched 'ON' in relation to light level when persons are present and automatically switched 'OFF' when no persons are present. When operating as "semi-automatic" detectors, lighting must be switched 'ON' manually. However, it is either switched 'OFF' automatically in relation to light level or switched 'OFF' when no person is present any more in the sensor system's detection zone.

# 6. IR remote controls

Two optional IR remote controls are available as accessories for the presence detector. The "User" IR remote control is used for switching 'ON' /'OFF' and for dimming light up/down as well as for saving and selecting as many as 4 scenes by the room user. The "Program" IR remote control can be used by service personnel whenever necessary to calibrate light-level measurement, change a number of detector parameters, also without using the ETS, as well as start and end a test mode. Parameters changed by IR remote control can be read via bus. Program remote control RC6 KNX EAN No.: 4007841 593018. User remote control RC7 KNX EAN No.: 4007841 592912.

# 7. Test mode

ETS or any enabled IR remote control for service purposes can be used for activating and deactivating the presence detector's "presence test mode" or "lighting test mode".

"Presence test mode" is used for checking the detection zone. Any movement detected is then indicated by brief flashing of the blue lightemitting diode integrated in the presence detector. Communication objects are not sent during the presence test mode.

"Lighting test mode" is used for checking light-level control. To do this, the detector must have been parameterised by ETS and its objects linked with the objects of the buttons and actuators for lighting control. In the lighting test mode, any movement detected is indicated by brief flashing of the blue light-emitting diode integrated in the presence detector. For the duration of this test mode and irrespective of the parameters selected for the presence detector, the stay-'ON' time for lighting is set to 8 s, with light-level control and remote control also being activated for both types of IR remote control. The "presence detection" and "HVAC control" functions are deactivated. The associated objects are not sent.

**.** steinel

#### 8. Behaviour after bus voltage fails and returns as well as on re-starting and downloading

In the event of bus voltage failure, the presence detector also ceases to operate as its electronic system is powered by the bus voltage. If bus voltage fails, the disable statuses of light-level control, HVAC output and presence output are non-erasably saved so they can be automatically restored when bus voltage returns.

After bus voltage returns and after completely or partially uploading the product database to the presence detector by ETS (i.e. after restarting) , the presence detector is disabled for approx. 40 seconds in the case of IR QUATTRO, all other presence detectors for approx. 10 seconds. Lighting is switched 'ON' at the start of disabling time and switched 'OFF' for approx. 2 seconds at the end of disabling time. From then on, the detector is ready for operation and sends the latest telegrams to the lighting and HVAC control system as well as to any room surveillance system (presence) provided the relevant outputs were not disabled before bus voltage failed.

Note: The light-level controller's disabled state is only saved if the presence detector was disabled by means of obj. 22. Temporary disabling, e.g. in 4h ON/OFF mode, scenes, switch light x input, are not saved.

# 9. Behaviour after initial start-up and unloading

When installing a brand-new presence detector, it automatically goes into "presence test mode" as soon as the bus voltage is applied. Any movement detected in this mode is then indicated by the blue LED integrated in the presence detector lighting up. This shows that bus voltage is available at the detector and that the latter is in working order. Light-level control and sending of telegrams is, however, deactivated. If the presence detector's calibration programme is "unloaded" by ETS, the presence detector automatically goes into "presence test mode" in just the same way as it does after initial start-up.

#### 10. Communication objects

All of the communication objects listed below are provided for the presence detector. Those visible and capable of being linked with group addresses are determined by the "detector mode" parameter setting in the "General Settings" parameter window as well as by the setting of further parameters for chosen functions and communication objects.

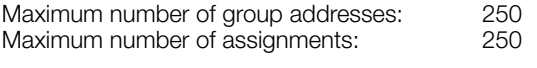

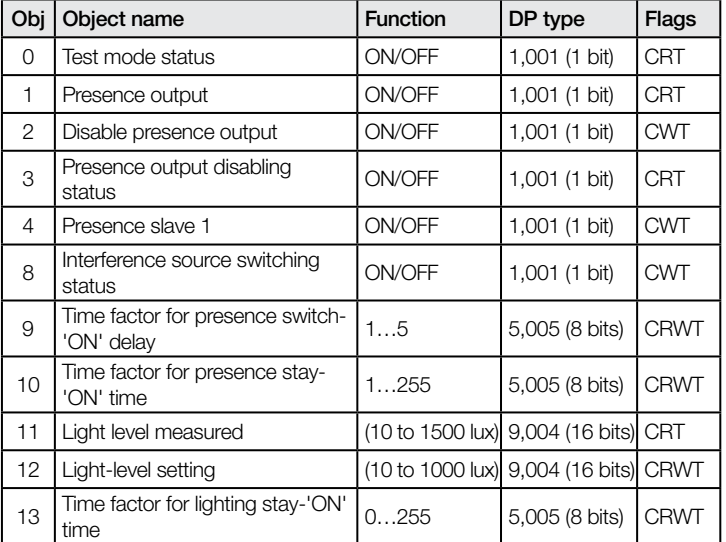

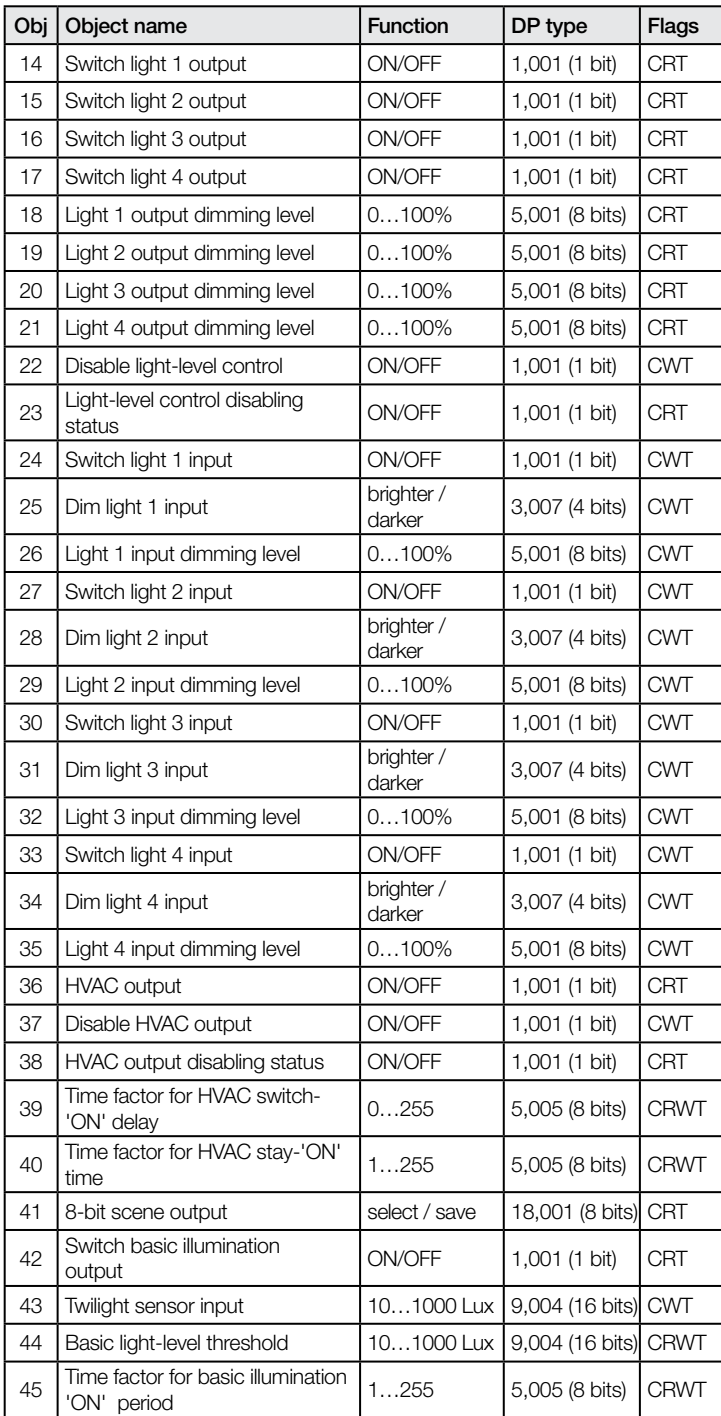

#### IR Quattro, IR Quattro HD , IR Quattro SLIM, IR Quattro SLIM XS and IR Quattro MICRO only:

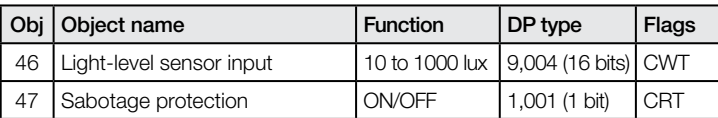

#### HF 360 and Dual HF only:

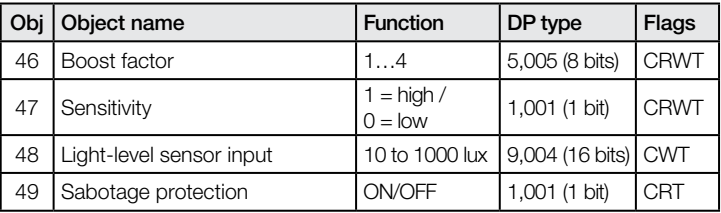

#### US 360, Single US, Dual US and Dual Tech only\*:

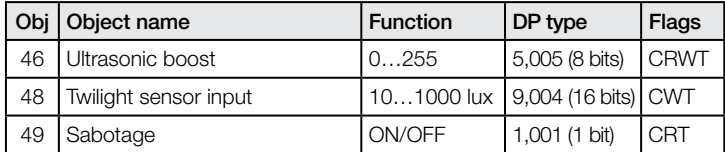

\*Note: there is no parameter 47 (sensitivity) for US sensors

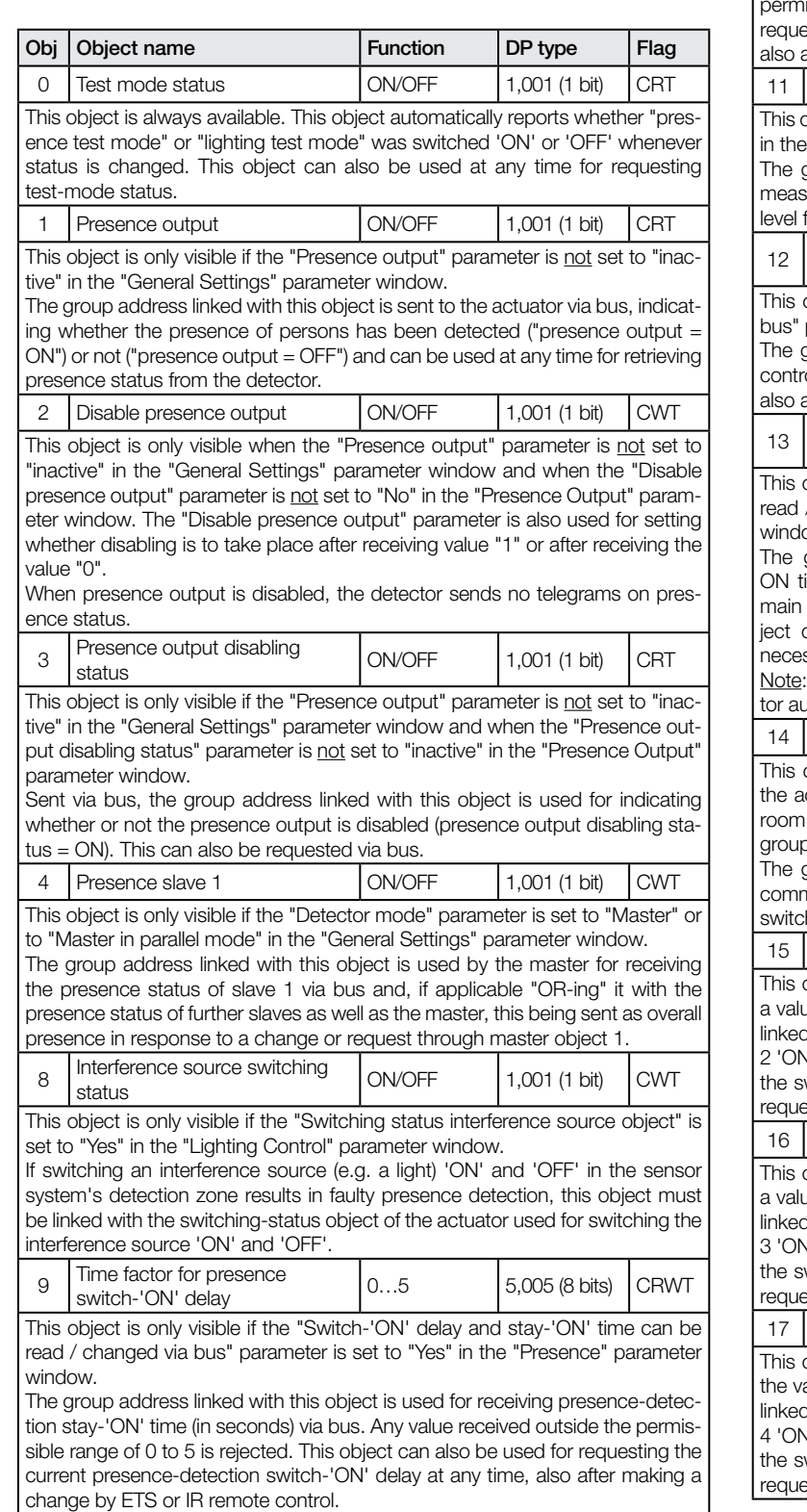

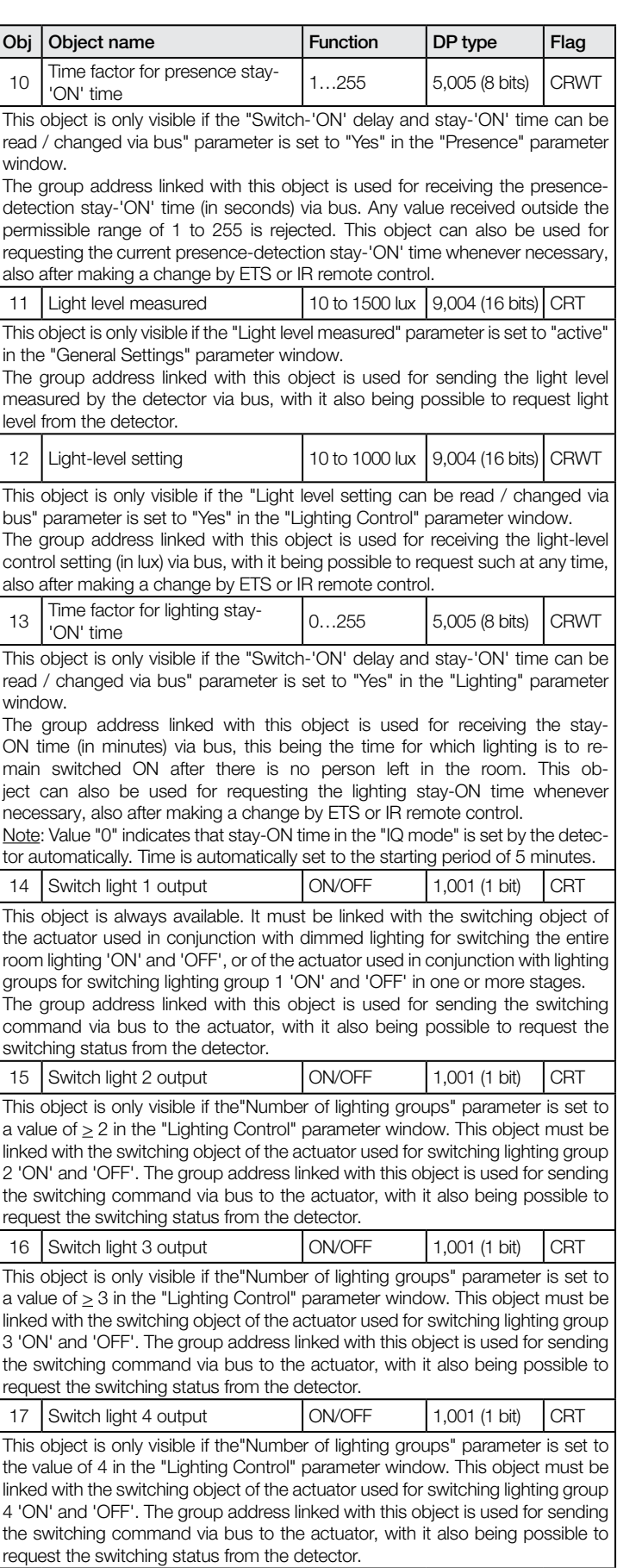

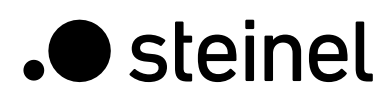

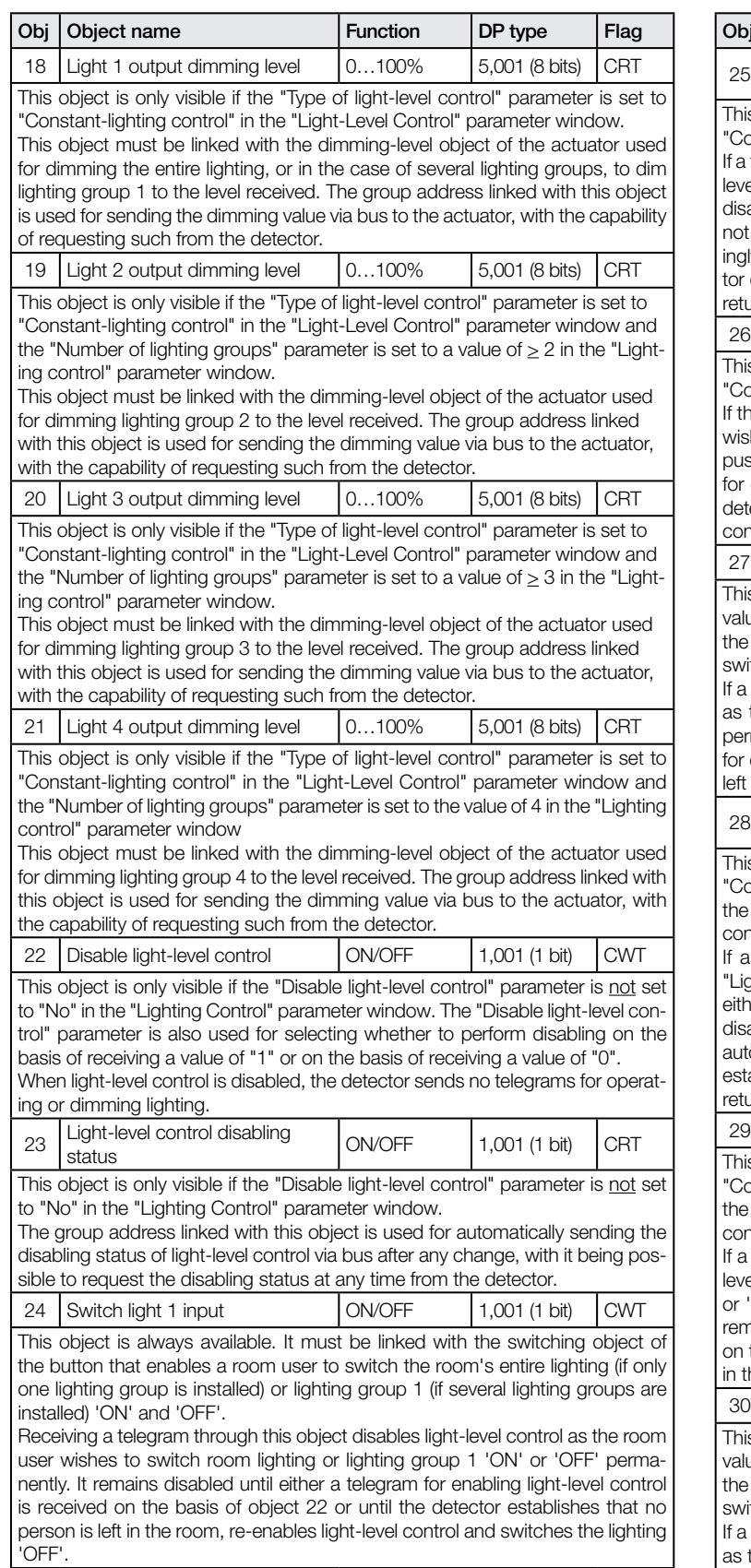

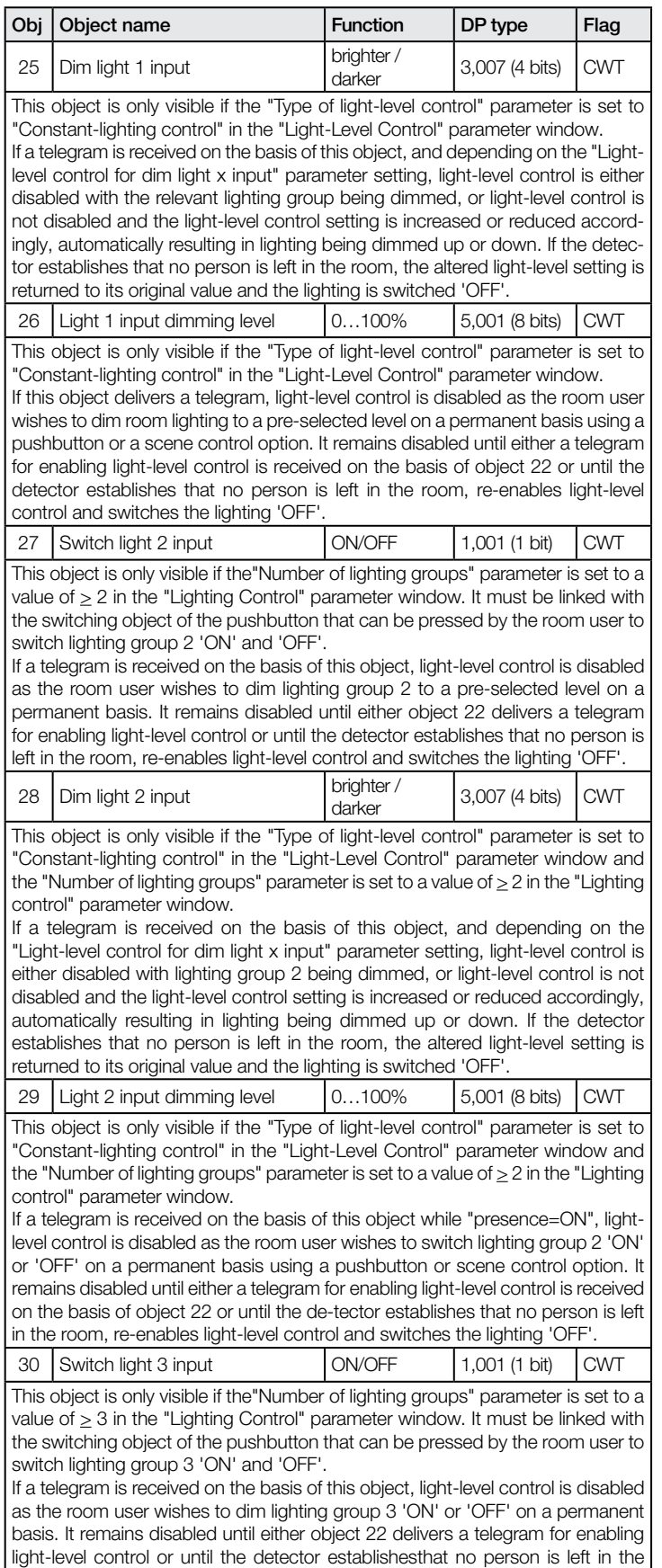

room, re-enables light-level control and switches the lighting 'OFF'.

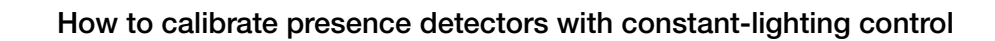

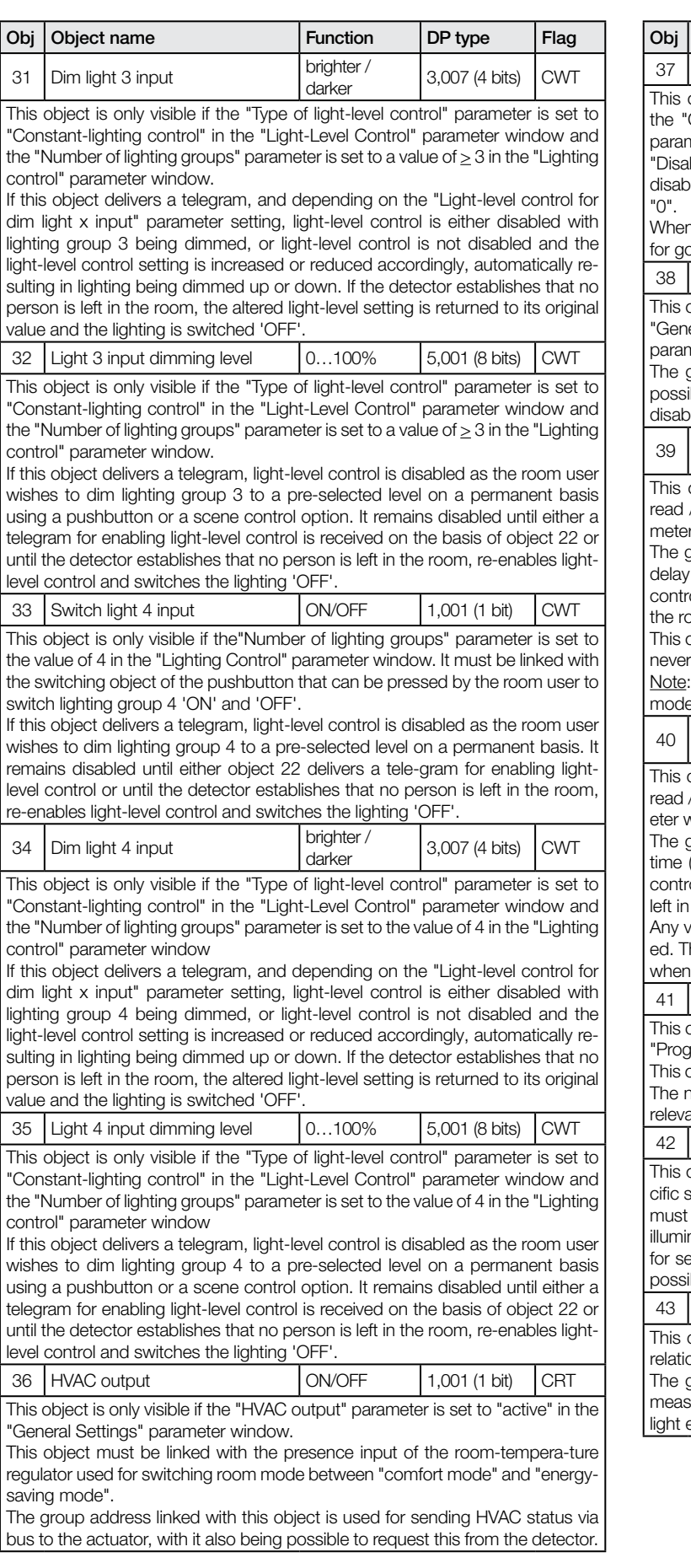

.**O** steinel

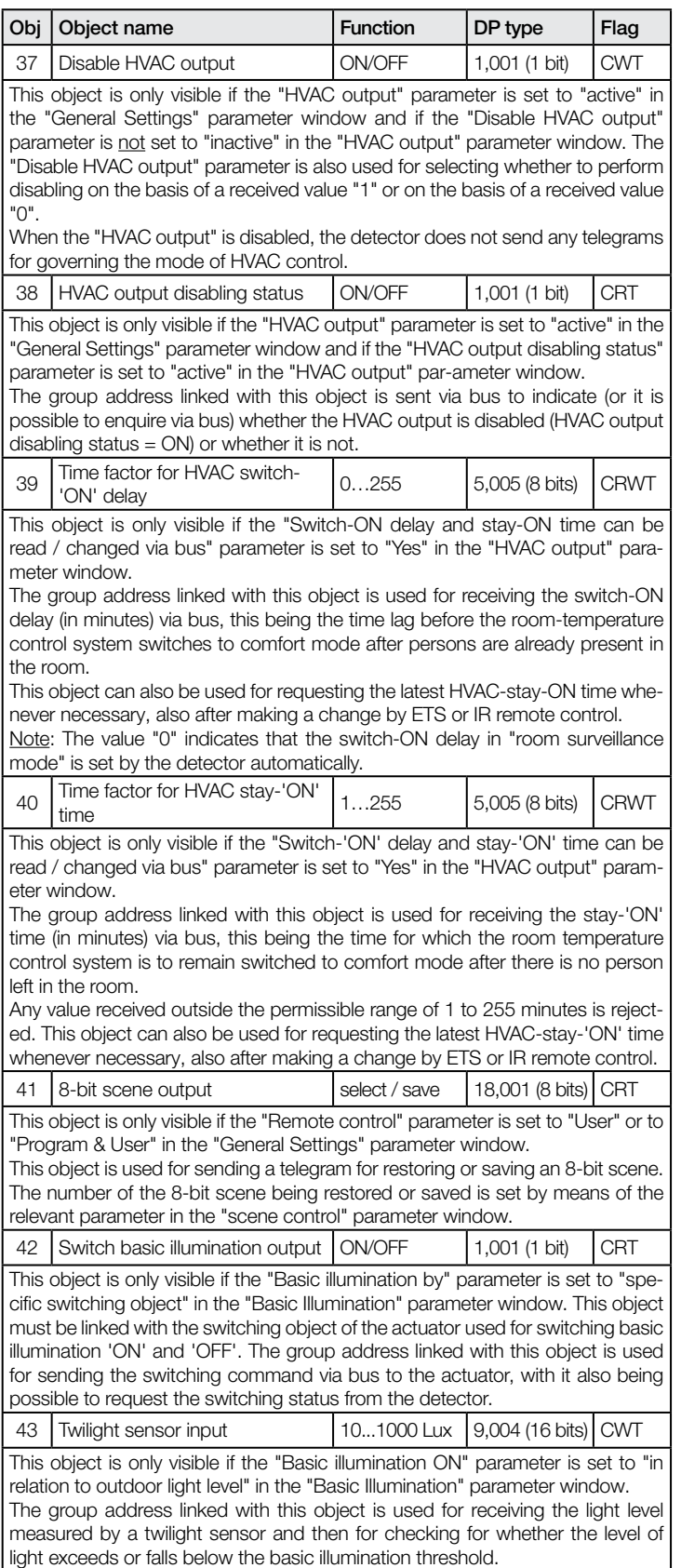

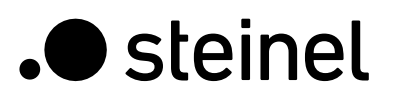

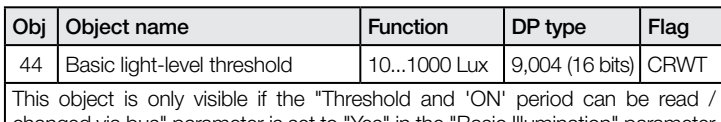

changed via bus" parameter is set to "Yes" in the "Basic Illumination" parameter window.

The group address linked with this object can be used via bus for changing the basic light-level threshold (in lux) at which basic illumination is activated if not met and at which basic illumination is switched 'OFF' again if significantly exceeded.

Any value received outside the permissible range of 10 to 100 lux is rejected. This object can also be used for requesting the current threshold value at any time, also after making a change by ETS or IR remote control.

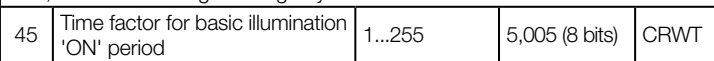

This object is only visible if the "Threshold and 'ON' period can be read / changed via bus" parameter is set to "Yes" in the "Basic Illumination" parameter window.

The group address linked with this object can be used for changing the 'ON' period for basic illumination (in minutes) via bus. Basic illumination is switched 'OFF' after expiry of the 'ON' period.

Any value received outside the permissible range of 1 to 255 is rejected. This object can also be used whenever necessary for requesting the current 'ON' period for timed basic illumination, also after making a change by ETS or IR remote control.

#### IR versions only:

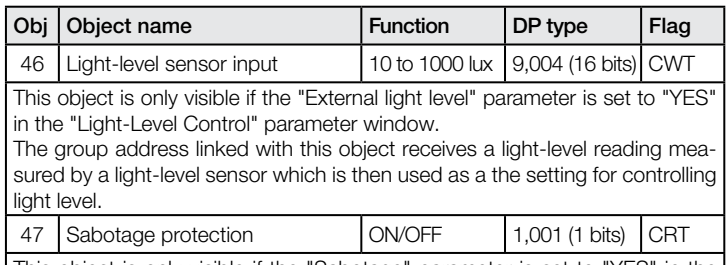

This object is only visible if the "Sabotage" parameter is set to "YES" in the "General Settings" parameter window.

An ON or OFF telegram is sent cyclically to the group address linked to this object while the sensor is not disconnected from the bus or if it is faulty.

#### HF 360 and Dual HF only:

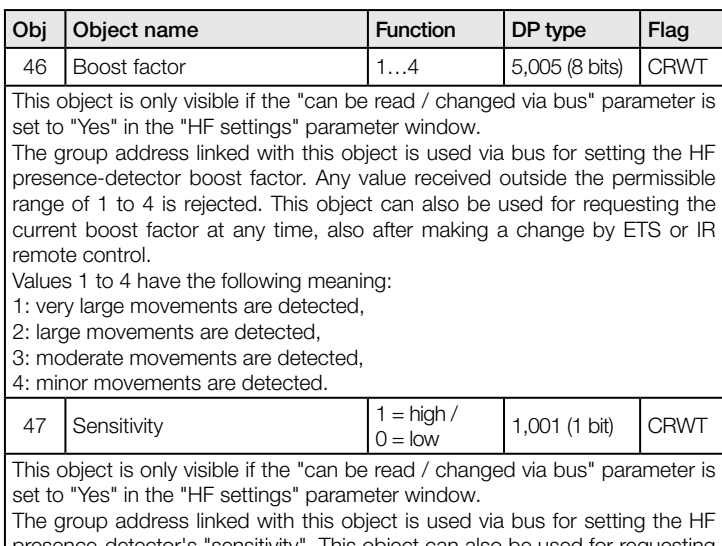

ce-detector's "sensitivity". This object can also be used for requesting the current sensitivity setting whenever necessary, also after making a change by ETS or IR remote control.

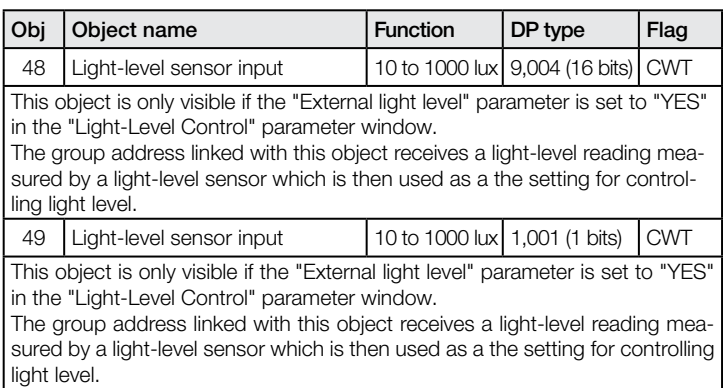

#### US 360, Single US, Dual US and Dual Tech only\*:

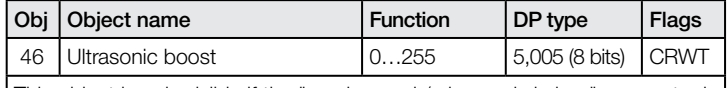

This object is only visible if the "can be read / changed via bus" parameter is set to "Yes" in the "US settings" parameter window.

The group address linked with this object is used via bus for setting the US presence-detector boost factor via the bus. Any value received outside the permissible range of 0 to 255 is rejected.

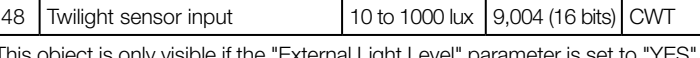

This object is only visible if the "External Light Level" parameter is set to "YES" in the "Light-Level Control" parameter window.

The group address linked with this object receives a light-level reading measured by a light-level sensor which is then used as the setting for light-level control.

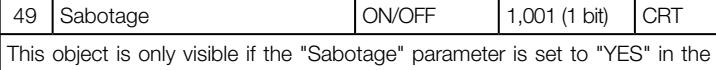

"General Settings" parameter window. An ON or OFF telegram is sent cyclically to the group address linked to this object while the sensor is not disconnected from the bus or if it is faulty.

\*Note: there is no parameter 47 (sensitivity) for US sensors

# 11. Parameters

Note: The parameter setting options corresponding to the factory settings are shown in bold type.

#### 11.1 "General Settings" parameter window

This parameter window is always available. It is used for setting the detector operating mode as well as the chosen detector functions.

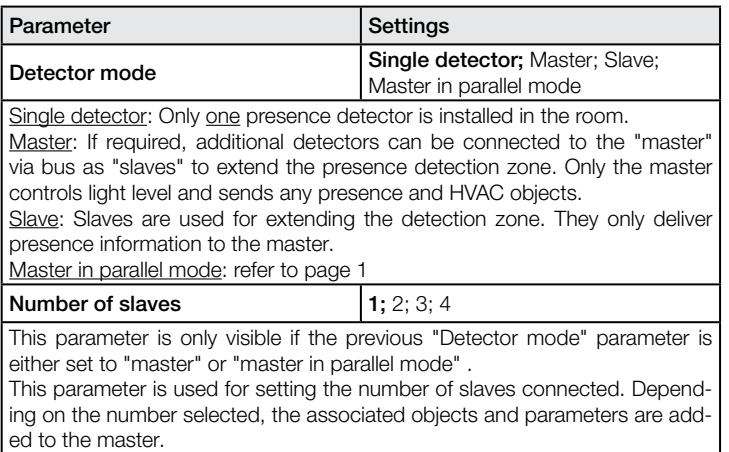

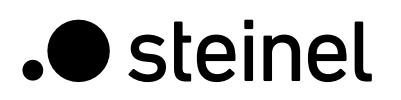

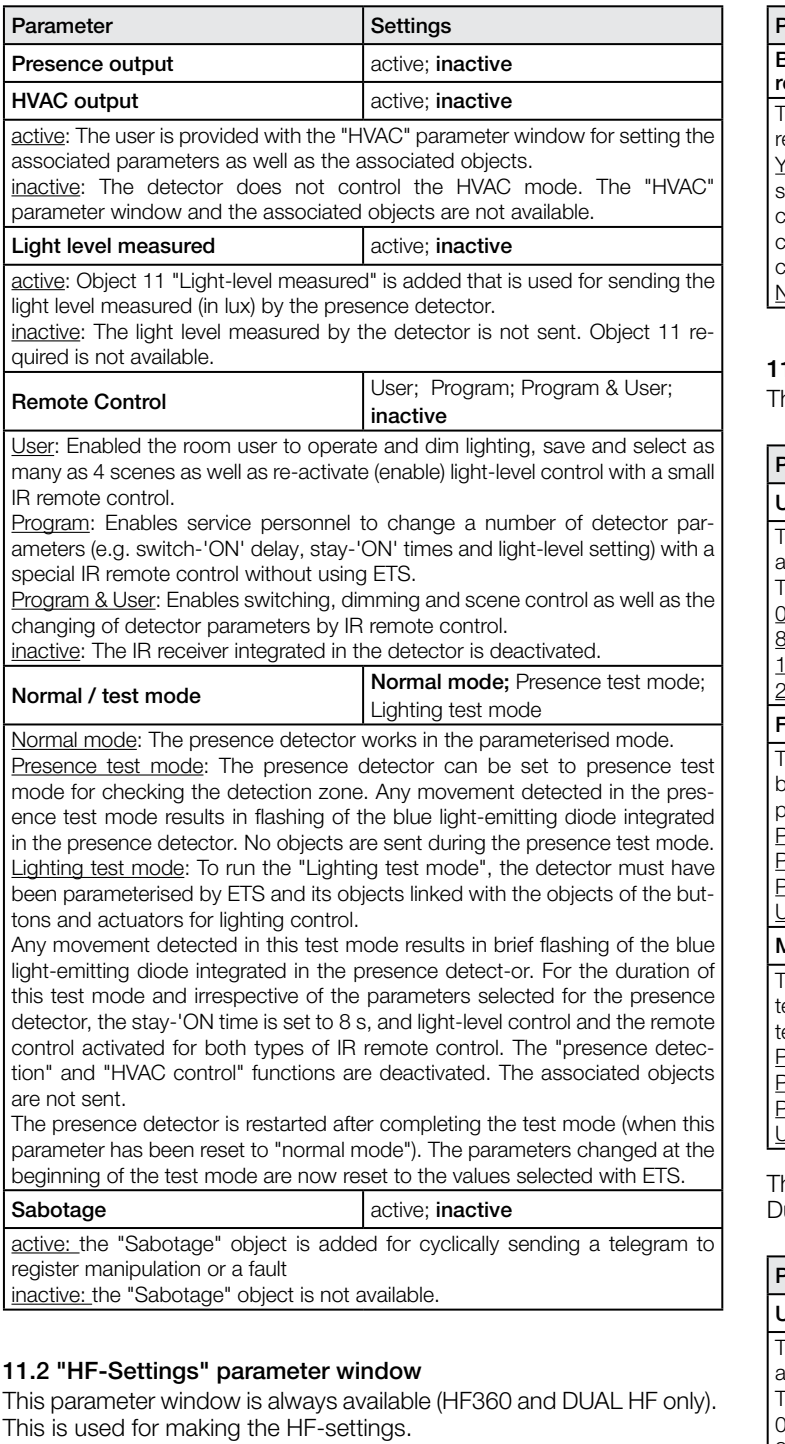

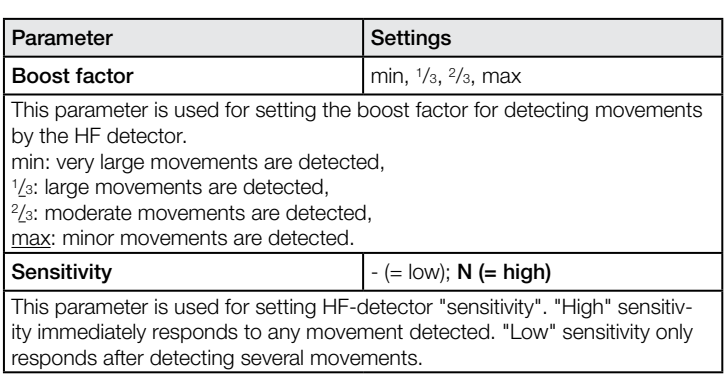

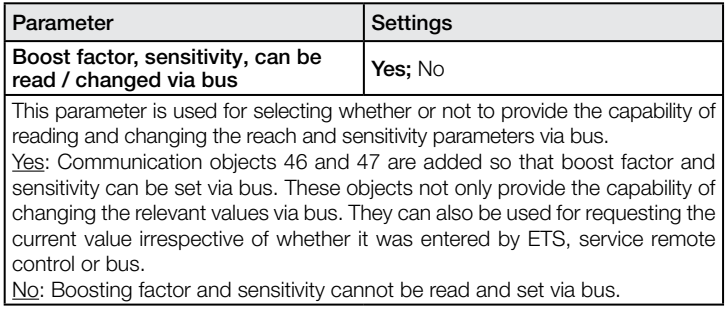

#### 1.3 "US Settings" parameter window

his parameter window is only available for Dual Tech sensors.

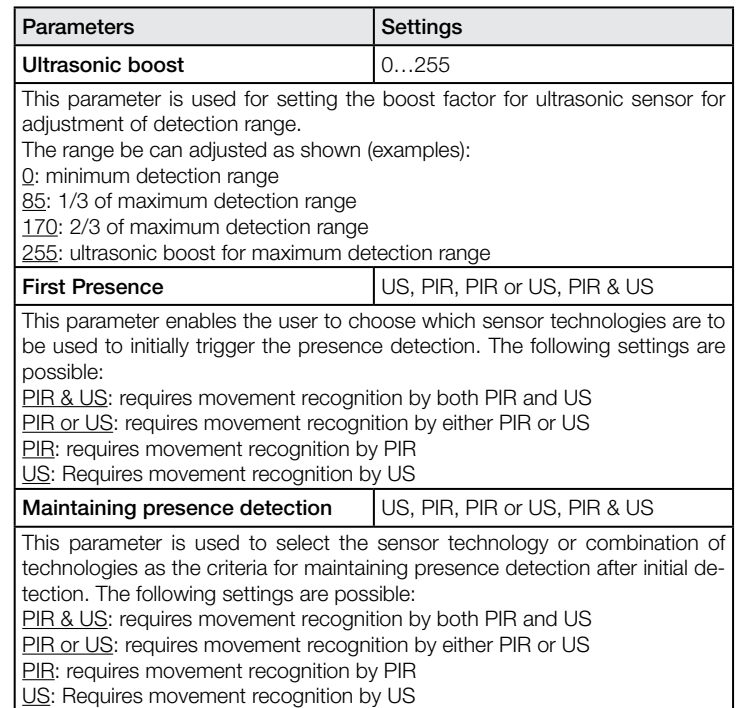

his parameter window is only available for US 360, Single US and ual US sensors.

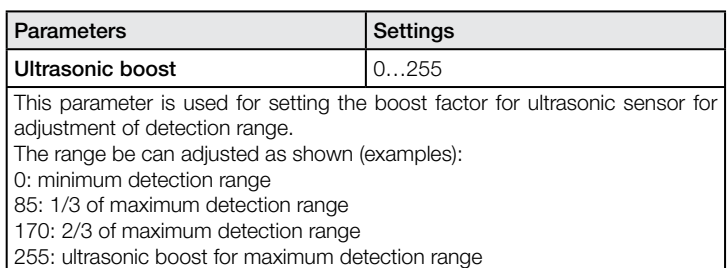

#### 11.4 "Presence" parameter window

This parameter window is only provided when the "Presence output" parameter is set to "active" in the "General Settings" parameter window.

It is used for setting presence-detection behaviour.

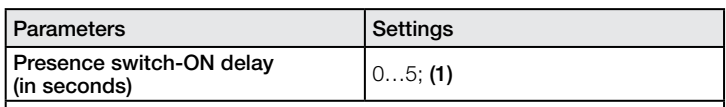

Switch-ON delay can be set to between 0 and 5 seconds. If this parameter is set to "0", a check is once again performed to establish whether presence is still being detected before sending "presence output = ON". Otherwise nothing is sent.

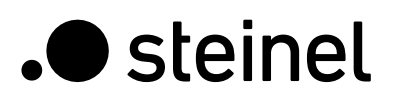

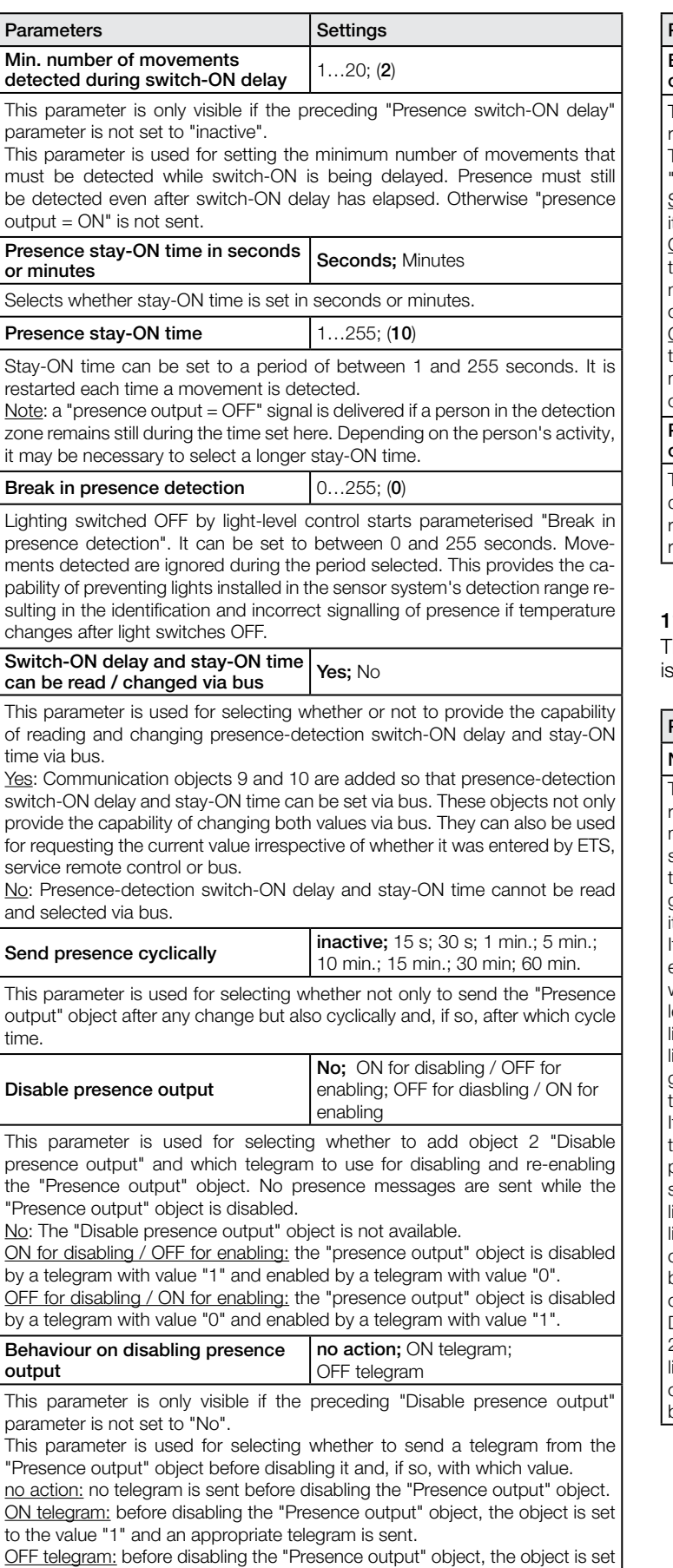

to the value "0" and an appropriate telegram is sent.

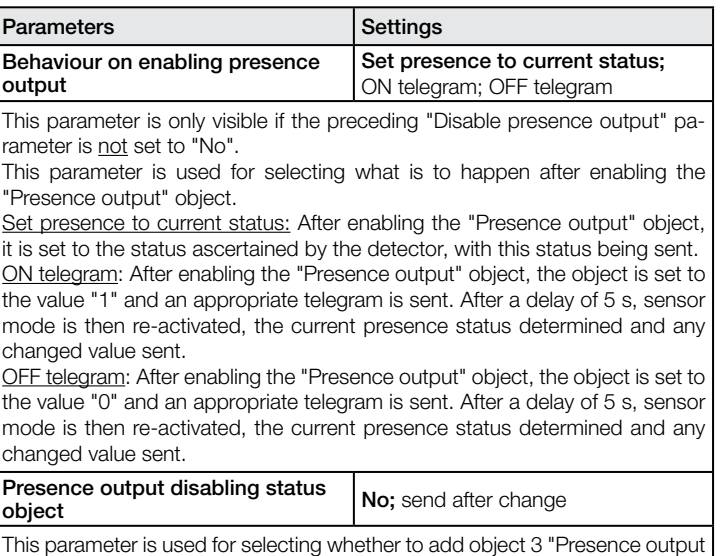

This parameter is used for selecting whether to add object 3 "Presence output disabling status" and, if so, when to send it. Object value "1" is then used to report that presence detection is disabled, with object value "0" being used to report that it is enabled again.

#### 11.5 "Lighting" parameter window

This parameter window is always provided except for when a detector operating as a "slave". It is used for setting lighting control behaviour.

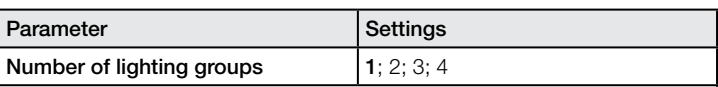

This parameter is used for selecting how many lighting groups contribute to room lighting. If several lighting groups are installed, the presence detector must be installed with light-level sensor within lighting group 1. In cases where several presence detectors are being operated in a room, the presence detector for lighting group 1 should work as the master. The detector for lighting group 1 should then be positioned as closely to the door as possible so that it can immediately detect anyone entering the room.

If "switched mode" has been selected for controlling light level (this being the equivalent of two-point control), lighting group 1 is always switched 'ON' first when presence is detected and the level of light measured is below the lightlevel setting. If the measured level is then still below the pre-selected level, lighting group 2 is switched 'ON' and so forth. If the level of light is sufficient, lighting groups are always switched 'OFF' in the reverse order, i.e. the lighting group with the highest number is switched 'OFF' first followed by the one with the second-highest number and so on.

If "constant-lighting control" has been selected as the mode for controlling the level of light, all lighting groups are switched 'ON' at max. output when a person enters the room and the measured level of light is below the light-level setting. They are then dimmed down until light-level setting and measured light level coincide (allowing for the permissible variation). In this case, only lighting group 1 is dimmed to the dimming level determined by the light-level controller. All other lighting groups are dimmed up or down by a level that can be set individually for each lighting group depending on whether it is installed close to the window or further away from it.

Depending on the selected number of lighting groups, relevant objects 14 to 21 are automatically added for switching and dimming a lighting group by the light-level controller as well as objects 24 to 35 that provide the capability of operating, dimming or setting the particular lighting group to a dimming level by means of a button.

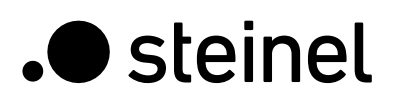

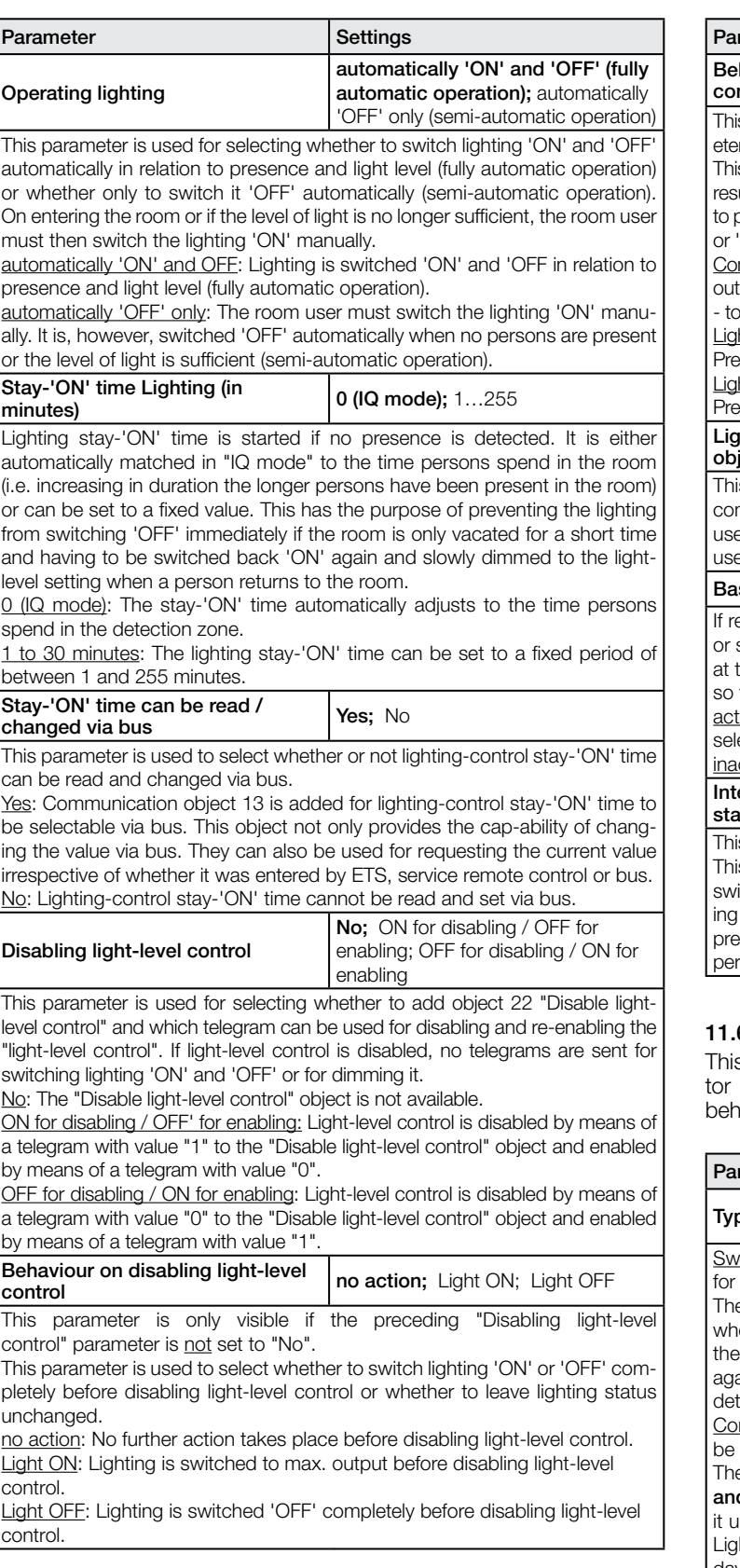

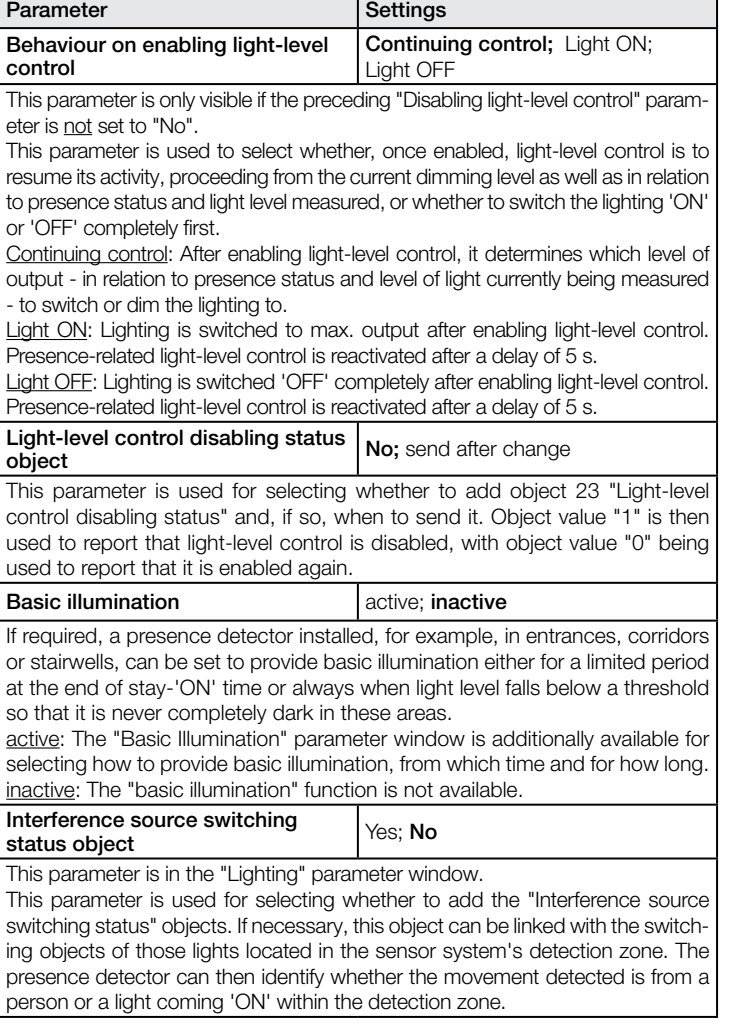

#### 6 "Light-Level Controller" parameter window

s parameter window is always provided except for when a detecis operating as a "slave". It is used for setting light-level control haviour.

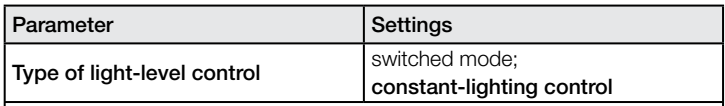

itched mode: This mode must be set if the capability is only to be provided switching room lighting 'ON' and 'OFF'.

e presence detector then switches the lighting 'ON' (if applicable by group ere several lighting groups are installed) when presence is detected and level of light being measured it below the light-level setting, and 'OFF' ain (also by group, if applicable) either when presence is no longer being tected or daylight is sufficient for illuminating the room.

nstant-lighting control: This mode must be set if the capability is not only to provided for switching room lighting 'ON' and 'OFF' but also for dimming it. e presence detector switches the lighting 'ON' when presence is detected d the level of light being measured is below the light-level setting and dims ntil the light-level measured coincides with the light-level setting selected. hting is switched 'OFF' when no person is left in the room or so much daylight is entering the room that the lighting is dimmed to below minimum dimming level.

Daytime operation Ves, No Setting to define whether the presence detector is to operate irrespective of light level

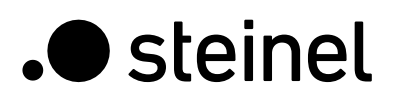

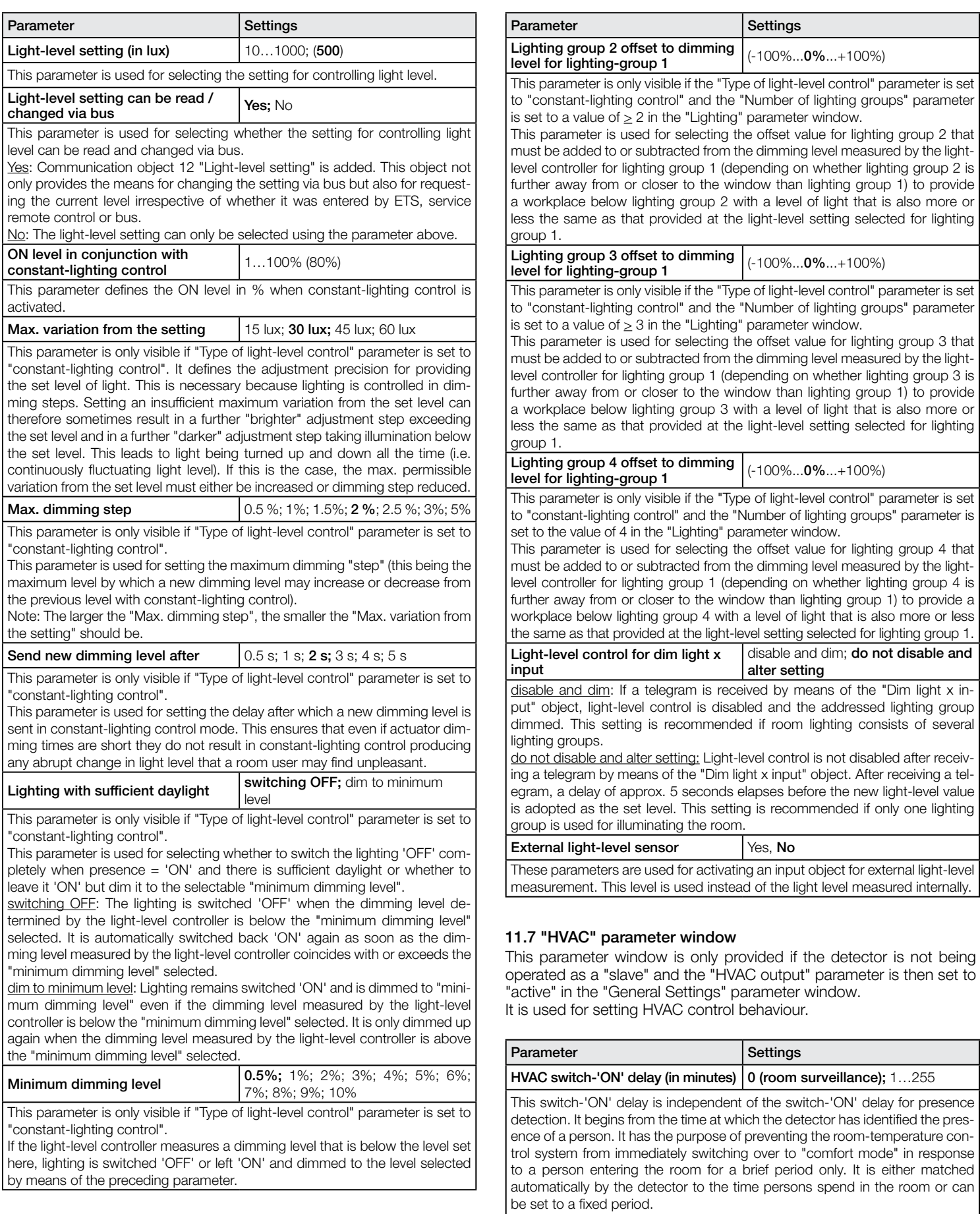

0 (room surveillance); The switch-'ON' delay is automatically matched to the time persons spend in the detection zone.

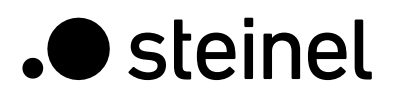

report that it is enabled again.

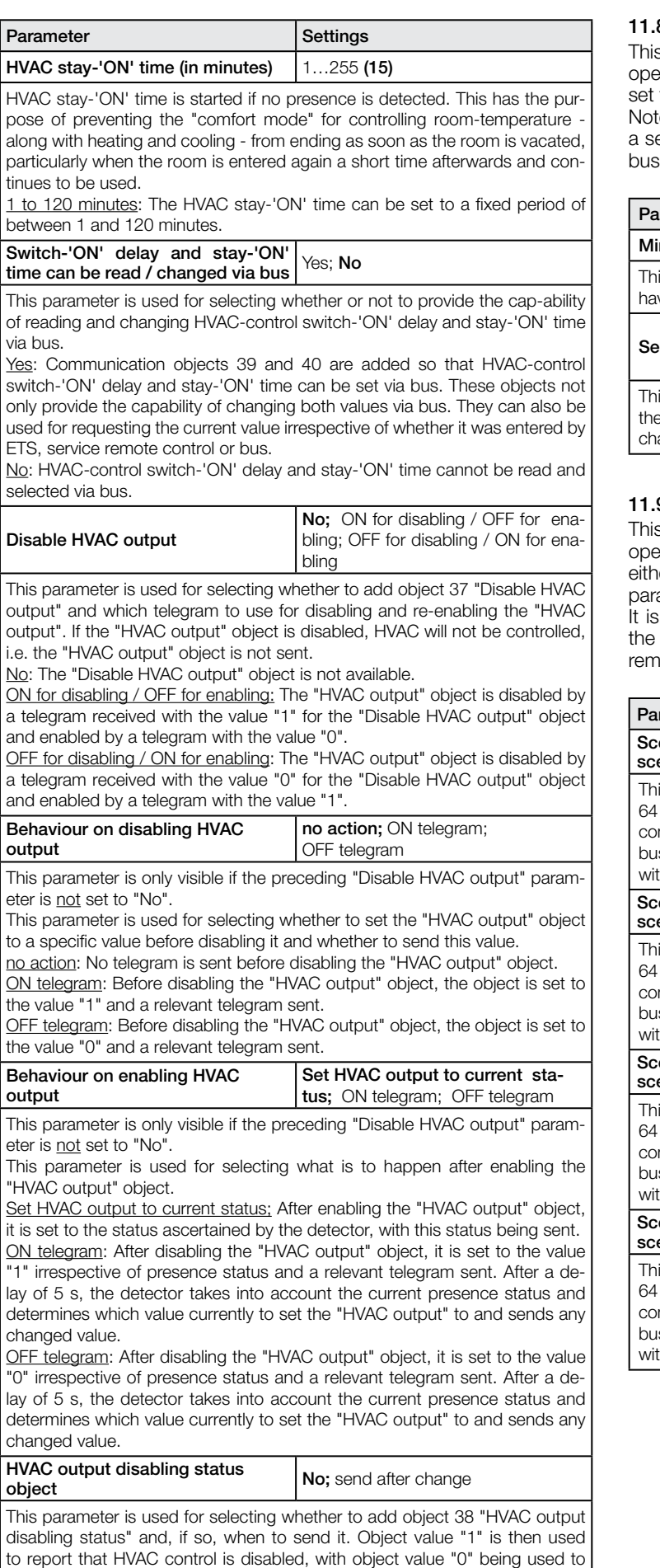

#### 8 "Light Level Measured" parameter window

s parameter window is only provided if the detector is not being operated as a "slave" and the "Light level measured" parameter is then set to "active" in the "General Settings" parameter window.

te: If the LED lights up permanently, e.g. in 4h ON/OFF mode or for elected scene, light level is not measured. No telegram is sent via during this time.

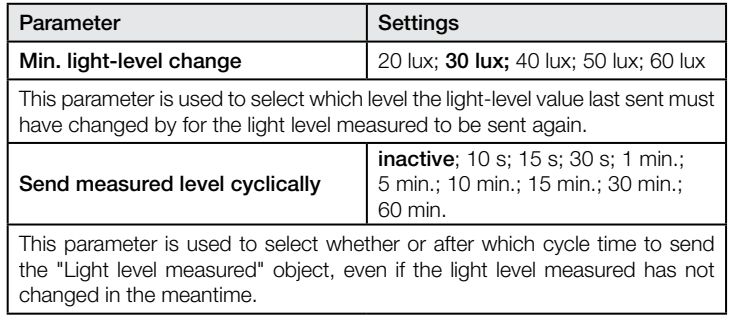

#### 9 "Scene Control" parameter window

s parameter window is only available if the detector is not being erated as a "slave" and if the "Remote control" parameter is then ler set to "User" or to "Program & User" in the "General Settings" ameter window.

used for setting the four scene numbers for 8-bit scene control scenes of which can be saved and selected using the "User" IR note control.

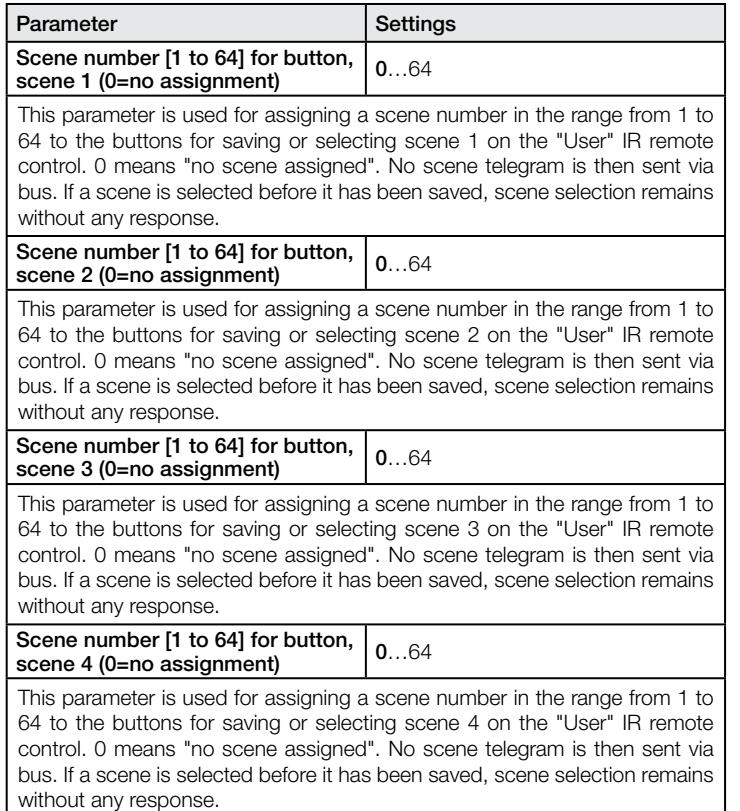

#### 11.10 "Basic Illumination" parameter window

This parameter window is only provided if the detector is not being operated as a "slave" and if the "Basic illumination" parameter is then set to "active" in the "Lighting" parameter window.

It is used for setting the properties of chosen basic illumination, e.g. for foyers, stairwells and corridors.

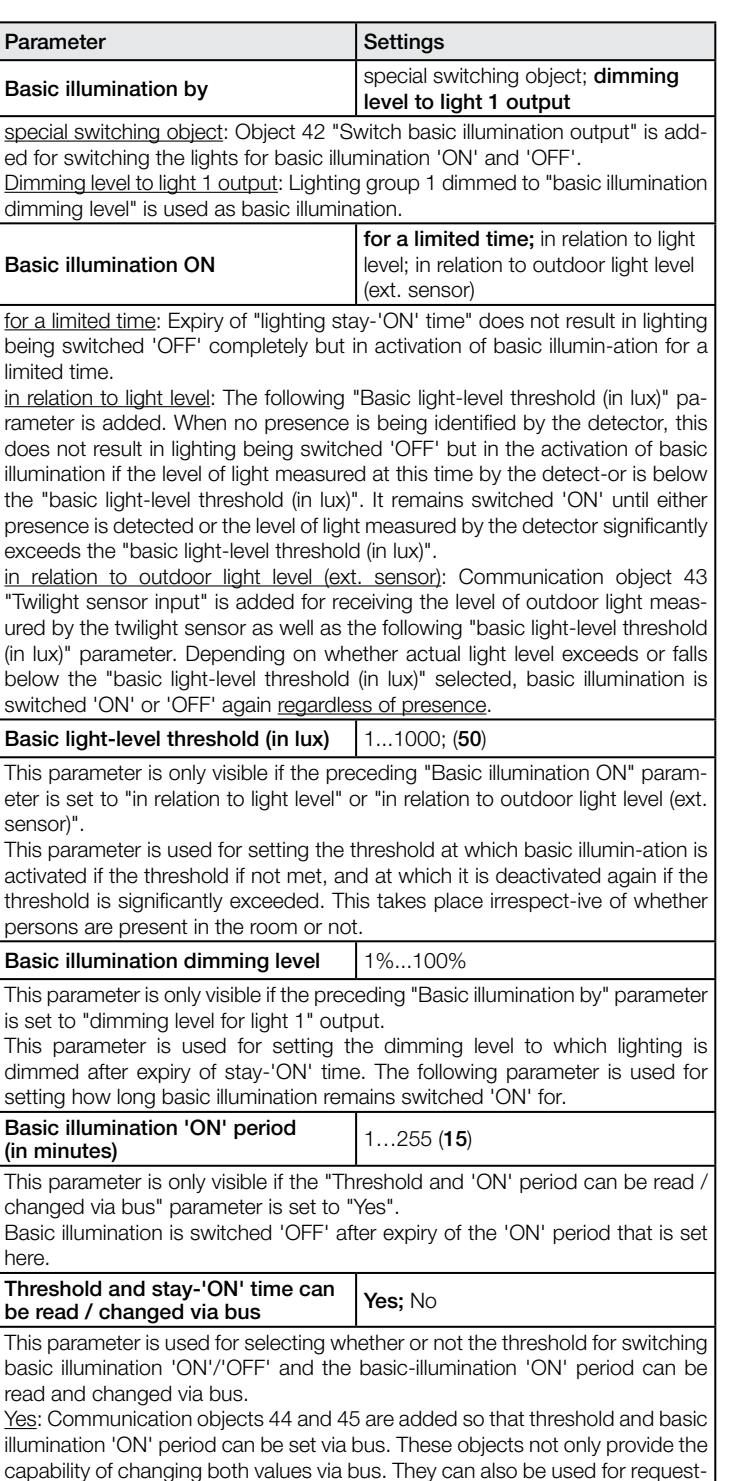

capability of changing both values via bus. They can also be used for requesting the current value irrespective of whether it was entered by ETS, service remote control or bus.

No: Threshold and basic illumination 'ON' period cannot be read and changed via bus.

#### 11.11 "Sabotage" parameter window

This parameter window is only provided when the "Sabotage" parameter is set to "active" in the "General Settings" parameter window. It is used for setting sabotage-protection properties.

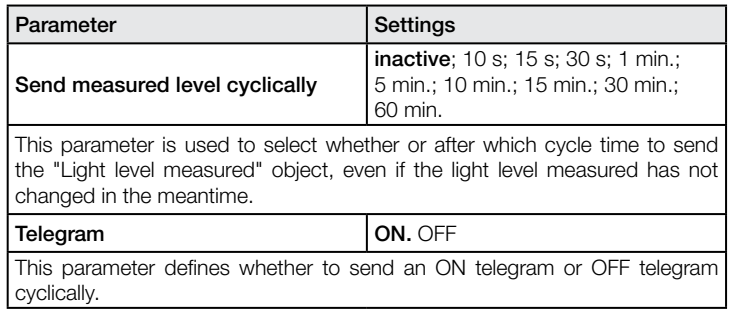

<span id="page-30-0"></span>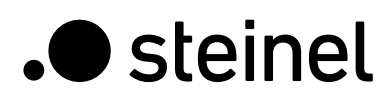

# **Contenu**

Description de l'application pour un détecteur de présence avec maintien d'un éclairage constant

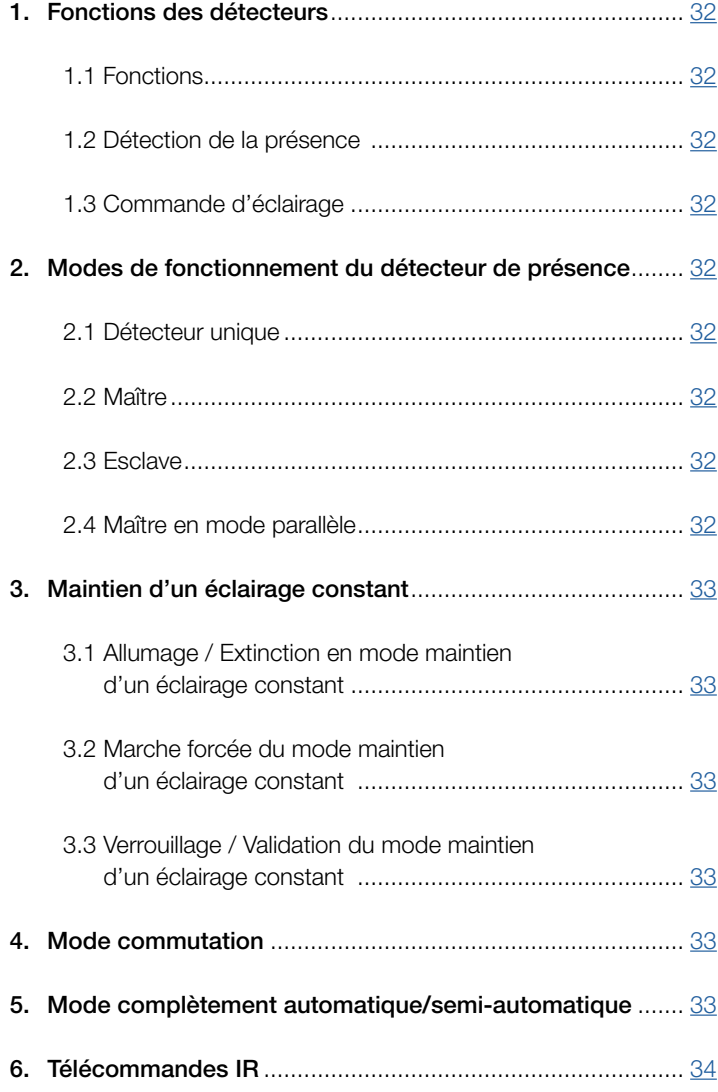

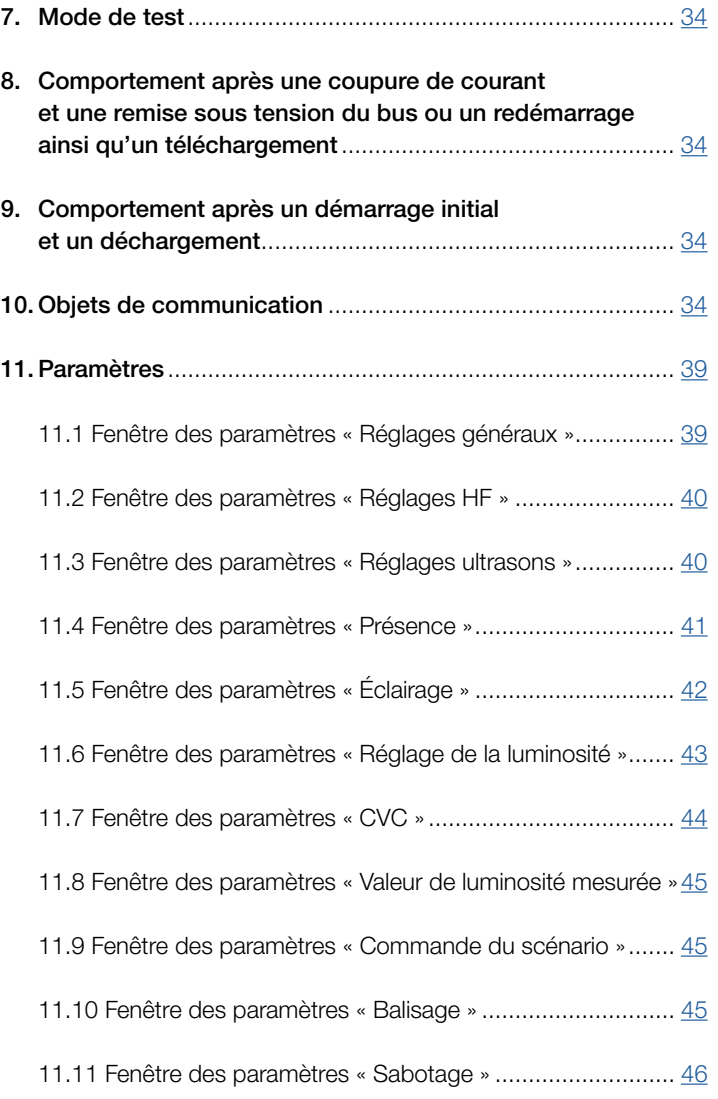

# 1. Fonctions des détecteurs

#### IR Quattro, IR Quattro HD, IR Quattro SLIM, IP Quattro SLIM XS et IR Quattro MICRO :

Le détecteur de présence PIR avec maintien d'un éclairage constant est composé d'un détecteur de mouvements infrarouge passif (PIR) avec un capteur de luminosité intégré, d'un récepteur IR intégré et d'un voyant bleu intégré (LED) pour l'affichage d'une détection de mouvements en mode de test. Le détecteur est en mesure d'exécuter les fonctions suivantes : (voir le point 1.1 Fonctions)

#### HF360 et DUAL HF :

Le détecteur de présence HF avec maintien d'un éclairage constant est composé d'un détecteur de mouvements haute fréquence (HF) avec un capteur de luminosité intégré, d'un récepteur IR intégré et d'un voyant bleu intégré (LED) pour l'affichage d'une détection de mouvements en mode de test.

Le détecteur de présence HF pour le montage au plafond se distingue d'un détecteur de présence PIR (PIR - Passif InfraRouge) de par :

- Design particulièrement plat (HF 360, il n'est donc pas possible d'identifier immédiatement qu'il s'agit d'un détecteur de présence),
- Détection également des mouvements radiaux,
- Insensibilité par rapport aux sources de chaleur dans la zone de détection.

Le détecteur HF est en mesure d'exécuter les fonctions suivantes : (voir le point 1.1 Fonctions)

#### US 360, Single US, Dual US et Dual Tech :

Le détecteur de présence à ultrasons avec maintien d'un éclairage constant consiste en un détecteur de mouvements ultrasonique (US) avec un détecteur intégré de l'intensité de la lumière, un récepteur IR intégré et un voyant (LED) bleu intégré pour la détection d'un mouvement en mode de test. Le détecteur de présence ultrasonique pour une fixation au plafond se distingue d'un détecteur de présence PIR (PIR – Passive Infrared – Passif infrarouge) de par :

- Son design unique,
- Sa capacité à détecter des mouvements radiaux, ainsi que
- Son immunité par rapport aux sources de chaleur dans la zone de détection,
- Sa capacité à détecter des obstacles imprévisibles dans le champ de vision du détecteur.

Remarque : les détecteurs de présence à ultrasons sont uniquement disponibles dans ETS 4.0 ou versions supérieures. Les détecteurs IR et HF sont disponibles dans ETS 3.0 ou version supérieure. Le détecteur à ultrasons est en mesure d'exécuter les fonctions suivantes :

#### 1.1 Fonctions :

- Détection de la présence,

- Commande de l'éclairage avec réglage de la luminosité,
- Commande CVC.

Les fonctions à utiliser (activer) doivent être définies dans la fenêtre des paramètres « Réglages généraux » au moyen du logiciel Engineering Tool Software (ETS) à partir de la version ETS3.f.

Pour chacune des fonctions du détecteur, il est possible de régler séparément après quelle durée un mouvement, le cas échéant, doit être détecté pour l'activation de la fonction, ou quand la fonction doit être de nouveau désactivée après le dernier mouvement détecté.

Lorsque l'éclairage est contrôlé, l'éclairage est immédiatement démarré en cas d'obscurité lorsqu'une personne pénètre dans la pièce, mais de nouveau éteint seulement une courte durée après que la personne a quitté la pièce. Si une personne pénètre de nouveau dans la pièce juste après l'avoir quittée (parce qu'elle a oublié quelque chose, par exemple), la pièce est encore éclairée et l'éclairage ne doit pas être de nouveau mis en marche. La « Temporisation » correspondante peut être adaptée soit par le détecteur automatiquement, soit être réglée à une valeur fixe.

Comme le chauffage et le refroidissement d'une pièce dont les installations CVC étaient allumées en mode économie d'énergie lors de la pause d'utilisation durent longtemps, l'activation et la désactivation du mode confort sont repoussées. La brève pénétration d'une pièce ne doit pas engendrer l'activation immédiate des installations CVC. La « Temporisation d'activation » correspondante peut être adaptée soit par le détecteur automatiquement à la durée de présence de l'occupant de la pièce (surveillance de la pièce) ou réglée à une valeur fixe. De même, le fait qu'une personne quitte brièvement la pièce n'implique pas l'extinction immédiate des installations CVC. La « Temporisation » associée peut être réglée sur une valeur fixe.

#### 1.2 Détection de la présence :

Cette fonction permet la surveillance de la pièce. Dès que la présence d'une personne a été détectée avec certitude, ceci est indiqué. Il sera également immédiatement indiqué lorsqu'aucune personne n'est détectée.

Cette fonction de surveillance peut, par exemple, être verrouillée la journée et être validée seulement la nuit pendant un intervalle de temps défini ainsi que le week-end.

#### 1.3 Commande d'éclairage :

Cette fonction permet d'allumer ou d'éteindre en fonction de la présence et de la luminosité un éclairage uniquement commutable en « mode commutation ». Si, dans le cas d'un éclairage ambiant variable, le mode « maintien d'un éclairage constant » est sélectionné à la place du « mode commutation », l'éclairage est automatiquement allumé et varié à la valeur de consigne précédente de l'intensité de l'éclairage si des personnes se trouvent dans la pièce et que la valeur de la luminosité mesurée est inférieure à la valeur de consigne de la luminosité. Si la lumière du jour est suffisante pour éclairer la pièce, l'éclairage est varié de façon moins claire et complètement éteint le cas échéant. La valeur de luminosité mesurée au moyen du capteur de luminosité intégré au détecteur peut être transférée via le bus.

#### Commande CVC :

Cette fonction permet de commuter automatiquement les installations de chauffage, de ventilation et de climatisation (CVC) de la pièce du « mode économie d'énergie » ou « mode pré-confort » lorsque la pièce n'est pas utilisée à « mode confort » lorsque la pièce est utilisée et de commuter de nouveau à « mode pré-confort » ou « mode économie d'énergie » une fois que la pièce n'est plus utilisée.

#### 2. Modes de fonctionnement du détecteur de présence

Un des modes suivants doit être affecté au détecteur de présence : - Détecteur unique,

- Maître,
- Esclave,
- Maître en mode parallèle.

#### 2.1 Détecteur unique :

À l'exception du détecteur de présence considéré comme « détecteur unique », aucun autre détecteur de présence n'est installé dans la pièce.

#### 2.2 Maître :

Si nécessaire, les détecteurs de présence peuvent être connectés en tant « qu'esclave » au « maître » via le bus afin d'élargir la zone de détection. Le maître détermine la « présence totale », c'est-à-dire que si une personne se trouve dans au moins une des zones de détection (et ainsi dans la pièce totale), la commande d'éclairage et CVC s'exécute pour l'ensemble de la pièce et envoie les objets associés.

#### 2.3 Esclave :

Un détecteur de présence connecté en tant « qu'esclave » ne livre que l'information « présence MARCHE » au maître. Seuls quelques paramètres doivent donc être définis pour un esclave.

#### 2.4 Maître en mode parallèle :

Si un détecteur de présence est utilisé comme « Maître en mode parallèle », d'autres détecteurs de présence peuvent être raccordés en tant « qu'esclave » afin d'élargir la zone de détection. Le « Maître en mode parallèle » exécute un contrôle propre de l'éclairage et envoie au « Maître » l'état de présence actuel. Le « Maître » règle ensuite le contrôle CVC.

# 3. Maintien d'un éclairage constant

Dans le mode maintien d'un éclairage constant, l'éclairage est défini, en fonction du luminaire, à la valeur de consigne de la luminosité prédéfinie via des actionneurs de variation ou via des actionneurs de commutation/variation, sachant que la valeur de consigne peut être définie via un paramètre ou via un objet de communication. Un paramètre permet de définir si seulement un groupe de luminaires variables ou jusqu'à quatre groupes de luminaires variables sont disponibles pour l'éclairage ambiant. Si plusieurs groupes de luminaires sont installés, le détecteur de présence doit donc être installé avec son capteur de luminosité dans le groupe de luminaire 1. Lorsque plusieurs détecteurs de présence sont utilisés dans une pièce, il convient de définir le détecteur de présence pour le groupe de luminaires 1 en tant que maître. En outre, il convient de placer le détecteur pour le groupe de luminaires 1 au plus près de la porte afin qu'il puisse immédiatement détecter lorsque d'une personne entre dans la pièce.

#### 3.1 Allumage / Extinction en mode maintien d'un éclairage constant :

Si le détecteur de présence détecte la présence d'une ou plusieurs personnes, le mode maintien d'un éclairage constant est démarré. Si celui-ci est également validé, il est déterminé en fonction de la luminosité mesurée et de la valeur de consigne définie si l'éclairage doit être allumé ou non. Au moment de l'allumage, l'éclairage est toujours allumé à la luminosité maximale (valeur de variation = 100 %) puis varié lentement par le dispositif de réglage de la luminosité à la valeur de luminosité où la valeur de consigne de la luminosité et la valeur réelle de la luminosité coïncident suffisamment. Lorsque plusieurs groupes de luminaires sont configurés, seul le groupe de luminaires 1 est varié à la valeur de variation déterminée par le dispositif de réglage de la luminosité. Tous les autres groupes de luminaires sont variés de manière plus claire ou moins claire à une valeur définissable individuellement pour chaque groupe de luminaires, selon qu'ils sont installés plus près ou plus loin de la fenêtre.

Si, en cas de présence de personnes et en cas d'éclairage déjà varié à la valeur de variation minimale, la luminosité mesurée est toujours supérieure à la valeur de consigne définie, alors, l'éclairage, en fonction des réglages sélectionnés, est soit complètement éteint ou reste allumé, mais varié à la valeur de variation minimale.

Si le détecteur de présence détermine qu'aucune personne ne se trouve dans la pièce, le mode maintien d'un éclairage constant est désactivé. Il est possible de définir si l'éclairage doit être également complètement éteint après la désactivation du maintien d'un éclairage constant ou s'il doit resté varié pendant une durée définissable à une valeur définissable (la « valeur de variation du balisage ») ou s'il doit être toujours activé si la luminosité mesurée par le capteur de luminosité du détecteur ou si la luminosité externe mesurée par un capteur crépusculaire se situe sous le « Seuil de la luminosité de base ».

#### 3.2 Marche forcée du mode maintien d'un éclairage constant :

L'occupant de la pièce peut forcer temporairement le réglage de la luminosité (tant qu'une personne se trouve la zone de détection). Les objets « Commutation de l'entrée éclairage X », « Variation de l'entrée éclairage X » et « Valeur de variation de l'entrée éclairage X » sont utilisés à cet effet.

Si, en cas de détection de personnes dans la zone de détection via l'objet « Commutation de l'entrée éclairage X » ou via l'objet « Valeur de variation de l'entrée éclairage X », un télégramme est réceptionné, le groupe de luminaires associé est commuté ou varié à la valeur réceptionnée et le réglage de la luminosité est verrouillé. L'éclairage reste commuté ou varié à la valeur réceptionnée jusqu'à ce que le réglage de la luminosité est validé soit par des personnes présentes dans la pièce (par ex. en appuyant sur un bouton spécial) ou jusqu'à ce que le détecteur ne détecte plus de personnes présentes qui valident de nouveau automatiquement le réglage de la luminosité et qui éteignent l'éclairage.

Un paramètre permet de définir si le réglage de la luminosité doit être verrouillé ou non si un télégramme est réceptionné via un objet « Variation de l'entrée éclairage X ». S'il doit être verrouillé, seul le groupe de luminaires concerné par le télégramme est varié de manière plus claire ou moins claire. Si le réglage de la luminosité ne doit pas être verrouillé via un tel télégramme, le groupe de luminaires concerné n'est pas varié, mais au lieu de cela, la valeur de consigne pour le maintien d'un éclairage constant est décalée autour de la valeur réceptionnée

de manière plus claire ou moins claire. Dans le cas où seul un groupe de luminaires est installé par pièce, il convient donc de sélectionner le réglage de paramètre « Décalage de la valeur de consigne » pour plusieurs d'entre eux par rapport au réglage « Varier ».

#### 3.3 Verrouillage / Validation du mode maintien d'un éclairage constant :

À l'exception de la réception d'un télégramme relatif aux objets « Commutation de l'entrée éclairage X », « Valeur de variation de l'entrée éclairage X » et « Variation de l'entrée éclairage X », le maintien d'un éclairage constant peut être verrouillé à tout moment via le bus par l'intermédiaire de l'objet « Verrouillage du réglage de la luminosité » et il peut être également de nouveau validé à tout moment via cet objet. Le dispositif de réglage de la luminosité ne change pas l'état de commutation et la valeur de variation de l'éclairage pendant son verrouillage. Des télégrammes de commutation ou de variation réceptionnés via l'un des objets 24 à 35 seront cependant exécutés même si le dispositif de réglage de la luminosité est verrouillé.

Ce paramètre permet de définir quel état l'éclairage doit accepter via l'objet de verrouillage avant le verrouillage et après la validation.

Comme expliqué ci-dessus, l'allumage et l'extinction de l'éclairage effectué via un bouton ainsi que la définition de l'éclairage à une valeur de variation définie via un bouton ou via un contrôle du scénario conduit toujours au verrouillage du dispositif de réglage de la luminosité. Il est possible de désactiver ce verrouillage soit via un télégramme par le biais de l'objet « Verrouillage du réglage de luminosité » ou il est automatiquement désactivé lorsque le détecteur de présence ne détecte aucune personne dans la zone de détection et que le réglage de la luminosité est également désactivé (pas en cas de scénario).

# 4. Mode commutation

En « mode commutation », un éclairage non variable peut être uniquement éteint et allumé via des télégrammes de commutation (cela correspond à un « réglage de la luminosité en deux points »). En cas de présence, l'éclairage s'allume dès que la luminosité est inférieure au seuil de luminosité et s'éteint si aucune présence n'est détectée ou s'il n'est plus nécessaire, car la lumière du jour est suffisante pour l'éclairage ambiant. Il est possible de définir le seuil de luminosité via un paramètre ou en option, également via un objet de communication. Un paramètre permet de définir si seulement un groupe de luminaires commutables ou jusqu'à quatre groupes de luminaires commutables sont disponibles pour l'éclairage ambiant. Si plusieurs groupes de luminaires sont installés, alors le groupe de luminaires 1 est toujours allumé en premier lorsqu'une présence a été détectée et qu'une valeur de la luminosité mesurée est inférieure à la valeur de consigne de la luminosité. Si la valeur de consigne est toujours inférieure à la valeur de mesure, le groupe de luminaires 2 est éteint, etc. En fonction de la luminosité mesurée et si la lumière du jour augmente, le dispositif de réglage de la luminosité peut éteindre un ou plusieurs groupes de luminaires dans le sens inverse.

Le « mode commutation », c'est-à-dire le réglage en deux points de la luminosité, peut être verrouillé et validé via l'objet « Verrouillage du réglage de la luminosité » de la même façon que le maintien d'un éclairage constant. De la même manière, le « mode commutation » est forcé et verrouillé à la réception d'un télégramme « Commutation de l'entrée éclairage 1 » et automatiquement de nouveau validé si plus aucune personne ne se trouve dans la pièce. Il est également possible de définir un balisage limité dans le temps ou en fonction de « Seuil de la luminosité de base » lorsqu'aucune présence n'est détectée.

# 5. Mode complètement automatique/ semi-automatique

Un paramètre permet de définir si le détecteur de présence doit fonctionner en « mode semi-automatique » ou « complètement automatique ». En mode « complètement automatique », l'éclairage s'allume automatiquement en fonction de la luminosité et lorsque des personnes sont présentes et s'éteint automatiquement en cas d'absence de personne. En mode « semi-automatique », l'éclairage doit être allumé manuellement. Il est cependant éteint automatiquement en fonction de la luminosité ou lorsque plus aucune personne ne se trouve dans la zone de détection du détecteur.

# 6. Télécommandes IR

Deux télécommandes IR spéciales sont également mises à disposition en option comme accessoires du détecteur de présence. La télécommande IR « User » (Utilisateur) permet à l'occupant de la pièce d'allumer et d'éteindre, de varier de manière plus claire ou moins claire l'éclairage ainsi que d'enregistrer et sélectionner jusqu'à 4 scénarios. La télécommande IR « Program » (Programme) permet au personnel de service d'étalonner si nécessaire la mesure de la luminosité, de modifier certains paramètres du détecteur également sans intervention d'ETS et de démarrer et arrêter un mode de test. Il est possible de lire via le bus les paramètres modifiés par la télécommande IR. Télécommande Program RC6 KNX n° du code EAN : 4007841 593018. Télécommande User RC7 KNX n° du code EAN : 4007841 592912.

#### 7. Mode de test

Le « mode de test présence » ou le « mode de test éclairage » du détecteur de présence peuvent être activés ou désactivés au moyen de l'ETS ou de la télécommande IR à des fins de service si celle-ci est validée.

Le « mode de test présence » permet de vérifier la zone de détection. Chaque mouvement détecté est ensuite indiqué au moyen de l'allumage court du voyant bleu intégré au détecteur de présence. Les objets de communication ne sont pas envoyés pendant le mode de test présence.

Le « mode de test éclairage » permet de vérifier le réglage de la luminosité. Condition préalable : le détecteur a été configuré avec ETS et ses objets connectés aux objets de boutons et d'actionneurs pour le contrôle de l'éclairage.

Dans le cas du mode de test éclairage, chaque mouvement détecté est indiqué au moyen de l'allumage court du voyant bleu intégré au détecteur de présence. Pour la durée de ce mode de test et indépendamment des paramètres sélectionnés du détecteur de présence, la temporisation de l'éclairage est également définie à 8 s, le réglage de la luminosité et la télécommande pour les deux types de télécommandes IR sont activés. Les fonctions « Détection de présence » et « Contrôle CVC » sont désactivées. Les objets associés ne sont pas envoyés.

#### 8. Comportement après une coupure de courant et une remise sous tension du bus ou un redémarrage ainsi qu'un téléchargement

En cas d'une coupure de tension du bus, le détecteur de présence est également hors tension, car son électronique est alimentée via la tension du bus. En cas d'une coupure du bus, les états de verrouillage du réglage de la luminosité, de la sortie CVC et de la sortie présence sont enregistrés de manière à ne pas être perdus afin que dès que le bus est remis sous tension, ils soient de nouveau automatiquement restaurés.

Après la remise sous tension du bus ainsi qu'après un chargement complet ou partiel de la base de données du produit dans le détecteur de présence au moyen de l'ETS (c'est-à-dire après un redémarrage), le détecteur de présence est indisponible pendant environ 40 secondes pour l'IR QUATTRO et env. 10 secondes pour tous les autres détecteurs de présence. L'éclairage s'allume au début de ce temps de blocage et s'éteint env. 2 secondes une fois celui-ci terminé. À partir de ce moment-là, le détecteur est prêt à l'emploi et envoie les télégrammes actuels au système de contrôle de l'éclairage et du CVC ainsi que, le cas échéant, au système de surveillance de la pièce (présence), si les sorties correspondantes n'étaient pas verrouillées avant la coupure du bus.

Remarque : l'état de verrouillage du réglage de la luminosité n'est enregistré que lorsque le détecteur de présence a été verrouillé via l'objet 22. Les verrouillages temporaires via, par ex. 4 h MARCHE/ ARRÊT, scénarios, commutation de l'entrée éclairage X ne sont pas enregistrés.

# 9. Comportement après un démarrage initial et un déchargement

Si un tout nouveau détecteur de présence est installé, il est immédiatement en mode de fonctionnement « Mode de test présence » après la mise sous tension du bus. Dans ce mode de fonctionnement, chaque mouvement détecté est indiqué au moyen de l'allumage de la LED bleue intégrée au détecteur de présence. Il est ainsi possible d'identifier que le bus du détecteur est sous tension et qu'il est prêt à fonctionner. Le réglage de la luminosité et l'envoi de télégrammes sont cependant désactivés.

Si le programme de l'application du détecteur de présence est « déchargé » (unload) avec l'ETS, le détecteur de présence est automatiquement en mode « mode de test présence », tout comme après un démarrage initial.

# 10. Objets de communication

Le détecteur de présence peut avoir recours à tous les objets de communication listés ci-après. Le réglage de paramètre « Mode de fonctionnement détecteur » dans la fenêtre de paramètres « Réglages généraux » ainsi que les réglages de paramètres supplémentaires relatifs aux fonctions et aux objets de communication souhaités permettront de déterminer quels sont les objets de communication visibles et pouvant être connectés à des groupes d'adresses.

Nombre maximum de groupes d'adresses : 250 Nombre maximum d'affectations :

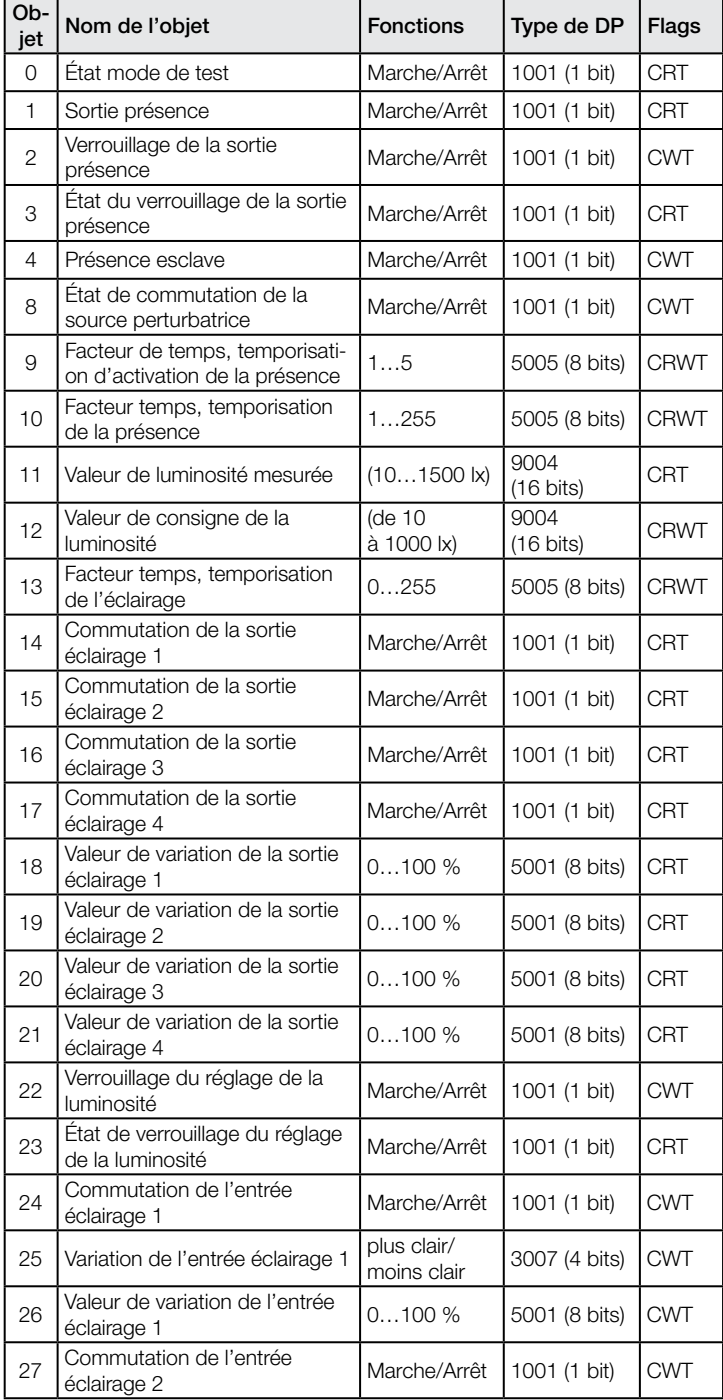

# .**O** steinel

![](_page_34_Picture_743.jpeg)

# Uniquement IR Quattro, IR Quattro HD, IR Quattro SLIM, IR Quattro SLIM XS et IR Quattro MICRO :

![](_page_34_Picture_744.jpeg)

#### Uniquement HF 360 et Dual HF :

![](_page_34_Picture_745.jpeg)

#### US 360, Single US, Dual US et uniquement Dual Tech\* :

![](_page_34_Picture_746.jpeg)

\*Remarque : le paramètre 47 (sensibilité) n'existe pas pour les détecteurs US.

![](_page_34_Picture_747.jpeg)

![](_page_35_Picture_0.jpeg)

![](_page_35_Picture_621.jpeg)

![](_page_35_Picture_622.jpeg)

![](_page_36_Picture_0.jpeg)

![](_page_36_Picture_513.jpeg)

![](_page_36_Picture_514.jpeg)

![](_page_37_Picture_560.jpeg)

surveillance de la pièce » est automatiquement définie par le détecteur.

![](_page_37_Picture_561.jpeg)

#### Uniquement les variantes IR :

![](_page_38_Picture_534.jpeg)

#### Uniquement HF 360 et Dual HF :

![](_page_38_Picture_535.jpeg)

Cet objet est donc visible uniquement lorsque le paramètre « Modifiable/lisible via le bus » est défini sur « Oui » dans la fenêtre de paramètres « Réglages HF ».

Le groupe d'adresses connecté à cet objet est utilisé pour définir via le bus le facteur d'amplification pour le détecteur de présence HF. Une valeur reçue se situant en dehors de la plage admissible de 1 à 4 est rejetée. Le facteur d'amplification actuel peut également être demandé à tout moment via cet objet, même après une modification via l'ETS pour via la télécommande IR. Les valeurs 1 à 4 signifient :

1 : de très grands mouvements sont détectés,

2 : de grands mouvements sont détectés,

3 : des mouvements intermédiaires sont détectés,

![](_page_38_Picture_536.jpeg)

Cet objet est donc visible uniquement lorsque le paramètre « Modifiable/lisible via le bus » est défini sur « Oui » dans la fenêtre de paramètres « Réglages HF ».

Le groupe d'adresses connecté à cet objet est utilisé pour définir via le bus la « Sensibilité » pour le détecteur de présence HF. L'objet peut également être utilisé pour demander à tout moment le réglage actuel de la sensibilité, même après une modification via l'ETS ou via la télécommande IR.

![](_page_38_Picture_537.jpeg)

externe » est défini sur « Oui » dans la fenêtre des paramètres « Réglage de la luminosité ».

Le groupe d'adresses connecté à cet objet est utilisé pour réceptionner la valeur de la luminosité mesurée par un capteur crépusculaire afin d'être utilisée comme valeur de consigne pour le réglage de la luminosité.

![](_page_38_Picture_538.jpeg)

Cet objet est donc visible uniquement lorsque le paramètre « Luminosité externe » est défini sur « Oui » dans la fenêtre des paramètres « Réglage de la luminosité ».

Le groupe d'adresses connecté à cet objet est utilisé pour réceptionner la valeur de la luminosité mesurée par un capteur crépusculaire afin d'être utilisée comme valeur de consigne pour le réglage de la luminosité.

# US 360, Single US, Dual US et uniquement Dual Tech\* :

![](_page_38_Picture_539.jpeg)

Un télégramme MARCHE/ARRÊT est envoyé en cycles spécifiques au groupe d'adresses connecté à cet objet lorsque le détecteur n'est pas déconnecté du bus ou s'il est défectueux.

\*Remarque : le paramètre 47 (sensibilité) n'existe pas pour les détecteurs US.

# 11. Paramètres

Remarque : les paramètres qui correspondent aux options de réglage préréglées en usine sont représentés en gras.

#### 11.1 Fenêtre des paramètres « Réglages généraux »

Cette fenêtre des paramètres est toujours disponible. Elle permet de définir le mode de fonctionnement du détecteur ainsi que les fonctions souhaitées du détecteur.

![](_page_38_Picture_540.jpeg)

![](_page_39_Picture_403.jpeg)

de manière cyclique afin d'enregistrer une manipulation ou un défaut Non activé : l'objet « Sabotage » n'est pas mis à disposition.

# 11.2 Fenêtre des paramètres « Réglages HF »

Cette fenêtre des paramètres est toujours disponible (uniquement HF 360 et DUAL HF). Elle permet de définir les réglages HF.

![](_page_39_Picture_404.jpeg)

![](_page_39_Picture_405.jpeg)

n : il n'est pas possible de lire et de définir le facteur d'amplification et la isibilité via le bus.

# 3 Fenêtre des paramètres « Réglages ultrasons »

te fenêtre des paramètres est disponible uniquement pour les ecteurs Dual Tech.

![](_page_39_Picture_406.jpeg)

Cette fenêtre des paramètres est uniquement disponible pour les détecteurs US 360, Single US, et Dual US.

![](_page_39_Picture_407.jpeg)

#### 11.4 Fenêtre des paramètres « Présence »

Cette fenêtre des paramètres est disponible uniquement lorsque le paramètre « Sortie présence » est défini sur « activé » dans la fenêtre des paramètres « Réglages généraux ». Elle est utilisée pour définir le comportement de fonctionnement de la détection de présence.

![](_page_40_Picture_412.jpeg)

Ce paramètre permet de définir si l'objet « Sortie présence » doit être envoyée non seulement après chaque modification, mais également de manière cyclique, et après quelle durée de cycle.

![](_page_40_Picture_413.jpeg)

#### 11.5 Fenêtre des paramètres « Éclairage »

Cette fenêtre des paramètres est toujours disponible, sauf lorsque le détecteur est défini en tant « qu'esclave ». Elle est utilisée pour définir le comportement de fonctionnement du contrôle de l'éclairage.

![](_page_41_Picture_475.jpeg)

Ce paramètre permet de définir le nombre de groupes de luminaires mis à disposition pour l'éclairage ambiant. Si plusieurs groupes de luminaires sont installés, le détecteur de présence doit donc être installé avec son capteur de luminosité dans le groupe de luminaire 1. Lorsque plusieurs détecteurs de présence sont utilisés dans une pièce, il convient de définir le détecteur de présence pour le groupe de luminaires 1 en tant que maître. En outre, il convient de placer le détecteur pour le groupe de luminaires 1 au plus près de la porte afin qu'il puisse immédiatement détecter lorsque d'une personne entre dans la pièce.

Si le mode de fonctionnement « mode commutation » est sélectionné pour le réglage de la luminosité (il s'agit d'un réglage à deux points), alors le groupe d'éclairages 1 est toujours allumé en premier lorsqu'une personne pénètre dans la pièce et qu'une valeur de la luminosité mesurée est inférieure à la valeur de consigne de la luminosité. Si la luminosité mesurée ensuite est toujours inférieure à la valeur de consigne de la luminosité, le groupe de luminaires 2 est alors allumé, etc. Les groupes de luminaires lorsque la luminosité est insuffisante sont toujours éteints dans l'ordre inverse, c'est-à-dire que le premier groupe de luminaires à être éteint correspond au groupe de luminaires avec le chiffre le plus élevé, puis celui avec le chiffre décroissant qui le suit, etc.

Si le mode de fonctionnement « mode maintien d'un éclairage constant est sélectionné pour le réglage de la luminosité, alors tous les groupes d'éclairages s'allument tout d'abord à la luminosité max. lorsqu'une personne pénètre dans la pièce où plusieurs groupes d'éclairages sont installés et qu'une valeur de la luminosité mesurée est inférieure à la valeur de consigne de la luminosité. Ils sont ensuite variés de moins en moins clairs jusqu'à ce que la valeur de consigne de la luminosité corresponde à la valeur de la luminosité mesurée (jusqu'à l'écart autorisé). Ainsi, seul le groupe de luminaires 1 est varié à la valeur de variation déterminée par le dispositif de réglage de la luminosité. Tous les autres groupes de luminaires sont variés de manière plus claire ou moins claire à une valeur définissable individuellement pour chaque groupe de luminaires, selon qu'ils sont installés plus près ou plus loin de la fenêtre.

En fonction du nombre de groupes de luminaires défini, les objets 14 à 21 correspondants pour la commutation et la variation d'un groupe de luminaires via le réglage de la luminosité ainsi que les objets 24 à 35 sont automatiquement complétés, via lesquels le groupe de luminaires concerné peut être commuté, varié ou défini à une valeur de variation.

![](_page_41_Picture_476.jpeg)

dans la pièce en « Mode IQ » (c'est-à-dire que plus les personnes restent longtemps dans la pièce, plus elle est longue), ou elle peut être définie à une valeur fixe. Elle permet d'éviter que l'éclairage soit immédiatement éteint seulement après qu'une personne a quitté la pièce un bref instant et qu'elle s'allume de nouveau dès que la personne revient dans la pièce et, le cas échéant, elle est variée doucement à la valeur de consigne de la luminosité. 0 (mode IQ) : la temporisation s'adapte automatiquement à la durée de présence des personnes dans la zone de détection.

1...30 minutes : il est possible de régler la temporisation de l'éclairage à une valeur fixe comprise entre 1 et 255 minutes.

![](_page_41_Picture_477.jpeg)

![](_page_42_Picture_0.jpeg)

![](_page_42_Picture_446.jpeg)

objets de communication des luminaires qui se trouvent dans la zone de détection du détecteur. Le détecteur de présence peut ensuite, le cas échéant, détecter si le mouvement provient d'une personne ou de la commutation d'un luminaire dans la zone de détection.

#### 11.6 Fenêtre des paramètres « Réglage de la luminosité »

Cette fenêtre des paramètres est toujours disponible, sauf lorsque le détecteur est défini en tant « qu'esclave ». Elle est utilisée pour définir le comportement de fonctionnement du réglage de la luminosité.

![](_page_42_Picture_447.jpeg)

![](_page_42_Picture_448.jpeg)

![](_page_43_Picture_0.jpeg)

![](_page_43_Picture_424.jpeg)

# 11.7 Fenêtre des paramètres « CVC »

te fenêtre des paramètres est disponible uniquement lorsque le ecteur n'est pas exploité en tant « qu'esclave » et que le paramètre ortie CVC » est défini sur « activé » dans la fenêtre des paramètres églages généraux ».

est utilisée pour définir le comportement de fonctionnement du trôle CVC.

![](_page_43_Picture_425.jpeg)

![](_page_44_Picture_0.jpeg)

![](_page_44_Picture_432.jpeg)

Ce paramètre est uniquement visible lorsque le paramètre précédent « Verrouillage de la sortie CVC » n'est pas défini sur « Non ».

Ce paramètre permet de définir si, avant le verrouillage de l'objet « Sortie CVC », celui-ci est encore défini à une valeur déterminée et si cette valeur doit être envoyée.

Pas d'action : aucun télégramme n'est envoyé avant le verrouillage de l'objet « Sortie CVC ».

Télégramme MARCHE : l'objet est défini à la valeur « 1 » avant le verrouillage de l'objet « Sortie CVC » et un télégramme correspondant est envoyé.

Télégramme ARRÊT : l'objet est défini à la valeur « 0 » avant le verrouillage de l'objet « Sortie CVC » et un télégramme correspondant est envoyé.

![](_page_44_Picture_433.jpeg)

Ce paramètre est uniquement visible lorsque le paramètre précédent « Verrouillage de la sortie CVC » n'est pas défini sur « Non ».

Ce paramètre permet de définir ce qui doit suivre après la validation de l'objet « Sortie CVC ».

Définir la sortie CVC à l'état actuel : l'objet est défini sur l'état actuel détecté par le détecteur après la validation de l'objet « Sortie CVC » et cet état est envoyé.

Télégramme MARCHE : il est défini à la valeur « 1 » indépendamment de l'état de présence après la validation de l'objet « Sortie CVC » et un télégramme correspondant est envoyé. Après un temps d'attente de 5 s, le détecteur détermine en prenant en considération l'état présence actuel à quelle valeur l'objet « Sortie CVC » doit être actuellement défini et, le cas échéant, si une valeur modifiée est envoyée.

Télégramme ARRÊT : il est défini à la valeur « 0 » indépendamment de l'état de présence après la validation de l'objet « Sortie CVC » et un télégramme correspondant est envoyé. Après un temps d'attente de 5 s, le détecteur détermine en prenant en considération l'état présence actuel à quelle valeur l'objet « Sortie CVC » doit être actuellement défini et, le cas échéant, si une valeur modifiée est envoyée.

![](_page_44_Picture_434.jpeg)

la valeur d'objet « 0 » permet de le valider de nouveau.

#### 11.8 Fenêtre des paramètres « Valeur de luminosité mesurée »

Cette fenêtre des paramètres est disponible uniquement lorsque le détecteur n'est pas exploité en tant qu'esclave et que le paramètre « Valeur de la luminosité mesurée » est défini sur « activé » dans la fenêtre des paramètres « Réglages généraux ».

Remarque : si la LED est allumée en permanence, par ex. dans 4 h ALLUMÉ/ÉTEINT ou pour un scénario sélectionné, la luminosité n'est pas mesurée. aucun télégramme n'est envoyé via le bus pendant cette période.

![](_page_44_Picture_435.jpeg)

#### 11.9 Fenêtre des paramètres « Contrôle du scénario »

Cette fenêtre des paramètres est disponible uniquement lorsque le détecteur n'est pas exploité en tant « qu'esclave » et que le paramètre « Télécommande » est défini sur « User » (Utilisateur) ou sur « Program & User » (Programme & utilisateur) dans la fenêtre des paramètres « Réglages généraux ».

Elle permet de définir les numéros de scénario pour la commande de scénario 8 bits dont les scénarios peuvent être enregistrés ou appelés via la télécommande IR « User » (Utilisateur).

![](_page_44_Picture_436.jpeg)

#### 11.10 Fenêtre des paramètres « Balisage »

Cette fenêtre des paramètres est disponible uniquement lorsque le détecteur n'est pas exploité en tant « qu'esclave » et lorsque le paramètre « Balisage » est défini sur « activé » dans la fenêtre des paramètres « Éclairage ».

sélectionné avant son enregistrement, la sélection du scénario n'aura aucun

Elle permet de définir les caractéristiques du balisage souhaité pour les halls d'entrée, les cages d'escaliers, les couloirs, par ex.

effet.

![](_page_45_Picture_282.jpeg)

#### 11.11 Fenêtre des paramètres « Sabotage »

Cette fenêtre des paramètres est disponible uniquement lorsque le paramètre « Sabotage » est défini sur « activé » dans la fenêtre des paramètres « Réglages généraux ».

Elle permet de définir les caractéristiques du système de protection contre le sabotage.

![](_page_45_Picture_283.jpeg)

<span id="page-46-0"></span>![](_page_46_Picture_0.jpeg)

# Indice

Descrizione dell'applicazione per il rilevatore di presenza con regolazione della luce costante

![](_page_46_Picture_249.jpeg)

![](_page_46_Picture_250.jpeg)

![](_page_47_Picture_0.jpeg)

# 1. Funzioni del rilevatore

#### IR Quattro, IR Quattro HD, IR Quattro SLIM, IP Quattro SLIM XS e IR Quattro MICRO:

Il rilevatore di presenza a infrarossi passivi con regolazione della luce costante è composto da un rilevatore di movimento (a infrarossi passivi) con sensore di luminosità integrato, un ricevitore a infrarossi integrato e un LED blu integrato per l'indicazione di un movimento riconosciuto in modalità di funzionamento test. Il rilevatore può svolgere le seguenti funzioni: (vedere 1.1 Funzioni)

#### HF360 e DUAL HF:

Il rilevatore di presenza ad alta frequenza (HF) con regolazione della luce costante è composto da un rilevatore di movimento ad alta frequenza (HF) con un sensore di luminosità integrato, un ricevitore a infrarossi integrato e un LED blu integrato per l'indicazione di un movimento riconosciuto in modalità di funzionamento test.

Il rilevatore di presenza HF per il montaggio a soffitto si distingue da un rilevatore di presenza PIR (a infrarossi passivi) grazie a

- un design particolarmente piatto (HF360, quindi non riconoscibile immediatamente come rilevatore di presenza),
- una migliore capacità di riconoscimento dei movimenti radiali,
- insensibilità alle fonti di calore nel campo di rilevamento.

Il rilevatore HF può svolgere le seguenti funzioni: (vedere 1.1 Funzioni)

#### US 360, Single US, Dual US e Dual Tech:

Il rilevatore di presenza a ultrasuoni con regolazione della luce costante comprende un rilevatore di movimento a ultrasuoni (US) con sensore di intensità della luce integrato, un ricevitore a infrarossi integrato e un LED blue integrato per l'indicazione del movimento rilevato in modalità test. Il rilevatore di presenza a ultrasuoni per il montaggio a soffitto si distingue da un rilevatore di presenza a infrarossi passivi grazie a

- il suo design unico,
- la sua capacità di riconoscere i movimenti radiali
- la sua immunità alle fonti di calore nel campo di rilevamento,
- la sua capacità di riconoscere ostacoli imprevedibili nell'angolazione di rilevamento del sensore.

Osservazione: i rilevatori di presenza a ultrasuoni sono disponibili solo nella versione ETS 4.0 e successive. I pirosensori e i sensori HF sono disponibili nella versione ETS 3.0 e successive. Il rilevatore a ultrasuoni è in grado i svolgere le seguenti funzioni:

#### 1.1 Funzioni:

- Rilevamento della presenza,

- Controllo dell'illuminazione con regolazione della luminosità,

- Controllo HVAC.

La funzione da utilizzare (attivata) è definita tramite la finestra dei parametri "Impostazioni generali" utilizzando l'Engineering Tool Software (ETS) a partire dalla versione ETS3.f o successive.

Per ognuna delle funzioni del rilevatore è possibile impostare separatamente dopo quanto tempo un movimento riconosciuto fa attivare la relativa funzione o quando, dopo l'ultimo movimento riconosciuto, la relativa funzione viene nuovamente disattivata.

Il controllo dell'illuminazione accende la luce immediatamente quando qualcuno entra nel locale al buio, ma la spegne solo qualche tempo dopo che l'ultima persona lascia il locale. In tal modo, se una persona rientra nel locale poco dopo essere uscita (ad es. perché ha dimenticato qualcosa), la luce nel locale è ancora accesa, evitando la necessità di accendere nuovamente la luce. Il relativo "tempo di follow-up" può o essere determinato automaticamente dal rilevatore (modalità IQ) o essere impostato per una durata determinata.

Poiché ci vuole molto tempo per riscaldare o rinfrescare un locale i cui sistemi HVAC sono stati impostati nella modalità risparmio energia mentre il locale non viene utilizzato, l'attivazione e la disattivazione della modalità Comfort viene ritardata. Entrare per poco tempo in un locale non deve innescare immediatamente l'accensione dei sistemi HVAC. Il relativo "ritardo di accensione" può o essere assegnato automaticamente dal rilevatore alla durata della presenza degli utenti nel locale (controllo dell'ambiente) o essere impostato per una durata determinata. Allo stesso modo, uscire per poco tempo dal locale non deve innescare immediatamente lo spegnimento dei sistemi HVAC. Il relativo "tempo di follow-up" può essere impostato su un valore fisso.

#### 1.2 Avviso di presenza:

Questa funzione consente di monitorare il locale. Non appena viene rilevata con certezza la presenza di una persona, viene emesso un segnale. Viene emesso immediatamente un segnale anche quando la presenza di persone non è più rilevata.

Questa funzione di monitoraggio può essere, ad esempio, disabilitata durante il giorno e abilitata solo di notte per un determinato periodo di tempo e durante il weekend.

#### 1.3 Controllo dell'illuminazione:

In "Modalità di commutazione", questa funzione accende o spegne una luce (solo commutabile) in base alla presenza e al livello di luminosità. Selezionando "Regolazione della luce costante" invece di "Modalità di commutazione" con un'illuminazione del locale dimmerabile, in presenza di persone nel locale e se il valore misurato di luminosità si trova al di sotto del valore di luminosità nominale, si accende automaticamente la luce che viene poi regolata al livello preimpostato. Se la luce diurna è sufficiente per illuminare il locale, la luce viene abbassata o completamente spenta se non necessaria.

Il valore di luminosità misurato dal sensore integrato nel rilevatore può essere trasmesso tramite bus.

#### Controllo HVAC:

Questa funzione può essere utilizzata per commutare automaticamente i sistemi di riscaldamento, ventilazione e condizionamento (HVAC) del locale dalla modalità "Risparmio energia", o "Pre-comfort" quando il locale non viene utilizzato, alla modalità "Comfort" quando viene utilizzato, e ritornare di nuovo alla modalità "Pre-comfort" o "Risparmio energia" al termine dell'utilizzo del locale.

#### 2. Modalità di funzionamento del rilevatore di presenza

Occorre assegnare una delle seguenti modalità di funzionamento al rilevatore di presenza:

- Rilevatore singolo,
- Master,
- Slave,
- Master in modalità parallela.

#### 2.1 Rilevatore singolo:

Nessun'altro rilevatore di presenza è installato nel locale tranne il rilevatore di presenza in funzione come "rilevatore singolo".

#### 2.2 Master:

Se necessario, è possibile collegare i rilevatori di presenza al "Master" tramite bus come "Slave" per estendere il campo di rilevamento. Il master accerta la "Presenza totale", ovvero se una persona è presente in almeno uno dei campi di rilevamento (e quindi nell'intero locale), controlla illuminazione e sistemi HVAC per tutto il locale e invia i relativi oggetti.

#### 2.3 Slave:

Un rilevatore di presenza come "Slave" fornisce solo l'informazione "Presenza ON" al Master. Per uno Slave occorre quindi impostare solo pochi parametri.

#### 2.4 Master in modalità parallela:

Se un rilevatore di presenza funziona come "Master in modalità parallela", è possibile collegare ulteriori rilevatori di presenza come "Slave" per espandere il campo di rilevamento. Il "Master in modalità parallela" effettua un proprio controllo dell'illuminazione e invia al "Master" lo stato della presenza attuale. Dopodiché, il "Master" regola il controllo dei sistemi HVAC.

#### 3. Regolazione della luce costante

La regolazione della luce costante regola l'illuminazione al livello nominale di luminosità tramite attuatori di dimmerazione o attuatori di commutazione/dimmerazione (a seconda del tipo di lampada), e permette di regolare il livello di luminosità tramite un parametro o un oggetto di comunicazione. È possibile utilizzare un parametro per selezionare se usare solo un gruppo di lampade dimmerabili per illuminare il locale o fino a quattro gruppo di lampade dimmerabili. Se sono installati più gruppi di lampade, occorre installare il rilevatore di presenza con il suo sensore di luminosità all'interno del gruppo di lampade 1. Se sono installati più gruppi di lampade, il rilevatore di presenza per il gruppo di lampade 1 deve funzionare come Master. Inoltre, il rilevatore per il gruppo di lampade 1 deve essere installato il più vicino possibile alla porta, in modo tale da rilevare immediatamente chiunque entri nel locale.

#### 3.1 Accensione e spegnimento della regolazione della luce costante:

La regolazione della luce costante viene attivata se il rilevatore di presenza identifica la presenza di una o più persone. Una volta attivato, il livello di luminosità misurato e il valore nominale impostato forniscono la base per determinare se accendere la luce oppure no. Quando si accende, la luce è sempre alla massima potenza (livello di dimmerazione = 100%) e, a partire da questo livello, viene poi abbassata lentamente fino a raggiungere il valore di luminosità per cui il valore nominale e il valore effettivo coincidono. In presenza di più gruppi di lampade, solo il gruppo di lampade 1 viene abbassato al valore di dimmerazione determinato dal regolatore di luminosità. Per tutti gli altri gruppi di lampade, è possibile aumentare o diminuire la luce separatamente per ogni singolo gruppo, a seconda se sono installati più vicini alla finestra o più lontani dalla stessa. Se il livello di luminosità misurato è ancora maggiore del livello impostato in presenza di persone o con la luce abbassata al minimo, la luce si spegne completamente oppure rimane accesa ma abbassata al minimo a seconda dell'impostazione del parametro selezionata.

Se il rilevatore di presenza determina che non ci sono più persone nel locale, si disattiva la regolazione della luce costante. È possibile impostare se con la disattivazione della regolazione della luce costante, anche la luce si deve spegnere completamente o se deve rimanere abbassata a un valore selezionabile ("valore di dimmerazione dell'illuminazione di base") per un certo periodo di tempo, oppure se deve rimanere sempre attiva quando o la luminosità misurata dal sensore del rilevatore o la luminosità esterna misurata dal sensore crepuscolare si trova al di sotto del "valore di soglia della luminosità di base".

#### 3.2 Override della regolazione della luce costante:

L'utente del locale può temporaneamente eseguire un override della regolazione della luminosità, purché sia rilevata una persona nell'area di rilevamento. A questo scopo sono utilizzati gli oggetti "Commutare ingresso luce x" , "Dimmerare ingresso luce x" e "Valore di dimmerazione ingresso luce x".

Se viene inviato un telegramma tramite l'oggetto "Commutare ingresso luce x" o tramite l'oggetto "Valore di dimmerazione ingresso luce x" dopo che è stata rilevata la presenza di persone nel campo di rilevamento, il gruppo di lampade associato si accende o si abbassa fino al valore ricevuto e la regolazione della luminosità viene disabilitata. La luce rimane accesa al livello ricevuto finché la regolazione della luminosità viene abilitata da persone nel locale (ad es. premendo un tasto speciale) oppure finché il rilevatore di presenza determina che non ci sono più persone del locale, disattiva automaticamente la regolazione della luminosità e spegne la luce.

È possibile usare un parametro per definire se anche un telegramma ricevuto tramite l'oggetto "Dimmerare ingresso luce x" debba disabilitare o meno la regolazione della luminosità. Se deve essere disabilitato, la luce diminuisce o aumenta solo per il gruppo d'illuminazione interessato dal telegramma. Se la regolazione della luminosità non deve essere disabilitata dal tipo di telegramma menzionato, il gruppo di lampade interessato non verrà dimmerato, ma il valore nominale per la regolazione della luce costante verrà aumentato o diminuito al livello ricevuto. Occorre selezionare l'impostazione del parametro "Modificare valore nominale" per i locali con solo un gruppo di lampade e l'impostazione "Dimmerare" in caso di più gruppi di lampade.

#### 3.3 Disabilitazione/abilitazione della regolazione della luce costante:

Tranne in risposta a un telegramma relativo agli oggetti "Commutare ingresso luce x", "Valore di dimmerazione ingresso luce x" e "Dimmerazione ingresso luce x", la regolazione della luce costante può essere disabilitata e riabilitata in ogni momento tramite bus con l'oggetto "Disabilitare regolazione della luce costante". Lo stato di commutazione e il valore di dimmerazione non vengono modificati dal regolatore di luminosità mentre è disabilitato. Tuttavia, i telegrammi di commutazione o dimmerazione ricevuti tramite qualsiasi degli oggetti tra 24 e 35, vengono eseguiti anche se il regolatore di luminosità è disabilitato.

È possibile utilizzare parametri per selezionare quale stato deve essere considerato dalla luce prima di essere disabilitata dall'oggetto di disabilitazione e quale deve essere considerato dopo essere riabilitata dall'oggetto di abilitazione.

Come spiegato in precedenza, accendere o spegnere la luce tramite un pulsante e impostare l'illuminazione ad un livello di dimmerazione definito tramite un pulsante o tramite un controllo delle scene, ha sempre come conseguenza la disabilitazione del regolatore di luminosità. Questa disabilitazione può essere terminata o da un corrispondente telegramma tramite l'oggetto "Disabilitare regolazione della luminosità" oppure può essere terminata automaticamente quando il rilevatore di presenza non rileva più nessuno nel campo di rilevamento e di conseguenza anche la regolazione della luminosità si spegne (non per le scene).

#### 4. Modalità di commutazione

Nella "Modalità di commutazione" una luce non dimmerabile si accende o si spegne solo tramite telegrammi di commutazione (corrisponde alla "regola dei due punti di luminosità". Quando sono presenti persone, la luce si accende non appena il livello di luminosità scende al di sotto del valore limite parametrato e si spegne quando non viene rilevata alcuna presenza o se la luce non è più necessaria, in quanto la luce diurna è sufficiente per l'illuminazione del locale. Il valore limite di luminosità è regolabile tramite un parametro e, facoltativamente, anche tramite un oggetto di comunicazione.

È possibile utilizzare un parametro per selezionare se usare solo un gruppo di lampade commutabili per illuminare il locale o fino a quattro gruppo di lampade commutabili. Se sono installati più gruppi di lampade, quando viene rilevata una presenza e un livello misurato di luminosità al di sotto del valore nominale, si accende per primo il gruppo di lampade 1. Se il valore nominale è sempre al di sotto del valore misurato, si accende anche il gruppo di lampade 2 e così via. A seconda del livello misurato di luminosità e con un crescente livello di luce diurna, il regolatore di luminosità può spegnere nuovamente uno o più gruppi di lampade in ordine inverso.

La "Modalità di commutazione", cioè la regolazione della luminosità in due punti può essere abilitata o disabilitata tramite l'oggetto "Disabilitare regolazione della luminosità", esattamente come la regolazione della luce costante. E, sempre nello stesso modo, è possibile eseguire l'override della "Modalità di commutazione", disabilitarla e riabilitarla automaticamente tramite la ricezione di un telegramma "Commutare ingresso luce 1" quando non si trovano più persone nel locale. È possibile accendere o spegnere un'illuminazione di base se non è rilevata alcuna presenza in modo limitato nel tempo o in base al "valore di soglia della luminosità di base".

#### 5. Modalità di funzionamento automatica e semi-automatica

È possibile configurare un parametro per impostare il funzionamento del rilevatore di presenza in modalità completamente automatica o semi-automatica. Durante il funzionamento completamente automatico, l'illuminazione si accende automaticamente in base alla luminosità in presenza di persone e si spegne in assenza di persone. Durante il funzionamento in modalità "semi-automatica", occorre accendere la luce manualmente. Tuttavia, si spegne automaticamente secondo il livello di luminosità o quando non ci sono persone presenti nel campo di rilevamento del sensore.

# 6. Telecomandi a infrarossi

Sono disponibili due speciali telecomandi a infrarossi come accessori per il rilevatore di presenza. Il telecomando a infrarossi "User" serve all'utente del locale per accendere/spegnere e dimmerare la luce, nonché per salvare e selezionare fino a 4 scene. Il telecomando a infrarossi "Program" può essere utilizzato dal personale dell'assistenza per calibrare la misurazione della luminosità, per modificare alcuni parametri del rilevatore anche senza l'impiego di ETS e per avviare e arrestare la modalità test. I parametri modificati tramite telecomando a infrarossi sono leggibili tramite bus. Telecomando Program RC6 KNX EAN-Nr.: 4007841 593018. Telecomando User RC7 KNX EAN-Nr.: 4007841 592912.

#### 7. Modalità test

È possibile utilizzare ETS o qualsiasi altro telecomando a infrarossi abilitato per attivare e disattivare la "Modalità test presenza" o la "Modalità test illuminazione" del rilevatore di presenza.

La "Modalità test presenza" serve a verificare il campo di rilevamento.

Ogni movimento riconosciuto viene indicato dal diodo luminoso integrato nel rilevatore di presenza che lampeggia brevemente di blu. Gli oggetti di comunicazione non vengono inviati durante la "Modalità test presenza".

La "Modalità test illuminazione" serve a verificare la regolazione della luminosità. A tale scopo, il rilevatore deve essere configurato tramite ETS e i suoi oggetti collegati agli oggetti dei pulsanti e degli attuatori della regolazione della luminosità.

Ogni movimento riconosciuto nella "Modalità test illuminazione" viene indicato dal diodo luminoso integrato nel rilevatore di presenza che lampeggia brevemente di blu. Per la durata della modalità test, indipendentemente dai parametri selezionati per il rilevatore di presenza, il tempo di follow-up dell'illuminazione è impostato a 8 s, con la regolazione della luminosità e il telecomando attivati per entrambi i tipi di telecomandi a infrarossi. Le funzioni "Rilevamento della presenza" e "Controllo HVAC" vengono disattivate. I relativi oggetti non vengono inviati.

#### 8. Comportamento dopo un guasto e un ripristino della tensione del bus, e dopo un riavvio e un download

In caso di guasto della tensione del bus, anche il rilevatore di presenza smette di funzionare, in quanto il suo sistema elettronico è alimentato dalla tensione del bus. In caso di guasto della tensione del bus, gli stati di disabilitazione della regolazione della luminosità, dell'uscita HVAC e dell'uscita rilevamento di presenza vengono salvati in modo permanente, in modo che possano essere ristabiliti automaticamente al ripristino della tensione del bus.

Dopo il ripristino della tensione del bus o dopo il caricamento completo o parziale del data base prodotti sul rilevatore di presenza tramite ETS (cioè dopo un riavvio), il rilevatore di presenza viene disattivato per un periodo di circa 40 secondi nel caso dell'IR QUATTRO e circa 10 secondi per tutti gli altri rilevatori di presenza. La luce si accende all'inizio del periodo di disattivazione del rilevatore e si spegne per circa 2 secondi alla fine di tale periodo. A partire da quel momento, il rilevatore è pronto a entrare in funzione e invia i telegrammi attuali al controllo dell'illuminazione e HVAC, nonché al controllo dell'ambiente (presenza), nel caso in cui le relative uscite non fossero disabilitate prima del guasto alla tensione del bus.

Importante: lo stato di disabilitazione della regolazione della luminosità viene salvato solo se il rilevatore di presenza viene disabilitato tramite l'oggetto. tramite l'oggetto 22. Le disabilitazioni temporanee, ad es. nella modalità 4 h ON/OFF, nelle scene e in "Commutare ingresso luce x" non vengono salvate.

# 9. Comportamento dopo avvio iniziale e "unload"

Se viene installato un rilevatore di presenza nuovo di fabbrica, una volta applicata la tensione del bus, passa automaticamente alla "Modalità test presenza". Ogni movimento riconosciuto in questa modalità viene indicato dall'indicatore LED integrato nel rilevatore di presenza che lampeggia brevemente di blu. Ciò mostra che la tensione del bus viene applicata al rilevatore e che questo è pronto per l'utilizzo. La regolazione della luminosità e l'invio di telegrammi sono però disattivati.

Se il programma applicativo del rilevatore di presenza viene "scaricato" (unload) tramite ETS, il rilevatore passa automaticamente alla "Modalità test presenza", esattamente come dopo un avvio iniziale.

# 10. Oggetti di comunicazione

Tutti gli oggetti di comunicazione elencati di seguito sono disponibili per il rilevatore di presenza. Quali di questi sono visibili e idonei ad essere collegati agli indirizzi di gruppo è determinato sia dall'impostazione del parametro "Modalità di funzionamento del rilevatore" nella finestra delle "Impostazioni generali", sia tramite ulteriori impostazioni di parametri per le funzioni e gli oggetti di comunicazione scelti.

![](_page_49_Picture_708.jpeg)

![](_page_49_Picture_709.jpeg)

![](_page_50_Picture_633.jpeg)

#### Solo IR Quattro, IR Quattro HD, IR Quattro SLIM, IP Quattro SLIM XS e IR Quattro MICRO:

![](_page_50_Picture_634.jpeg)

#### Solo HF 360 e DUAL HF:

![](_page_50_Picture_635.jpeg)

#### US 360, Single US, Dual US e solo Dual Tech\*:

![](_page_50_Picture_636.jpeg)

\*Osservazione: il parametro 47 (sensibilità) non è disponibile per i sensori a ultrasuoni

![](_page_50_Picture_637.jpeg)

possibile impostare se la disabilitazione deve avvenire in seguito al valore ricevuto "1" o al valore ricevuto "0". Quando l'uscita rilevamento di presenza è disabilitata, il rilevatore non invia

alcun telegramma sullo stato della presenza.

![](_page_50_Picture_638.jpeg)

telecomando a infrarossi.

![](_page_51_Picture_0.jpeg)

![](_page_51_Picture_518.jpeg)

![](_page_51_Picture_519.jpeg)

suo valore originale e si spegne l'illuminazione.

![](_page_52_Picture_0.jpeg)

![](_page_52_Picture_593.jpeg)

![](_page_52_Picture_594.jpeg)

Regolazione della luce costante" e il parametro "Numero di gruppo lame" nella finestra dei parametri "Controllo dell'illuminazione" è impostato su alore  $> 3$ .

viene ricevuto un telegramma tramite questo oggetto, a seconda mpostazione del parametro "Dimmerare la regolazione della luminodell'ingresso luce x", la regolazione della luminosità viene disabilitata e uppo di lampade 3 dimmerato di conseguenza, oppure la regolazione luminosità non viene disabilitata e il valore nominale per il controllo dell'illuminazione viene conseguentemente aumentato o diminuito, portando livello maggiore o minore di illuminazione. Se il rilevatore stabilisce che c'è più nessuno nel locale, il valore nominale di luminosità alterato viene tato al suo valore originale e si spegne l'illuminazione.

![](_page_52_Picture_595.jpeg)

sto oggetto è visibile solo se il parametro "Tipo di regolazione della lumità" nella finestra dei parametri "Regolazione della luminosità" è impostato Regolazione della luce costante" e il parametro "Numero di gruppo lame" nella finestra dei parametri "Controllo dell'illuminazione" è impostato su alore  $\geq 3$ .

iene ricevuto un telegramma tramite questo oggetto, la regolazione della nosità viene disabilitata, in quanto l'utente del locale desidera dimmerare odo permanente il gruppo di lampade 3 a un valore predefinito tramite un ante o un controllo delle scene. Rimane disabilitato finché o viene ricevuto elegramma per riattivarlo tramite l'oggetto 22, oppure finché il rilevatore ilisce che non si trovano più persone nel locale che attivino nuovamente golazione della luminosità e spengano la luce.

33 Commutare ingresso luce 4 On / Off 1.001 (1 Bit) CWT

sto oggetto è visibile solo se il parametro "Numero di gruppi di lampade" finestra dei parametri "Controllo dell'illuminazione" è impostato sul valore d esso deve essere collegato l'oggetto di commutazione del pulsante ite cui un utente del locale può accendere e spegnere il gruppo di lam- $\geq 4$ 

iene inviato un telegramma tramite questo oggetto, la regolazione della nosità viene disabilitata, in quanto l'utente del locale desidera accendere egnere il gruppo di lampade 4 in modo permanente. Rimane disabilitata finché o viene ricevuto un telegramma per riattivarla tramite l'oggetto 22, ure finché il rilevatore stabilisce che non si trovano più persone nel locale attivino nuovamente la regolazione della luminosità e spengano la luce.

![](_page_52_Picture_596.jpeg)

sto oggetto è visibile solo se il parametro "Tipo di regolazione della lumità" nella finestra dei parametri "Regolazione della luminosità" è impostato Regolazione della luce costante" e il parametro "Numero di gruppo lame" nella finestra dei parametri "Controllo dell'illuminazione" è impostato alore  $> 4$ .

viene ricevuto un telegramma tramite questo oggetto, a seconda mpostazione del parametro "Dimmerare la regolazione della luminodell'ingresso luce x", la regolazione della luminosità viene disabilitata e uppo di lampade 4 dimmerato di conseguenza, oppure la regolazione luminosità non viene disabilitata e il valore nominale per il controllo lluminazione viene conseguentemente aumentato o diminuito, portando livello maggiore o minore di illuminazione. Se il rilevatore stabilisce che c'è più nessuno nel locale, il valore nominale di luminosità alterato viene tato al suo valore originale e si spegne l'illuminazione.

![](_page_52_Picture_597.jpeg)

sto oggetto è visibile solo se il parametro "Tipo di regolazione della lumità" nella finestra dei parametri "Regolazione della luminosità" è impostato Regolazione della luce costante" e il parametro "Numero di gruppo lame" nella finestra dei parametri "Controllo dell'illuminazione" è impostato  $r$ alore  $> 4$ .

iene ricevuto un telegramma tramite questo oggetto, la regolazione della nosità viene disabilitata, in quanto l'utente del locale desidera dimmerare ippo di lampade 4 in modo permanente a un valore predefinito tramite un pulsante o un controllo delle scene. Rimane disabilitato finché o viene ricevuto un telegramma per riattivarlo tramite l'oggetto 22, oppure finché il rilevatore stabilisce che non si trovano più persone nel locale che attivino nuovamente la regolazione della luminosità e spengano la luce.

![](_page_53_Picture_0.jpeg)

![](_page_53_Picture_541.jpeg)

![](_page_53_Picture_542.jpeg)

mente un telegramma ON o OFF, finché il sensore non è scollegato dal bus o se è guasto.

#### Solo HF 360 e DUAL HF:

![](_page_53_Picture_543.jpeg)

Questo oggetto è visibile solo se il parametro "Leggibile/modificabile tramite bus" nella finestra dei parametri "Impostazioni HF" è impostato su "Sì".

L'indirizzo di gruppo collegato a questo oggetto è usato per impostare tramite bus il coefficiente di amplificazione per il rilevatore di presenza a ultrasuoni. Qualsiasi valore ricevuto che sia al di fuori dell'intervallo ammesso tra 1...4 viene rifiutato. Inoltre, questo oggetto può essere utilizzato per richiedere in qualsiasi momento il coefficiente di amplificazione attuale, anche dopo una modifica tramite ETS o tramite telecomando a infrarossi.

I valori 1...4 hanno il seguente significato:

1: vengono riconosciuti movimenti molto ampi,

2: vengono riconosciuti movimenti ampi,

3: vengono riconosciuti movimenti medi,

4: vengono riconosciuti movimenti piccoli.

![](_page_54_Picture_0.jpeg)

![](_page_54_Picture_531.jpeg)

#### US 360, Single US, Dual US e solo Dual Tech\*:

![](_page_54_Picture_532.jpeg)

\*Osservazione: il parametro 47 (sensibilità) non è disponibile per i sensori a ultrasuoni

# 11. Parametri

Importante: per questi parametri le relativi possibilità di configurazione corrispondenti a ogni parametro di fabbrica predefinito sono rappresentate in grassetto.

#### 11.1 Finestra dei parametri "Impostazioni generali"

Questa finestra dei parametri è sempre disponibile. Serve a impostare la modalità di funzionamento e le funzioni desiderate del rilevatore.

![](_page_54_Picture_533.jpeg)

![](_page_54_Picture_534.jpeg)

Questa finestra dei parametri è sempre disponibile (solo HF360 e DUAL HF). Serve a configurare le impostazioni dell'alta frequenza.

![](_page_54_Picture_535.jpeg)

![](_page_55_Picture_0.jpeg)

![](_page_55_Picture_410.jpeg)

oggetti non solo è possibile modificare i valori corrispondenti tramite bus, ma possono essere utilizzati anche per richiedere il valore attuale indipendentemente dalla modalità con cui è stato inserito: tramite ETS, telecomando o bus. No: il coefficiente di amplificazione e la sensibilità non sono leggibili e modificabili tramite bus.

#### 11.3 Finestra dei parametri "Impostazioni ultrasuoni"

Questa finestra dei parametri è disponibile solo per i sensori Dual Tech.

![](_page_55_Picture_411.jpeg)

Questa finestra dei parametri è disponibile solo per i sensori US 360, Single US e Dual US.

![](_page_55_Picture_412.jpeg)

#### 11.4 Finestra dei parametri "Presenza"

Questa finestra dei parametri è disponibile se il parametro "Uscita rilevamento di presenza" nella finestra dei parametri "Impostazioni generali" è impostato su "attivo". Serve a configurare il comportamento di funzionamento del rilevamento della presenza.

![](_page_55_Picture_413.jpeg)

e dopo quale tempo di ciclo.

![](_page_56_Picture_0.jpeg)

![](_page_56_Picture_447.jpeg)

![](_page_56_Picture_448.jpeg)

ità con cui è stato inserito: tramite ETS, telecomando o bus. No: il tempo di follow-up del controllo dell'illuminazione non è leggibile né modificabile tramite bus.

![](_page_57_Picture_0.jpeg)

![](_page_57_Picture_489.jpeg)

all'interno del campo di rilevamento.

#### 11.6 Finestra dei parametri "Regolazione della luminosità"

Questa finestra dei parametri è sempre disponibile, tranne quando un rilevatore funziona come "Slave". Serve a configurare il comportamento di funzionamento nella regolazione della luminosità.

![](_page_57_Picture_490.jpeg)

Modalità di commutazione: questa modalità è da impostare se la luce nel locale deve solo accendersi e spegnersi.

In tal modo, il rilevatore di presenza accende la luce (se possibile gradualmente in caso di più gruppi di lampade) quando viene rilevata una presenza e il livello misurato di luminosità è al di sotto del valore nominale, e la spegne nuovamente (se possibile gradualmente) quando non viene più riconosciuta alcuna presenza oppure la luce diurna è sufficiente per illuminare il locale.

Regolazione della luce costante: questa modalità è da impostare se la luce nel locale non può solo accendersi e spegnersi, ma anche essere dimmerata. Il rilevatore di presenza accende la luce quando viene rilevata una presenza e il livello misurato di luminosità è al di sotto del valore nominale, e la dimmera finché il valore di luminosità misurato coincide col il valore nominale impostato. La luce si spegne se non si trova più nessuno nel locale o se la luce diurna che entra nel locale è sufficiente a far abbassare la luce al di sotto del valore minimo di dimm

![](_page_57_Picture_491.jpeg)

Questo parametro è visibile solo se il parametro "Tipo di regolazione della luminosità" è impostato su "Regolazione della luce costante".

Con questo parametro è possibile impostare lo "step di dimmerazione" (il valore massimo a cui il successivo valore di dimmerazione nella regolazione della luce costante può aumentare o diminuire rispetto al precedente).

Importante: maggiore è lo "step di dimmerazione massimo", maggiore deve essere lo "scostamento massimo dal valore nominale".

![](_page_58_Picture_0.jpeg)

![](_page_58_Picture_457.jpeg)

valore di luminosità nominale impostato per il gruppo di lampade 1.

![](_page_58_Picture_458.jpeg)

# ensore di luminosità esterno  $|\circ|$ Sì; No

Con questi parametri è possibile attivare un oggetto di input per una misuraone esterna della luminosità. Questo valore viene utilizzato al posto del livello luminosità misurato all'interno.

#### 11.7 Finestra dei parametri "HVAC"

esta finestra dei parametri è disponibile se il rilevatore non funziona me "Slave" e il parametro "Uscita HVAC nella finestra dei parametri npostazioni generali" è impostato su "attivo".

.<br>Ve a configurare il comportamento di funzionamento nel controllo AC.

![](_page_58_Picture_459.jpeg)

spenga immediatamente quando la persona lascia il locale, soprattutto se la rsona rientra nuovamente nel locale dopo poco tempo per riutilizzarlo. .120 minuti: il tempo di follow-up del sistema HVAC può essere impostato

un valore fisso tra 1 e 120 minuti.

![](_page_59_Picture_484.jpeg)

#### 11.8 Finestra dei parametri "Valore di luminosità misurato"

esta finestra dei parametri è disponibile se il rilevatore non funziona me "Slave" e il parametro "Valore di luminosità misurato" nella finestra parametri "Impostazioni generali" è impostato su "attivo".

portante: se il LED rimane accesso fisso, ad es. nella modalità 4 h ON/OFF o per una scena selezionata, non avviene alcuna misurazione lla luminosità. In questo lasso di tempo non viene inviato alcun teleamma tramite bus.

![](_page_59_Picture_485.jpeg)

ciclo inviare l'oggetto "Valore di luminosità misurato", anche se non è variato I frattempo.

#### 11.9 Finestra dei parametri "Controllo delle scene"

esta finestra dei parametri è disponibile se il rilevatore non funziona me "Slave" e il parametro "Telecomando" nella finestra dei parametri 1postazioni generali" è impostato su "User" oppure su "Program & er".

rve a impostare i numeri delle quattro scene per il controllo delle ene a 8 bit, le cui scene possono essere salvate e selezionato tramite elecomando a infrarossi "User".

![](_page_59_Picture_486.jpeg)

#### 11.10 Finestra dei parametri "Illuminazione"

Questa finestra dei parametri è disponibile se il rilevatore non funziona come "Slave" e il parametro "Illuminazione di base" nella finestra dei parametri "Illuminazione" è impostato su "attivo".

Serve a impostare le caratteristiche dell'illuminazione di base desiderata per, ad esempio, ingressi, vani scala e corridoi.

![](_page_60_Picture_325.jpeg)

![](_page_60_Picture_326.jpeg)

#### 11.11 Finestra dei parametri "Sabotaggio"

Questa finestra dei parametri è disponibile se il parametro "Sabotaggio" nella finestra dei parametri "Impostazioni generali" è impostato su "attivo".

Serve a configurare le caratteristiche della protezione antisabotaggio.

![](_page_60_Picture_327.jpeg)

![](_page_60_Picture_328.jpeg)